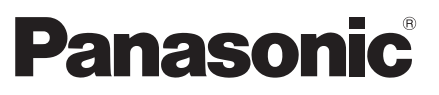

**TH-P42UT30C TH-P46UT30C TH-P50UT30C** 型号

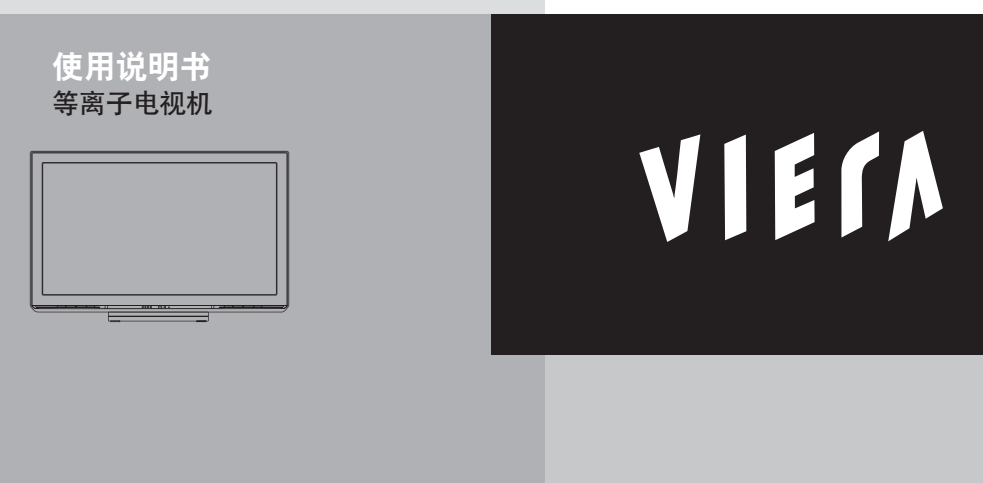

感谢您购买Panasonic的产品。 请在使用本机之前,仔细阅读本说明书,并保存以供参考。 本说明书中的图示仅为示意图。

## 体验3D影像超震撼的多媒体娱乐 效果

使用HDMI接口呈现锐丽影像

使用"VIERA Link"功能,无需繁琐设置即可连接DVD刻录机,创建 自己的家庭影院!

享受丰富的多媒体资源 SD卡 摄像机 录像机 个人电脑 家庭影院 <u>इक्त्री</u> 机顶盒 DVD 刻录机  $\sim$ DVD 播放机 蓝光播放机

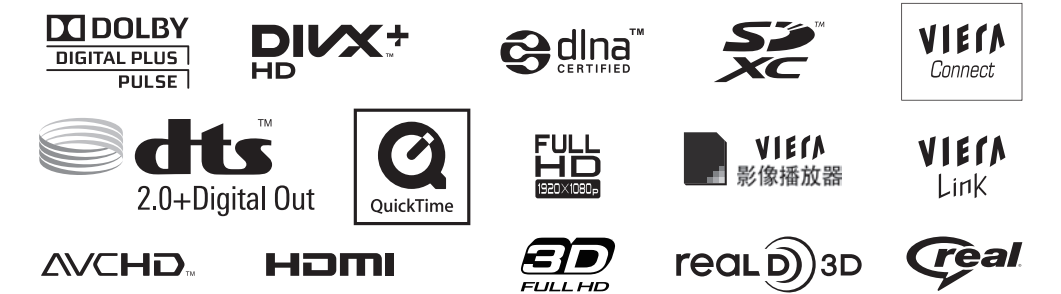

**2**

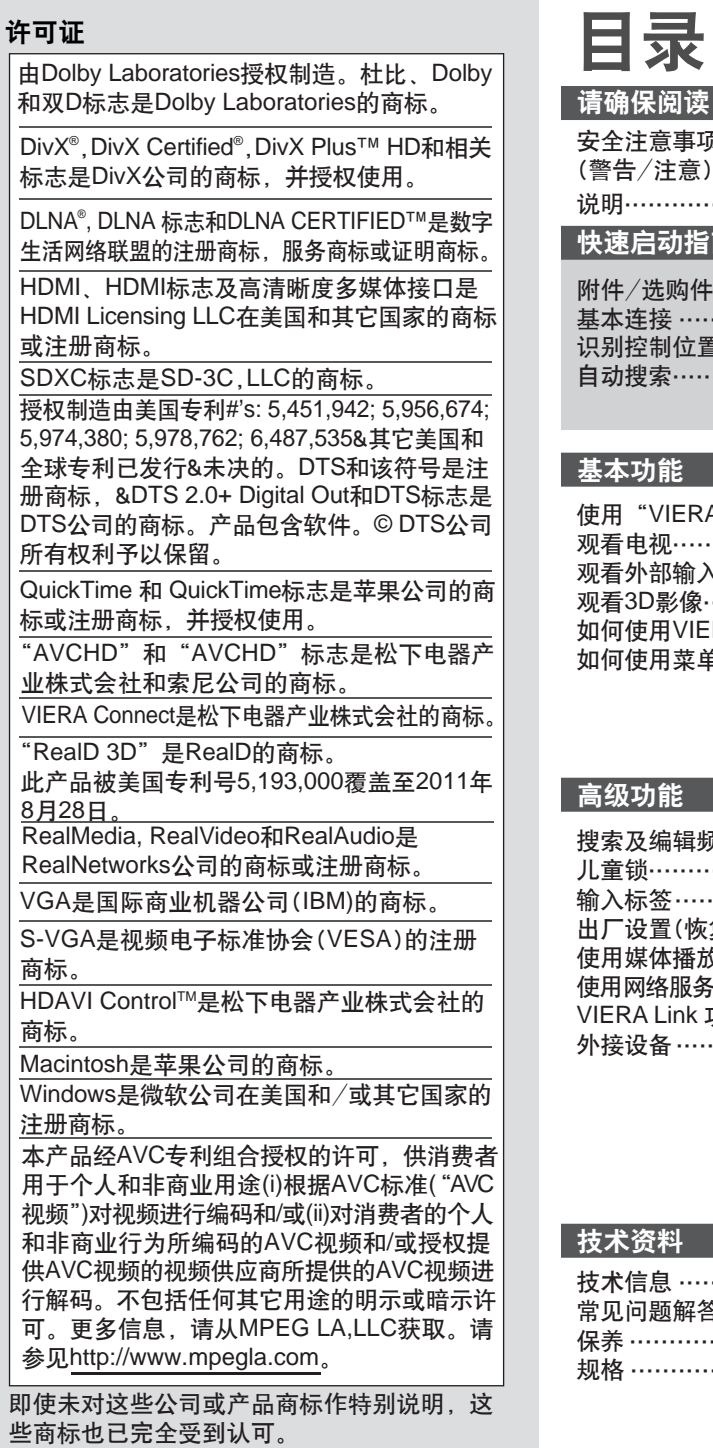

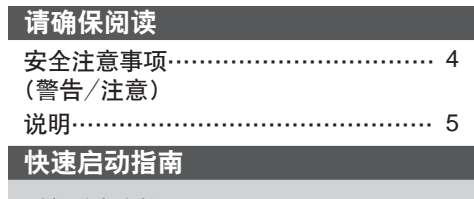

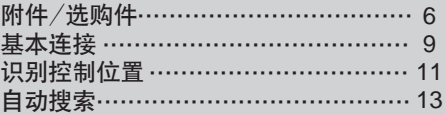

### 基本功能

ı

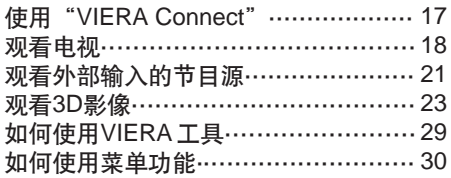

### 高级功能

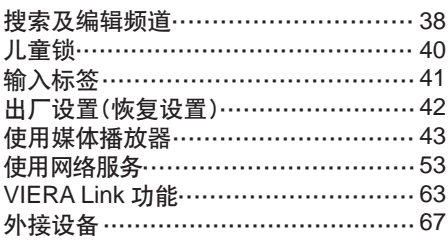

### 技术资料

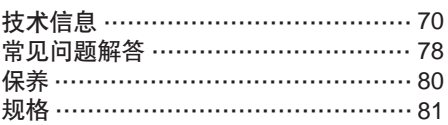

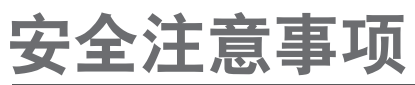

## 警告

#### 电源插头和电源线操作

- 将电源插头完全插入电源插座。(如果电源插头较松,会产生热量引起火灾。)
- 确保电源插头放置在易于触及的位置。
- 为防止触电,确保电源插头上的接地针与电源插座上的接地线连接牢固。 • 带有CLASS I构造的仪器应该连接到带有接地保护的电源插座。
- ●手湿时切勿触摸电源线。(可能引起触电。)
- 切勿使用非原配的电源线。(可能引起火灾或触电。)
- 切勿损坏电源线。(损坏的电源线会引起火灾或触电。)
	- 电源插头插入电源插座时,切勿移动电视机。
	- 切勿将重物放置在电源线上或将电源线放在高温物体附近。
	- 切勿过度缠绕、弯曲或拉伸电源线。
	- 切勿拉拽电源线。拔出电源线时,请握住电源插头将其拔出。
	- 切勿使用损坏的电源插头或电源插座。

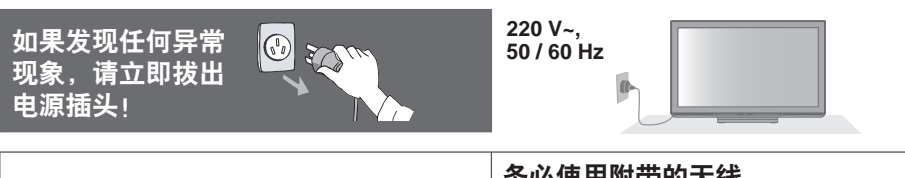

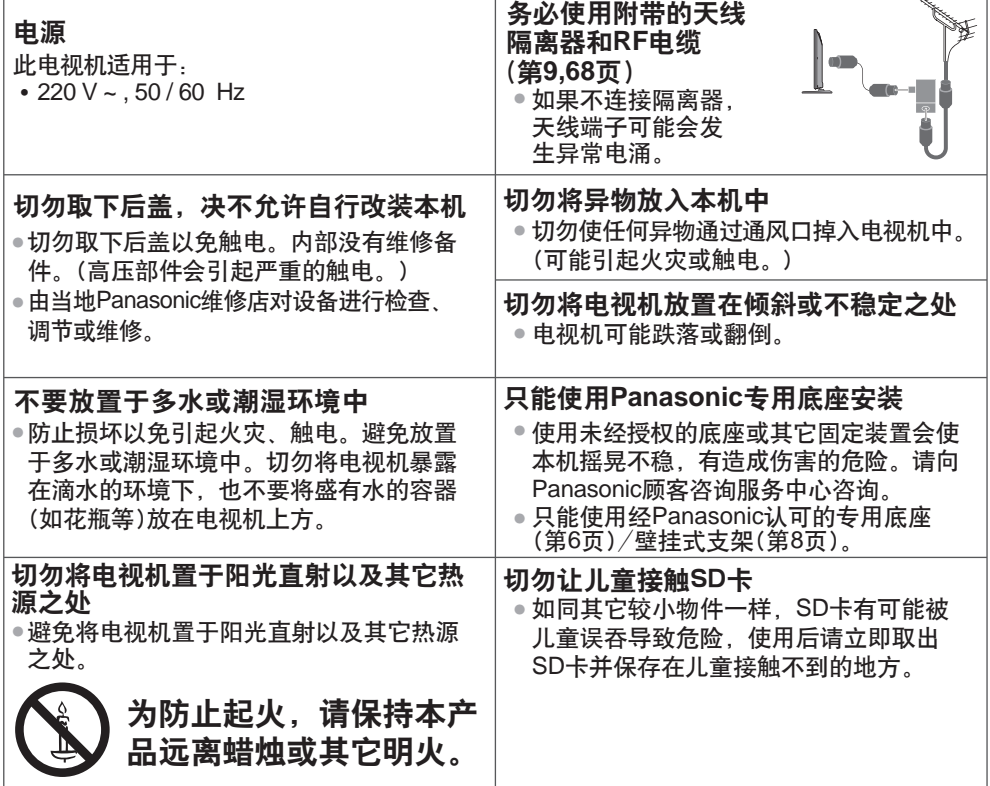

安 全 注 意 事 项

#### 注意

**清洁电视机时, 将电源插头拔下** 

●清洁带电的电视机会引起触电。

长时间不使用电视机时,请将电源插头拔下

●只要电源插头插入带电的电源插座中,即使在关闭模式中,电视机仍会消耗一些电量。 只允许竖直搬运

●搬运电视机的时候如果显示屏朝上或朝下可能会损坏内部电路。<br>————————————————————

请在电视机周围留下足够的空间以便散热

#### 最小距离

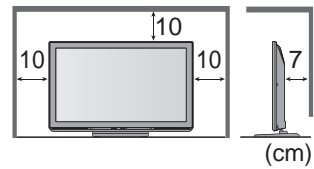

- ●当使用底座时,请在电视机底部和放置电视机的台面之<br>• 河盟出迁出台。 间留出适当的间距。
- ●如使用壁挂式支架,请遵照支架使用说明书的指示进行 操作。

切勿堵塞后通风口

●诸如窗帘等堵塞通风口会导致设备过热,从而导致火灾或触电。<br>———————————————————

请避免外力碰撞或挤压显示屏

有可能造成伤害。 •

使用耳机时,切勿将音量调得太高

否则,可能会造成无法挽回的伤害。 •

电视机较重。需由**2**人或多人一起搬动电视机。如图所示抬起电视机, 以防其倾斜或摔落而使人受伤。

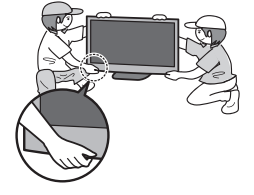

## 说明

#### 切勿让静止画面长时间显示 这样会在电视机上留下永久的残像("余像")。 这种情况并非电视机故障,且不列在保修范围 内。 典型的静止画面

• 频道编号与其它图标 • 以4:3模式显示的图像

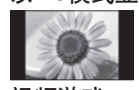

• 视频游戏

• 计算机图像

为了防止出现余像,如果几分钟内无信号输入且 无任何操作,对比度将会自动降低。(第78页)

#### 自动待机功能

- 以下情况下电视机将自动进入待机模式:
	- ·在电视模式下30分钟内未接收到任何 信号,也未执行任何操作
	- ·[定时关机]启用时(第18页)
	- ·在[自动待机]开启时,未执行任何操作 (第35页)

#### 让本机远离以下设备

● 电器设备

尤其不要在电视机附近放置视频设备。

电磁干扰会引起图像/声音失真。

●带有红外传感器的设备 本机也可以发出红外线。可能会影响其 它设备的使用。

安 全 注 意 事 项 / 说 明

#### 附件/选购件 标配附件 遥控器 遥控器用电池(2) 底座<br>●N2QAYB000600 ●R6 (AA) <del>→</del> (第7页) 电源线 •N2QAYB000600 •R6 (AA) (第**7**页) (第**9**页)  $\mathbb C$ C V. Ŏ 铁线芯(**2**) 天线隔离器 **RF**电缆 •J0KG00000146 (第**9,68**页) (第**9,68**页) (第**69**页)  $\circ$ ਜ a

使用铁线芯应该遵守EMC标准。

#### 使用说明书 不可以 化

附 件 / 选 购 件

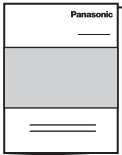

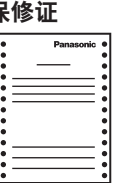

● 该产品包含可能产生危险的部件(比如塑料袋),它能被儿童意外吸入或吞食。请将这类部 件远离儿童可及的范围。

#### 安装和拆卸遥控器电池

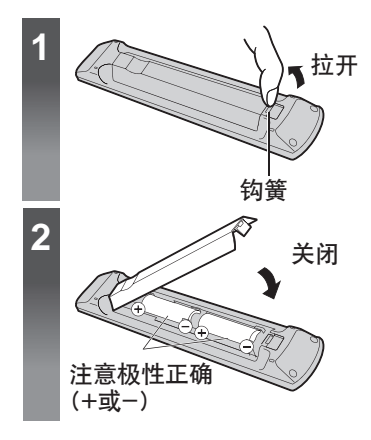

#### 注意

- 电池安装不当会造成电解液泄漏及电池 腐蚀,损坏遥控器。
- 切勿混用新旧电池。
- 切勿混用不同类型的电池(示例. "碱性" 和"锰"电池)。
- 切勿使用充电电池(镍镉)。
- 切勿燃烧或毁坏电池。切勿将电池放置 在阳光直射、火焰或其它高温场所附近。
- 要丢弃电池时,请考虑对环境的影响。
- 请勿拆卸或改装遥控器。

### 警告

#### 请勿拆卸或改装底座。

● <u>否则</u>电视机将可能翻倒或产生危险造成人身伤害。

注意

请勿使用非本电视机随机附带的底座。

● 否则电视机或显示器将可能翻倒或产生危险造成人身伤害。

#### 如果底座已产生弯曲或物理损坏,请勿使用。

如果您使用存在物理损坏的底座,将有可能造成人身伤害。请立即联系离您最近的 • Panasonic顾客咨询服务中心。

当您安装时,确保每个螺丝都拧紧了。

● 如果安装过程中未能确保螺丝正确拧紧,底座将不能支撑电视机并可能翻倒损坏或造 成人身伤害。

确保电视机不会翻倒。

●如果电视机被撞击或儿童爬上装有电视机的底座,电视机可能翻倒并造成人身伤害。 **安装或移动电视机至少需要两个人。** 

●如果不足两人,电视机将可能跌落造成人身伤害。

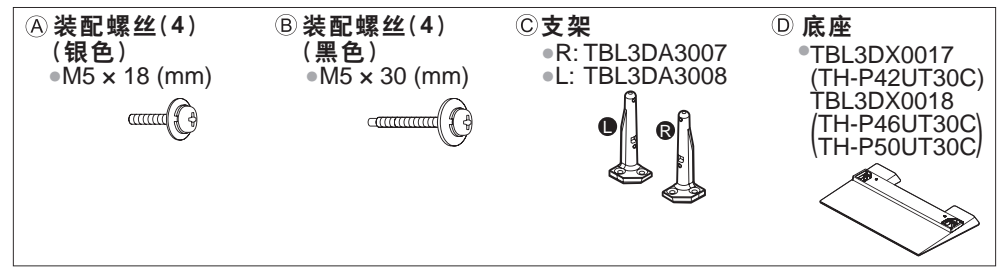

固定电视机

#### 组装底座

用装配螺丝 的将支架 ②可靠地紧 固到底座①上。

●确保螺丝可靠地拧紧。

●错误的强拧装配螺丝将使螺纹<br>● 中日 磨损。

● "L" (左)和"R"(右)标记刻 印在支架底部。

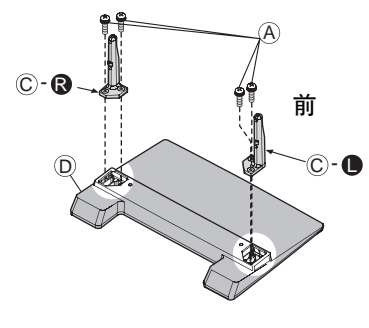

底座安装孔 D (R 箭头标记

(从底部看)

将支架插入电视机,然后用装配螺丝®可靠地拧紧。 首先将四个装配螺丝松开,然后将它们可靠地拧紧。 •

● 请在水平且平坦的台面上进行以上操作。

附 件 / 选 购 件

#### 选购件

如要购买推荐使用的选购件,请联系Panasonic顾客咨询服务中心。详细内容,请参阅相关 选购件的安装说明书。

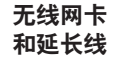

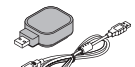

- 附 件 /
- 三维立体眼镜

 TY-EW3D10C • (充电型) •TY-EW3D2SC •TY-EW3D2MC •TY-EW3D2LC (电池型)

#### 壁挂式支架

•TY-WK4P1RW 本电视机壁挂式 支架的角度可调 节为"0倾斜(垂 直) "和"5,10, 15或20度倾斜"。

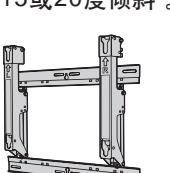

关于可用无线网卡请查阅以下网站。(只有英文版) http://panasonic.jp/support/global/cs/tv/ ●也可在这个网站查询更多无线网卡和接入点的信息。

#### 注意

- 使用无线网卡,需获得一个接入点。<br>————————————————————
- 当使用无线网卡,推荐用延长线。
- 当使用无线网卡,为避免无线电波干扰,请将电视机放置在远离其它<br>• 三公三公司:《《认记》 无线网络设备、微波设备或接收2.4GHz和5GHz的信号的设备, 否则 可能出现故障。
- 根据地区的不同,无线网卡可能无法使用。
- 产品信息(型号和发行日期等)如有变更,恕不另行通知。
- 更多产品信息请查阅以下网站。(只有英文版) •
- http://panasonic.net/avc/viera/3d/asia.html

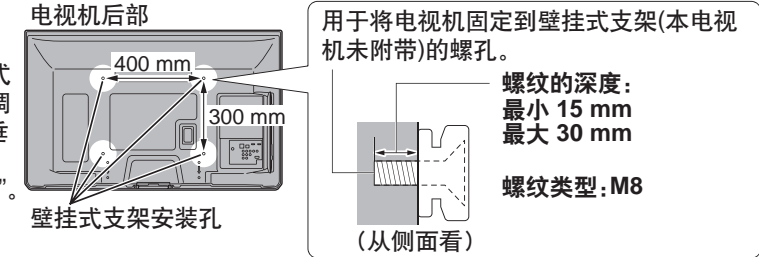

### 警告

- 使用其它壁挂式支架或自行安装壁挂式支架将有造成人身伤害和产品 损坏的危险。为了确保电视机的性能和安全性,请务必要求您的经销 商或授权的分销商固定壁挂式支架。任何由于不具备资格的安装者安 装引起的损坏不在保修范围之内。
- 请仔细阅读所选购的壁挂式支架附带的说明书,并务必采取措施防止 电视机跌落。
- ●安装电视机时请小心搬运,如受到撞击或其它外力则可能会导致产品 损坏。
- 在墙上固定壁挂式支架时请务必小心谨慎。确保壁挂式支架前的墙壁 内无电力电缆或管道。
- 为了防止跌落和伤害的发生,当不再使用电视机时请将其从固定它的 墙上拆下。

选 购 件

## 基本连接

本说明书中的外接设备和电缆不属于本电视机的附件。 连接或卸下任何电缆前,请务必切断设备与电源的连接。 观看3D影像对布局有一些限制。详情**➾(第23,26页**) 当断开总电源时,请务必先确认总电源线已与电源插座断开。

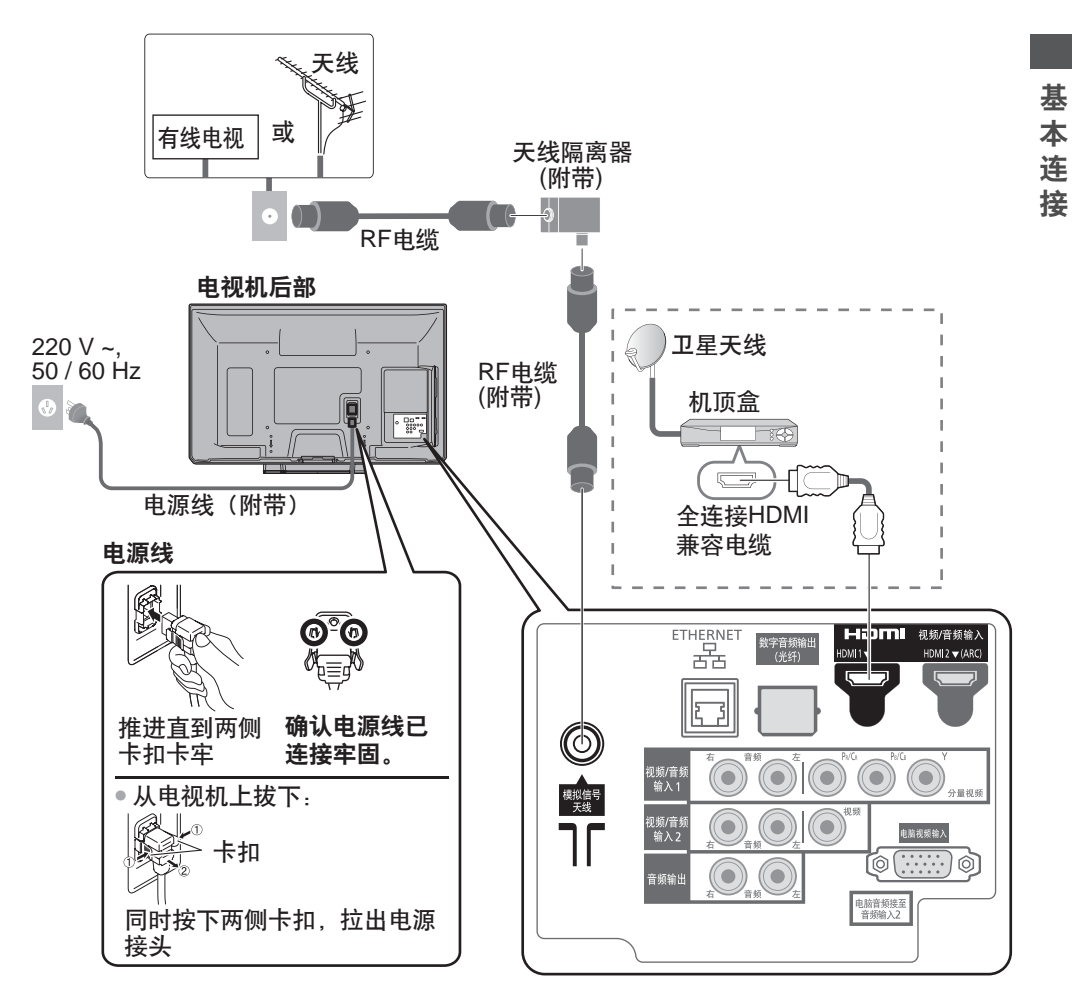

#### 说明

- ●请确保使用附带的RF电缆和天线隔离器。<br>• デ票册王從隔离盟主接法招到出現
- ●不要把天线隔离器直接连接到电视机上。<br>————————————————————
- 请确保在电视机与天线隔离器之间使用附带的RF电缆。
- ●为避免干扰,请勿让RF电缆和天线隔离器靠近电源线。<br> "警务工业、清洁工作厚密思索中调想日开货」
- ●为避免干扰,请让天线隔离器离电视机尽可能远。
- ●切勿把附带的RF电缆用于其它用途。<br>————————————————————
- ●不要把RF电缆压在电视机下面。

●为获得最佳画质和音效,需要使用天线、合适的电缆(75Ω同轴)和合适的端子插头。<br>• 拉思德思公园五松百余,需要实际左宅五温福主汽转在运营经济重要公司进行进行 ●如果使用公用天线系统,墙壁天线插座和电视机之间的连接可能会需要合适的连接电缆和插头。<br>• 热热性热力温热线温泉 ± M 主经线索开始公比总统共准管监察中产经济系统和研究。

- 您当地的电视维修服务中心或经销商可能会协助您获得贵地区特定的合适天线系统和附件。 ●涉及天线安装、现有系统升级或购买附件的费用等任何事项均由您自行解决。<br>◎如思右乐信记题 《加盟志》、清资治统业地故中调思友中 》
- ●如果有任何问题(如噪声), 请咨询您当地的电视服务中心。
- VIERA Link 连接 **→ (第63页)**
- ●其它设备连接 <del>●</del> (第67-69页)
- ●请同时详细阅读设备使用说明书。

基 本 连 接

## 识别控制位置 电视机

### **7 8 4 5 1 2 3 6 9 10 11 12 13**

#### 功能选择 **1**

- [音量]/[对比度]/[亮度]/[色彩]/ [清晰度]/[色调](NTSC信号)/ [低音](声音菜单中的[音乐]或 [语音]模式)/[高音](声音菜单中 的[音乐]或[语音]模式)/[平衡]/ [自动搜索]
- **2** 上下切换频道,调节音量(当使用 功能按钮时),打开电视机
- **3** 切换输入模式
- **4** 耳机插孔
- **5 USB 2/3**端口
- **6 SD**卡插槽
- **7 HDMI3**端子
- **8** 视频**/**音频输入**3**端子
- **9** 电源开/关
	- ●用于切换主电源。<br>———————————— 如果您最后一次使用后关闭了已 经通过遥控器使其处于待机模式 中的电视机,当通过电源开/关 按钮打开它时将进入待机模式。

#### 关于操作指南-屏幕显示

操作指南显示在屏幕显示的底部。 显示屏幕上使用的按钮和操作方法。

#### **10** 三维立体眼镜红外线传感器

- 请勿在红外传感器和三维立体眼镜之间放置 任何物体。
- **11** 遥控传感器
	- 请勿在电视机遥控传感器和遥控器之间放置 任何物体。
- **12 C.A.T.S.** (对比度自动跟踪系统)传感器
	- ●在图像菜单中的[爱眼] 设为[开]时,自动检 测亮度并调整图像质量。 (第**31**页)
- **13** 电源指示灯
	- 红灯: 待机
		- 绿灯: 开机
		- 桔黄灯(闪烁):[待机时用USB充电]处于[开]
		- 当使用遥控器时,表明电视机接受了一个指 令。

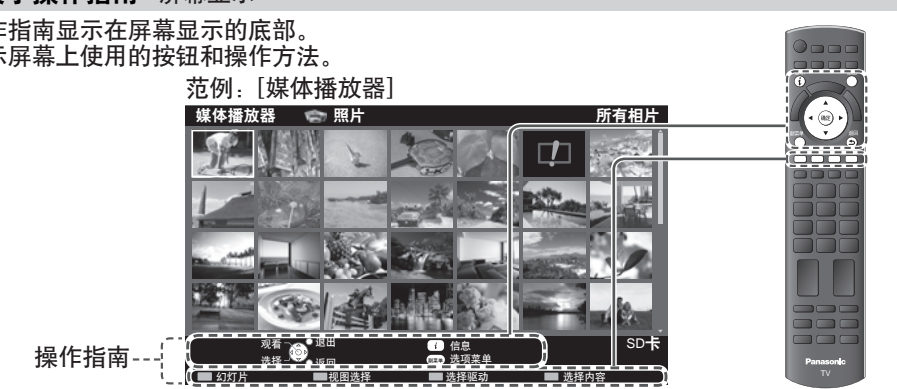

识 别 控 制 位 置

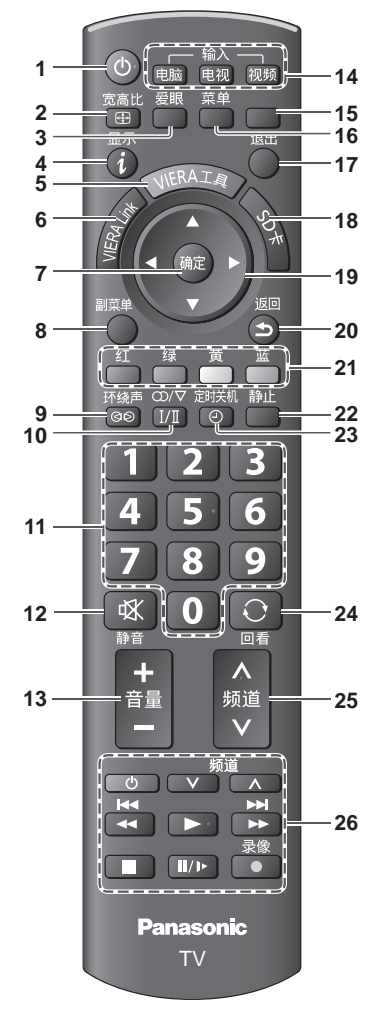

- 待机/开机钮 **1**
	- 打开电视机或待机
- 2 更改宽高比 <del>◆</del>(第20页) ● 更改宽高比
- 爱眼键 (第**19**页) **3**
	- 显示爱眼画面 •
- **4** 显示节目信息 (第**19**页)
	- 显示频道和节目单信息 •
- **5 VIERA**工具 (第**29**页) 显示一些指定的功能图标并可快速进入 •
- **6 VIERA Link**菜单 (第**65**页)
	- 进入VIERA Link菜单 •
- **7** 确定
	- 确认选择
	- 选择频道位置后按此钮可以快速 变更节目
- **8** 副菜单 (第**19**页)
	- 对观看、声音等的简单选项设定<br>———————————————————
- **9** 环绕声 (第**34**页) ● 切换环绕声设置
- **10** 立体声/双语声音选择钮

● 更改多重声音模式 (如果可用) (第**71**页)

- **11** 数字键
	- 切换频道
	- 在待机模式下,打开电视机 •
- **12**静音开/关
- 打开或关闭静音<br><del>・</del> **13**音量 + / -
- **14**切换输入模式
	- 电脑-- 切换为电脑输入模式**→ (第21页)**<br>• 中调:切块头中调推击:/\*\*19天)
	- 电视 切换为电视模式 → (第18页)
	- ●电视一切换为电视模式*◆* (第**18页**)<br>● 视频一从输入选择列表中切换为视频<br>- 公、讲书 输入模式 (第**21**页)
- **15** VIERA Connect → (第17页) •显示VIERA Connect主页
- **16** 主菜单 (第**30**页) ● 按此钮进入图像、声音和设置菜单
- **17**退出(返回电视画面)
- 18媒体播放器**◆(第43**页) ● 返回正常观看画面
	- 切换至SD卡或USB设备观看/聆听模式
- **19**方向键
	- 选择和调整<br>**・・・**
- **20**返回
	- 返回上一级菜单 ⁄ 页面
- **21**彩色按钮
	- ●用于选择、导航和操作各项功能
- **22**画面静止钮
	- 画面静止/解除静止 (第**18**页) •
- **23**定时关机 → (第18页)
	- 设置电视机自动关闭的时间<br>一 一
- 24回看 <sup>→</sup> (第19页)
	- 切换到之前观看的频道或输入模式<br>•
- **25**频道升/降
	- 依次选择频道
- 26 相连接设备的操作 → (第22,50页)

自动搜索

自动搜索并存储电视频道。

<u>●如果您当地的经销</u>商已经完成设置, 则以下步骤可以省略。

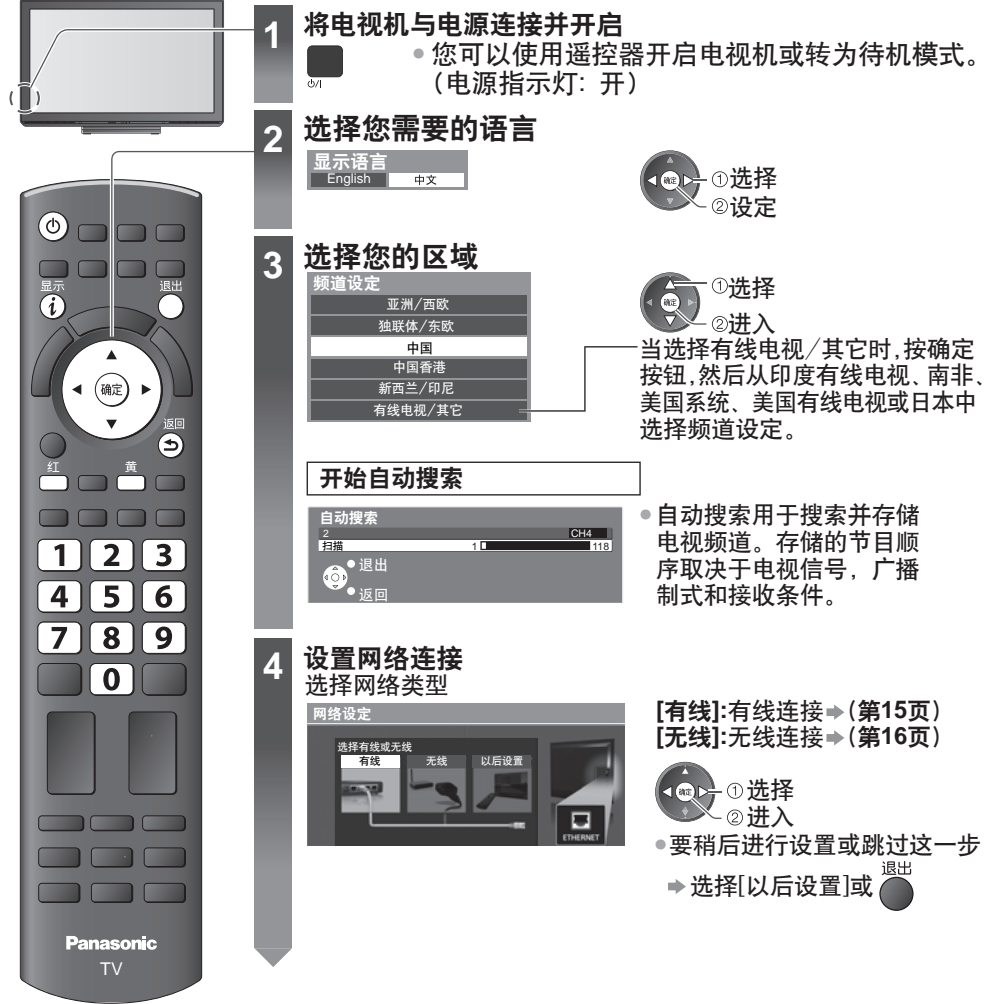

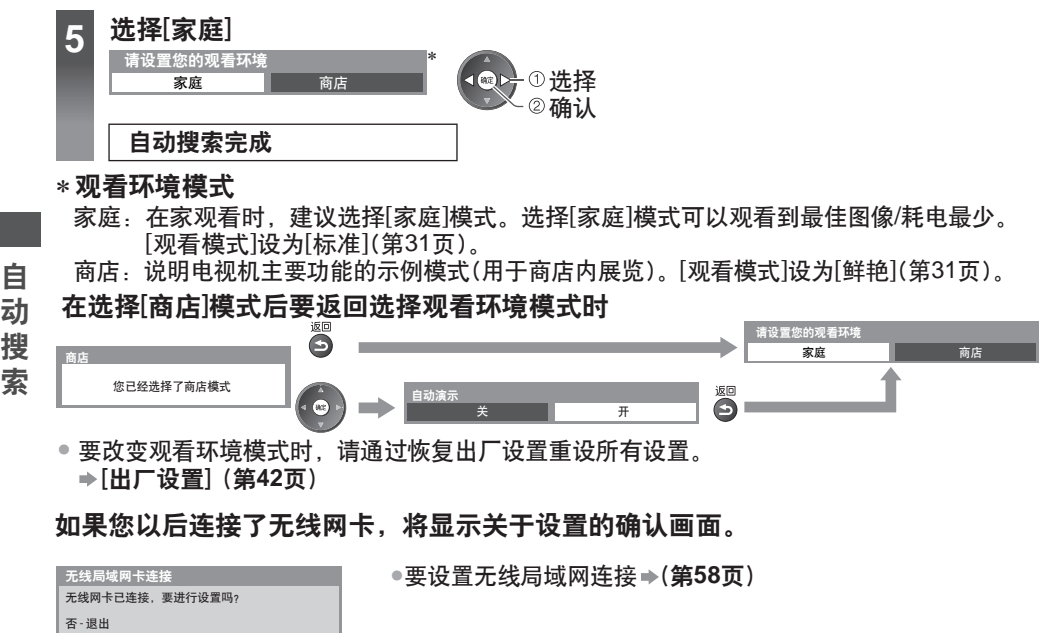

当前网络类型 : 无线

是

否

т

#### 设置网络连接

- 设置网络连接激活例如VIERA Connect等网络服务功能。➡(第17,62页)
- 设置无线局域网连接,需无线网卡(选购件)。
- 请注意本电视机不支持无线公共接入点。
- 开始设定之前请确保网络连接和网络环境已完成。
- **1** 连接LAN电缆或无线网卡 要激活网络服务功能(VIERA Connect等),你需要连接电视机至宽带网络环境。

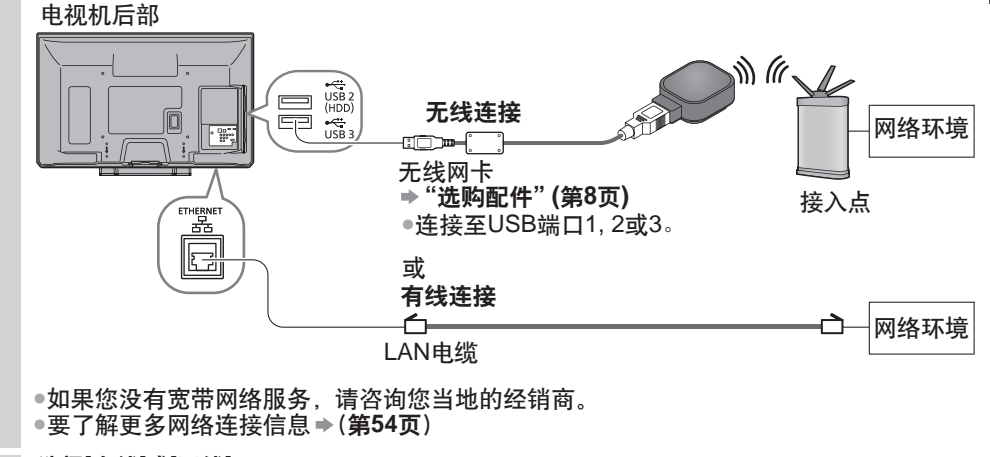

#### **2** 选择[有线]或[无线]

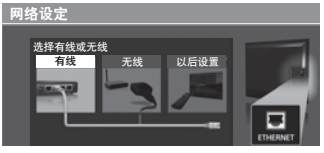

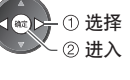

开始设置

### **<sup>3</sup> ■** [有线]

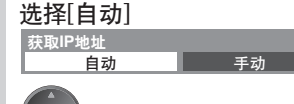

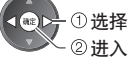

•要手动设置,选择[手动]并设定 项目。详情 **(**第**56,57**页**)**

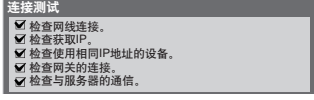

自动设置完成后开始测试网络连接。

#### ■:成功

测试成功,电视机连接到网络。

#### $\boxtimes$ :失败

检查设置和连接,然后选择[重试]。

自 动 搜 索

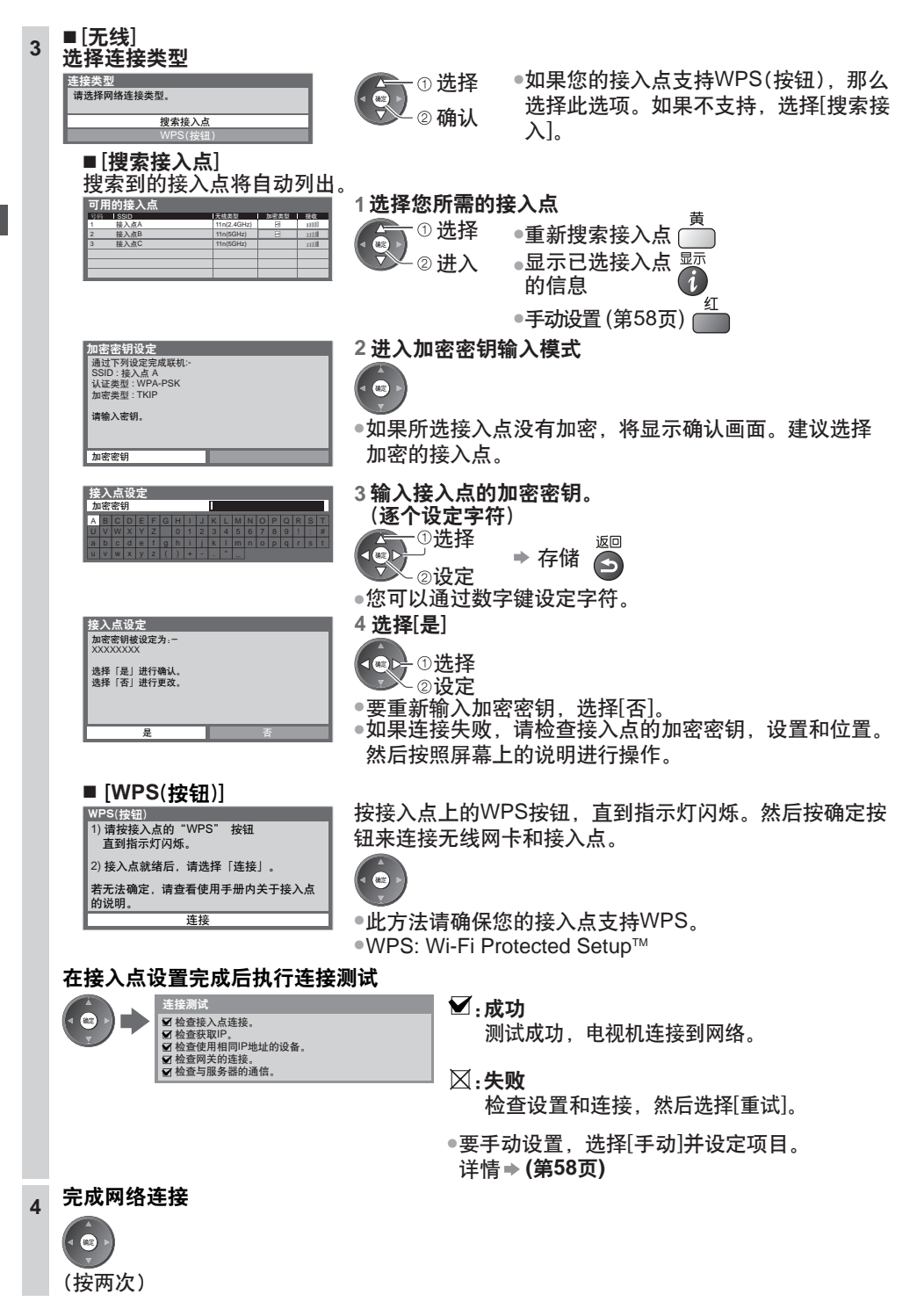

自 动 搜 索

**16**

## **用"VIERA Connect**

VIERA Connect是Panasonic专用的互联网服务网关,它很大的扩展了VIERA CAST功能。 VIERA Connect允许您进入一些由Panasonic支持的特定网站,享受来自VIERA Connect主 页的互联网内容,如照片、视频、游戏等。 ●本电视机没有全屏浏览功能且并非网站的所有功能都可用。

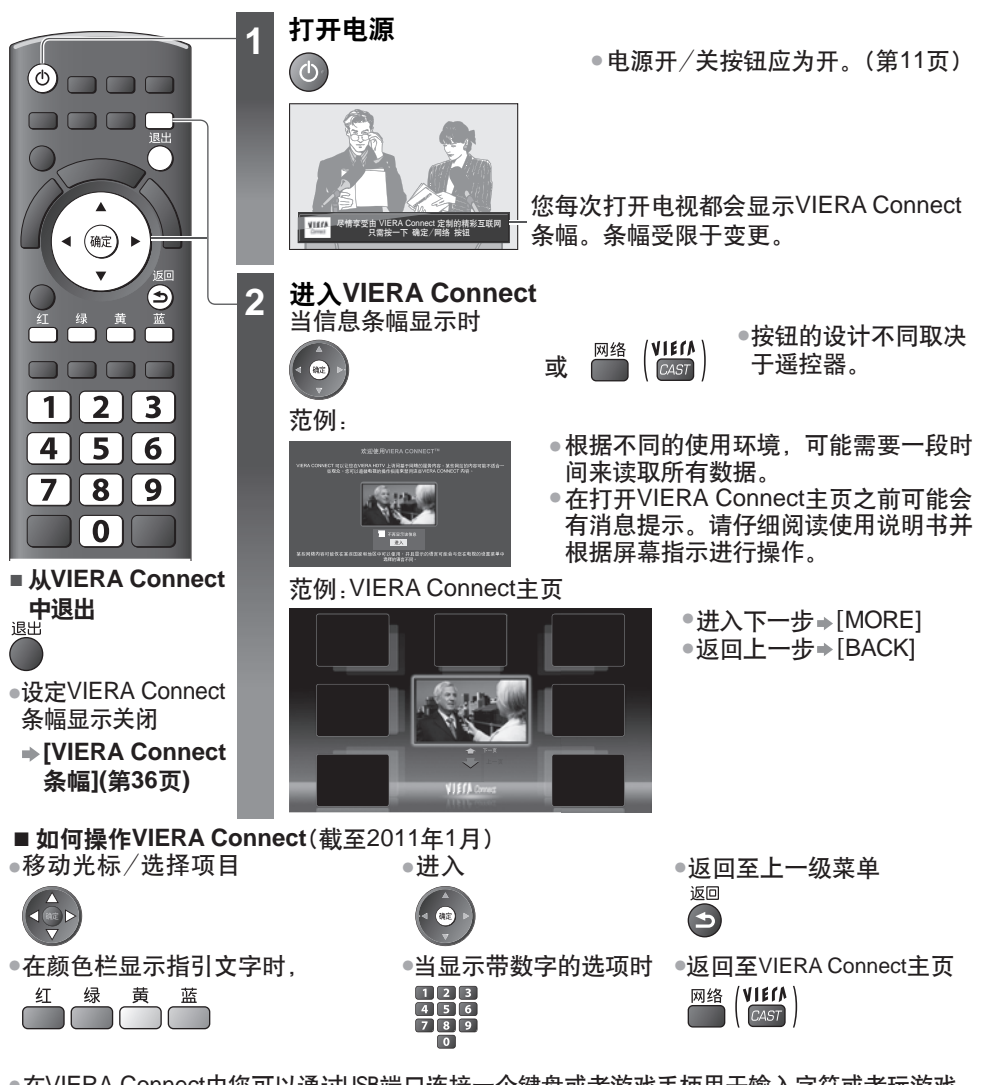

●在VIERA Connect中您可以通过USB端口连接一个键盘或者游戏手柄用于输入字符或者玩游戏。<br> 您也可以使用键盘或游戏手柄操作电视机除VIERA Connect以外的功能。 更多信息 **"USB**连接**"(**第**77**页**)**

说明

• 如果您不能进入VIERA Connect,请检查网络连接和设定(第15,16页)。

• VIERA Connect的更多信息 **(**第**62**页**)**

使 用

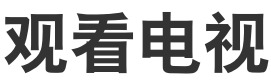

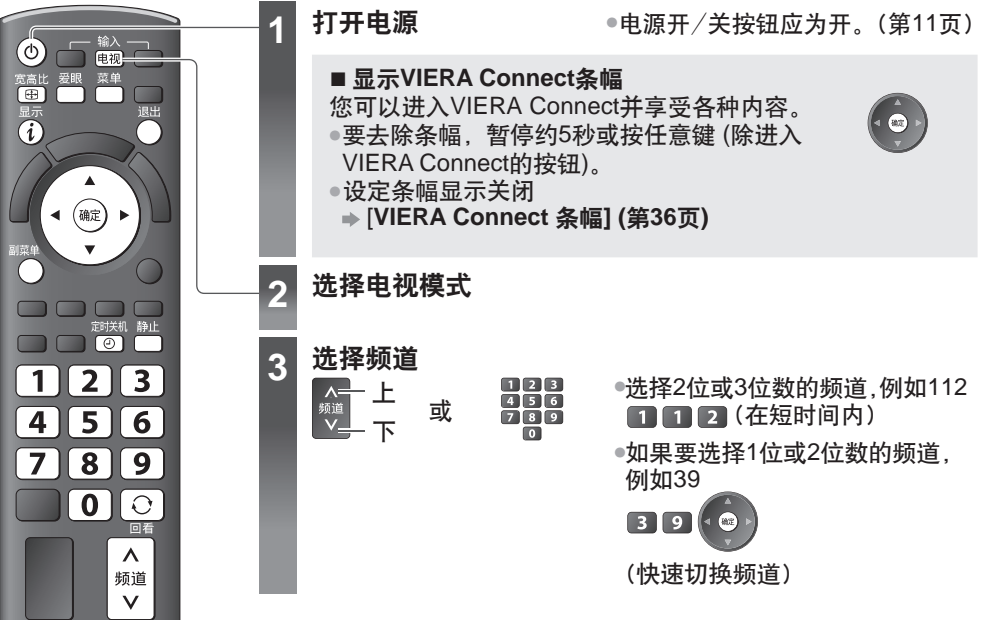

• 当电视机切换至待 机后,延迟片刻后 会出现一声滴答声。 这是正常现象。

#### 其它有用的功能

画面静止

画面静止/解除静止

静止

#### 定时关机

### 设置时间 在固定的时间后自动关闭电视机[关**/15/30/45/60/75/90**分钟]

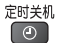

- 
- ●反复按[定时关机]按钮直到显示所要设定的时间。<br>●也可以从定时器菜单中的[定时关机]设置时间(第35页)
- 取消 → 设为[关]或关闭电视机。
- ●显示剩余时间 **"显示当前节目状态"(第19页**)
- 当剩余关机时间在3分钟内时,剩余时长将在屏幕上闪烁。

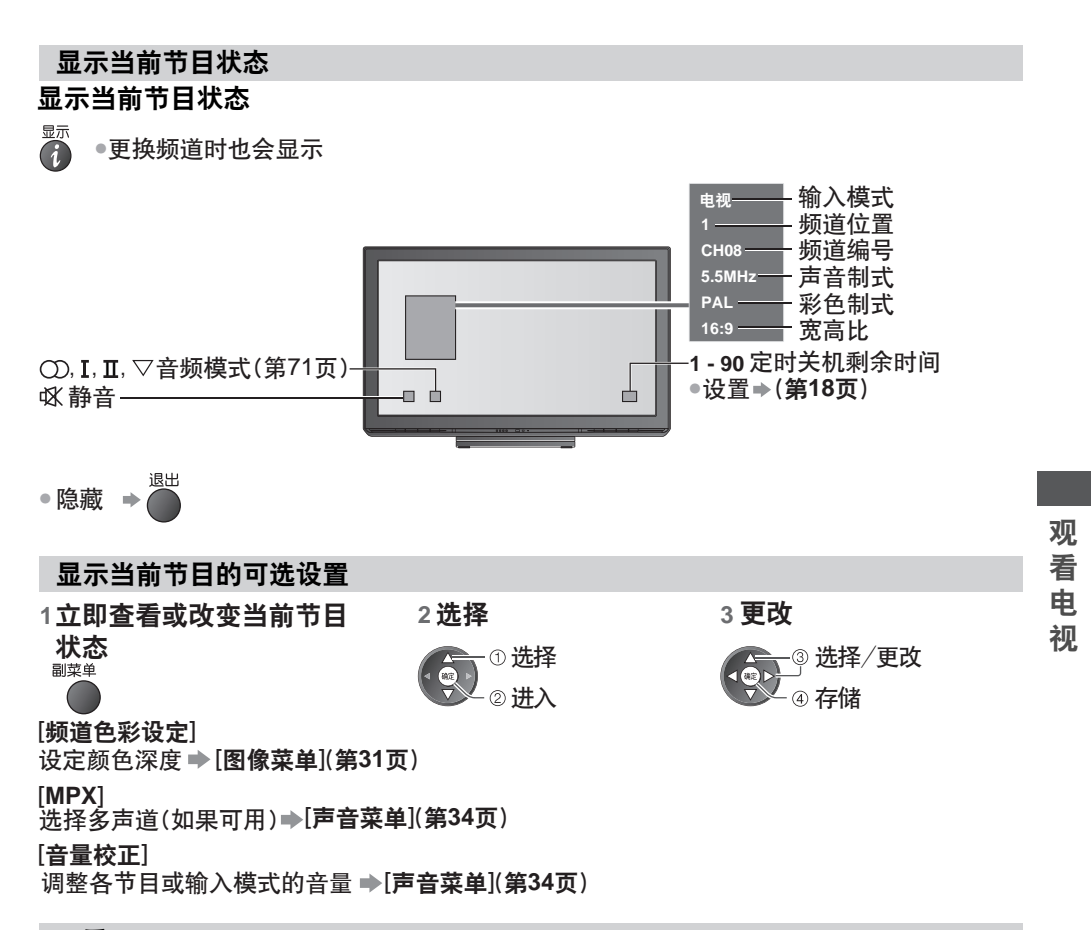

#### 回看

#### 轻松地切换到之前观看的频道或输入模式

• 重按返回到当前观看。 同类

说明

• 观看的频道或输入模式小于10秒时将不被视为先前观看。

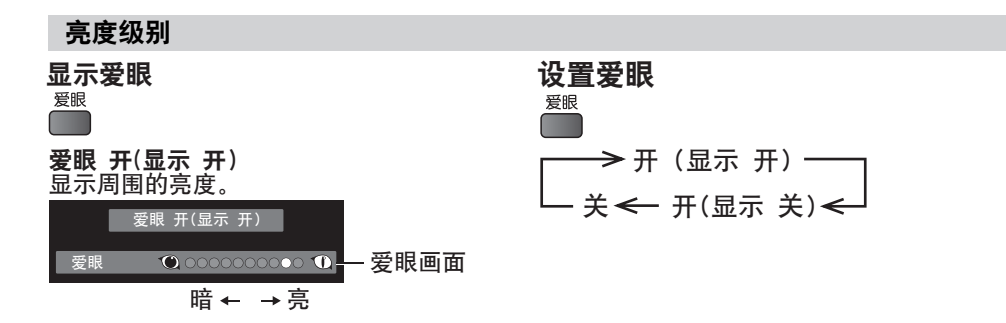

#### 更改宽高比

以最佳宽高比尺寸观看

重复按此按钮选择您需要的模式 宽高比

 $\Box$ 

观 看 电 视

#### **■** 如果宽高比选择列表显示

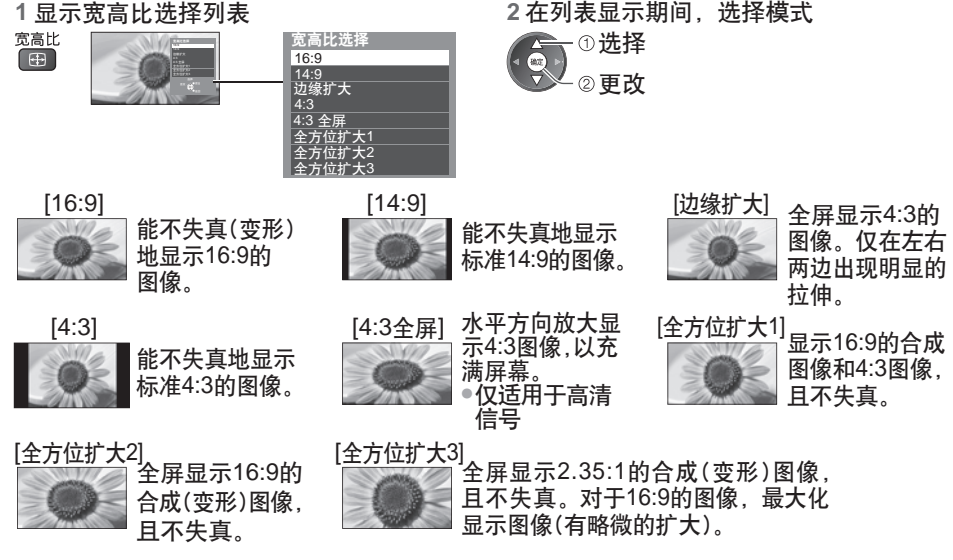

说明

• 电脑模式下仅[16:9]和[4:3]可用。

• 当图像菜单中的[观看模式]设为[游戏]时,宽高比固定为[16:9]。

• ∃固隊来半中的[※看候式]设入[册及]时,觅高比固足入[10:5]。<br>• 在3D模式下不能进行宽高比调整(除[3D模式选择]设置为[2D→3D]外)。

•可分别记忆SD(标准清晰度)和HD(高清晰度)信号的宽高比模式。

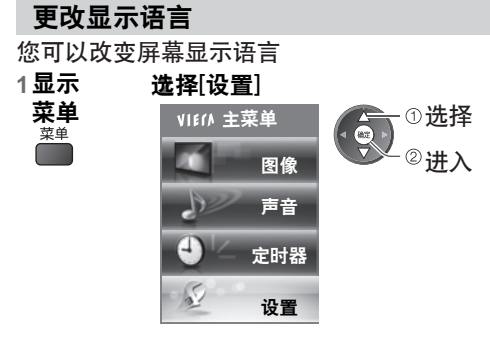

#### **4** 选择显示语言并设定

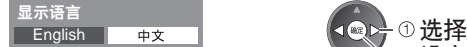

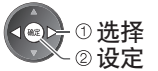

#### 3 选择[显示语言]

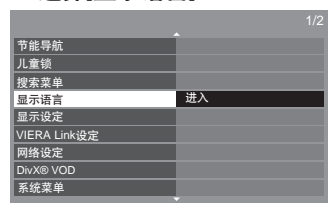

2 在列表显示期间, 选择模式

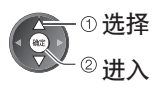

## 观看外部输入的节目源

连接外部设备(录像机, DVD设备, 电脑等)后, 您可以观看输入的节目源。 ● 连接设备 <del>●</del> (**第9,67-69页**)

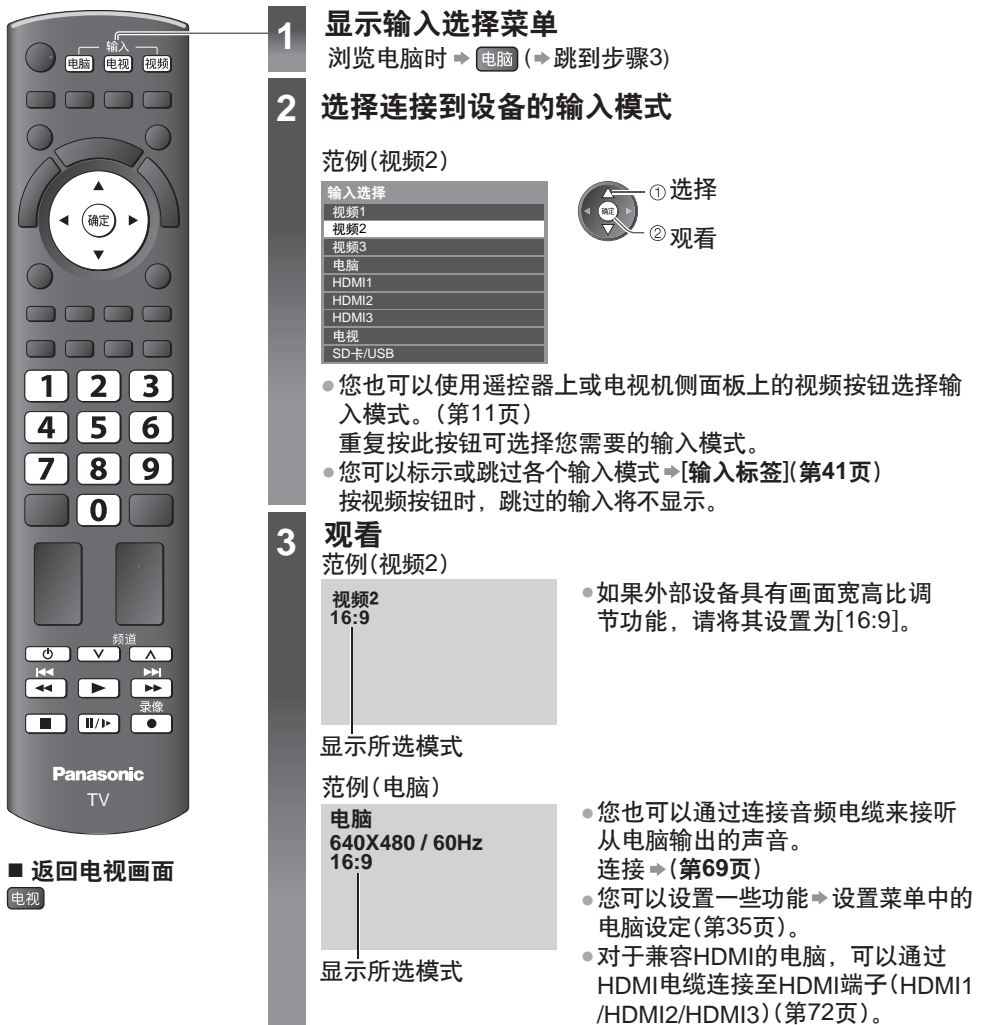

观 看 外 部 输  $\lambda$ 的 节 目 源

### 用电视机遥控器遥控外部设备

如下图所示的电视机遥控器上的按钮可以直接遥控连接到电视机上的Panasonic设备。

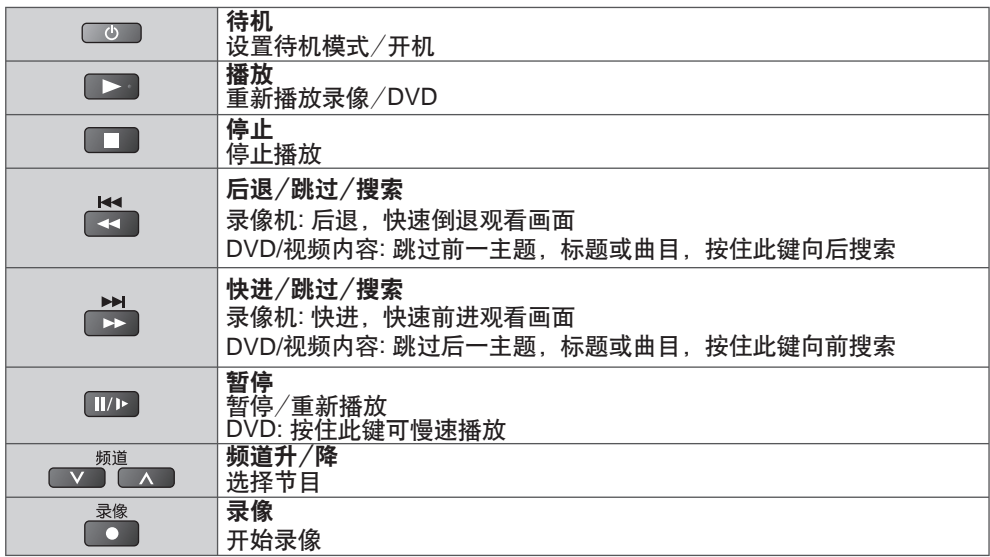

#### 如何改变各设备的代码

各种Panasonic设备都有对应的遥控代码。

请修改您想遥控的设备的代码。

如果您遥控媒体播放器下的视频模式(第50页)或VIERA Link(第65页)所连接的设备, 选择代码"73"。

按住 ■◎■ 并按下如下表所示需要被控制的设备的代码

 $123$ 输入对应代码 输入对**应氏码 ■图图** → 按 <mark>■■</mark><br>(请参阅下表) ■ <mark>图</mark>

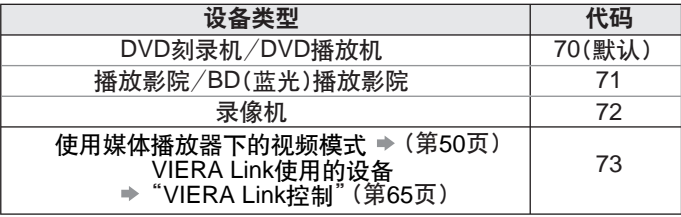

说明

●在设置完毕后,请执行操作进行确认。<br>————————————————————

• 更换电池后代码会自动失效。

• 某些设备的一些操作可能不适用。

## 观看**3D**影像

• 佩戴三维立体眼镜时请参阅三维立体眼镜使用说明书。 您可以使用三维立体眼镜尽情观赏3D内容或节目中的3D影像。 → "**选购件"(第8页)** 本电视机支持[帧连续]\*1、[左右格式]\*2和[上下格式]\*3的3D格式。 \*1: 该3D格式为左右眼提供的画面经高清录制并交替播放 \*2, \*3: 其它可用3D格式

#### 警告

#### 关于防止误食

- ●不要将任何三维立体眼镜部件放置在儿童能触及到的地方。 这些部件有被儿童误食的危险。
- 如果部件不小心被儿童不慎吞下,请立即就医。
- 关于禁止拆卸
- •请勿对三维立体眼镜进行拆卸或修理。

### 注意

#### 关于三维立体眼镜 观

- •请勿掉落、重压或踩踏三维立体眼镜。 这样做可能会损坏玻璃部分,并有可能造成人身伤害。 •不使用时,请将三维立体眼镜存放在配套的眼镜盒内。
- ●佩戴三维立体眼镜时,请小心眼镜腿。 眼镜腿意外插入眼睛可能造成伤害。
- 将三维立体眼镜保存在凉爽,干燥的地方。 否则可能会引起火灾或触电。
- ●请注意手指不要被三维立体眼镜的铰链部分夹到。 否则可能会造成人身伤害。
- •当儿童使用本产品时,需要特别注意。

#### 关于观看**3D**影像

- ●如果您在观看3D影像时感到头昏眼花,恶心或其它不适请停止使用并放松眼睛。 当您使用[3D调整]设置效果时,请考虑到3D影像的视觉感官因人而异。
- ●如果您具有光过敏史、心脏问题或有其他未消除的医学症状,请勿使用三维立体眼镜。 使用三维立体眼镜可能会导致症状加剧。
- 如果您感觉疲劳、不舒服或其它任何异常,请立即停止使用三维立体眼镜。 这种情况下继续使用三维眼镜可能会导致您感觉不适。请在继续使用前进行必要的休息。
- 在观看三维立体电影时,请在观看完一部电影之后适当休息一段时间。 •
- ●在观看例如三维立体游戏或电脑上等互动设备的三维立体内容时,请在使用30-60分钟<br>———————————————————— 后适当休息一段时间。
- 长期使用可能导致视力疲劳。
- ●在使用三维立体眼镜时,请注意避免误撞电视屏幕或他人。<br>————————————————————
- 由于影像是三维的,使用者和屏幕之间的距离可能会被误判,引起使用者撞击屏幕,将有可 能造成人身伤害。
- 当观看3D影像时使用三维立体眼镜。 •
- 使用三维立体眼镜时,确保您的眼睛处于近似的水平位置上。 •
- ●如果您患有近视(短距视力),远视(远视眼),散光或左右眼视力不等,在佩戴三维立体眼镜前 请使用矫正眼镜或其它方法来调整您的视力。
- ●如果在观看三维立体内容时,明显看到重影图像,请停止使用三维立体眼镜。<br>———————————————————— 长期使用可能导致视力疲劳。
- 以至少远于屏幕实际高度**3**倍的距离观看屏幕。 •

推荐距离:

- 对于42英寸电视机,1.6米以上。
- 对于46英寸电视机,1.7米以上。
- 对于50英寸电视机,1.9米以上。
- 在比推荐的距离近的距离内使用三维立体眼镜可能会导致视力疲劳。

看 3D 影 像

#### 使用三维立体眼镜

•作为指南,**5-6**岁以下的儿童不可使用三维立体眼镜。

由于很难判断年幼儿童对疲劳或不适的反应,可能很难防止他们突然感到不适。

- •当儿童使用本产品时,父母或监护人应检查以确保儿童的眼睛没有变得疲劳。
- •使用三维立体眼镜时,不要在使用者附近放置易碎物品。

使用者可能会错把正在观看的3D物体当成真实物体以至于他们发生移动,这样就有可能使得 周围物体受到损坏并可能导致伤害。

●佩戴三维立体眼镜时不要随意走动。<br>———————————————————

周围区域出现黑暗,可能导致坠落或其它事故并可能引起伤害。

- •三维立体眼镜只用于指定用途。
- •如三维立体眼镜破裂或断掉请勿使用。 否则可能导致受伤或视力疲劳。
- •如三维立体眼镜出现故障或失灵,请立即停止使用。

继续使用三维立体眼镜可能会导致受伤,视力疲劳,也可能使你感到不适。

- ●如果您的皮肤感到异常,请立即停止使用三维立体眼镜。
- 极少数情况下,三维立体眼镜使用的油漆或材料可能会导致过敏性反应。
- •如果您感到鼻子或太阳穴有任何发红、疼痛或发痒,请立即停止使用三维立体眼镜。
- 长期使用可能因附加压力引起这些症状,将可能导致使用者感到不适。

#### 使用注意事项

红外线接收器部分 3D

观 看

影

- •不要弄脏红外线接收器部分或给它贴上标签等。
- •这样做可能会阻止接收器接收来自电视机的信号,从而妨碍了三维立体眼镜正常运作。
- ●如果三维立体眼镜受到其它红外线数据通信设备的影响,三维影像可能无法正确显示。 像

观看时的注意事项

- ●在三维立体眼镜周围请勿使用任何发射强电磁波的设备(如手机或个人无线电收发器),否则 可能引起三维立体眼镜故障。
- ●如果在使用荧光灯(50Hz)的房间内使用三维立体眼镜,房间内的灯光可能出现闪烁。这<mark>种</mark>情 况下,在使用三维立体眼镜时调暗或关闭荧光灯。
- 正确佩戴三维立体眼镜。如三维立体眼镜佩戴时上下或前后颠倒,**3D**影像将无法正常显示。 ●佩戴三维立体眼镜时很难看清其它种类的显示器(如电脑屏幕,数字时钟或计算器等)。请勿 在观看除3D影像时佩戴三维立体眼镜。

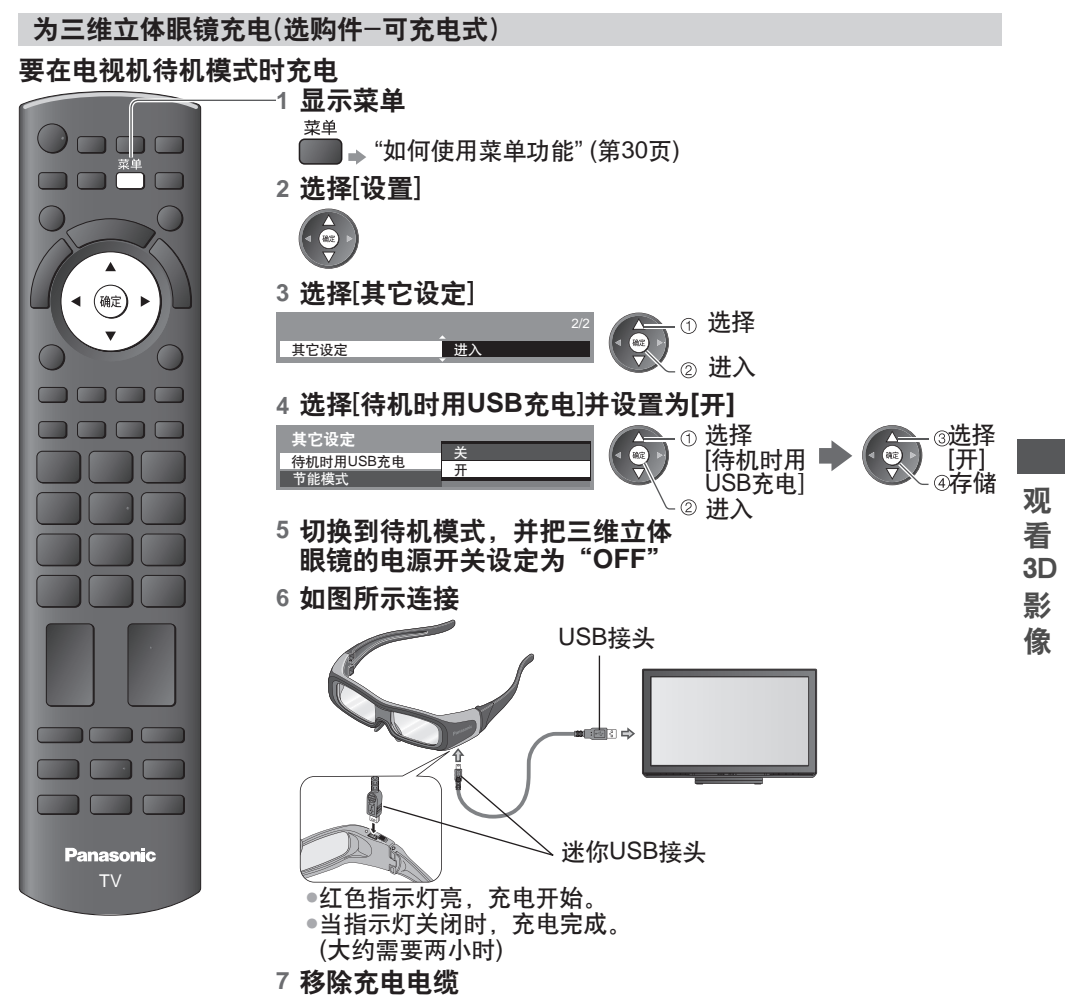

要在电视机打开时充电

**1** 关闭电视机电源,并把三维立体眼镜的电源开关设定为"**OFF**"。

**2** 如上图所示连接并打开电视机电源。

•红色指示灯亮,充电开始。

•当指示灯关闭时,充电完成。(大约需要两小时)

**3** 关闭电视机电源,移除充电电缆

#### 三维立体眼镜的使用范围

如将三维立体眼镜置于有效使用范围之外5分钟左右,三维立体眼镜将自动关闭。

:三维立体眼镜的有效使用范围

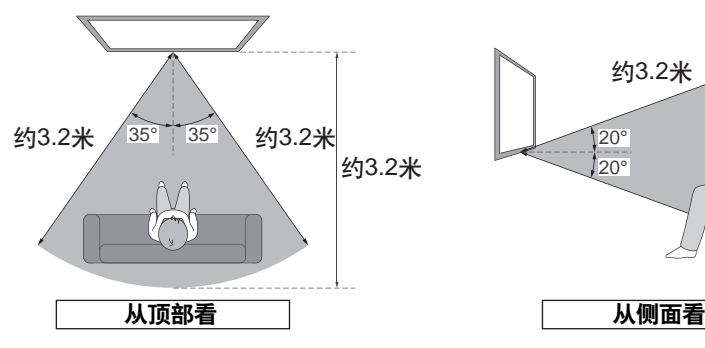

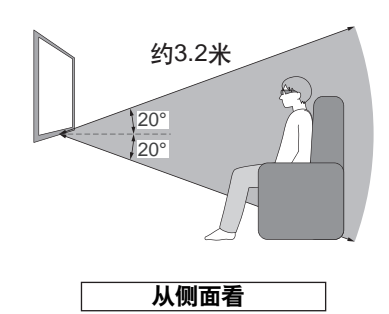

#### 说明

观 看

影 像

- 有效使用范围可能因电视机上红外线传感器与三维立体眼镜之间的障碍物、或红外线传 感器上灰尘及周遭环境影响而缩短。
- 3D ●如您在观看3D影像时视线离开电视机屏幕,即使仍然在有效使用范围内,三维立体眼 镜仍可能自动关闭。

#### 观看**3D**影像

#### 您可以在下列情况下观看**3D**影像:

- •当支持3D影像的蓝光碟片在支持3D影像并使用HDMI电缆连接至支持3D影像的电视机的播放 机/刻录机上播放时。
- •3D影像支持的广播(节目)
- 用LUMIX相机/摄像机拍摄的3D照片,3D动画。
- •2D→3D (转换两维影像为三维) "更改视图**3D ↔ 2D**"(第**27**页)

#### 要观看的内容或节目

- **1** 将三维立体眼镜的电源开关设为"**ON**" (该指示灯将点亮约2秒,然后大约每2秒闪一次。)
- **2** 佩戴上三维立体眼镜

#### **3** 观看**3D**影像

"更改视图**3D ↔ 2D**","**[3D**设定**](**调整**3D**影像**)**" (第**27, 28**页) 当HDMI检测到3D模式的信息时,将根据信号自动显示3D影像。 如果3D影像没有正确显示或影像引起不适,则可以通过[3D模式选择]或[3D设定]进行调整。

#### **■**使用后

- **1** 将三维立体眼镜的电源开关设为"**OFF**"
- (三维立体眼镜指示灯熄灭,电源关闭。)
- **2** 三维立体眼镜使用完毕后,请保存在提供的眼镜盒中

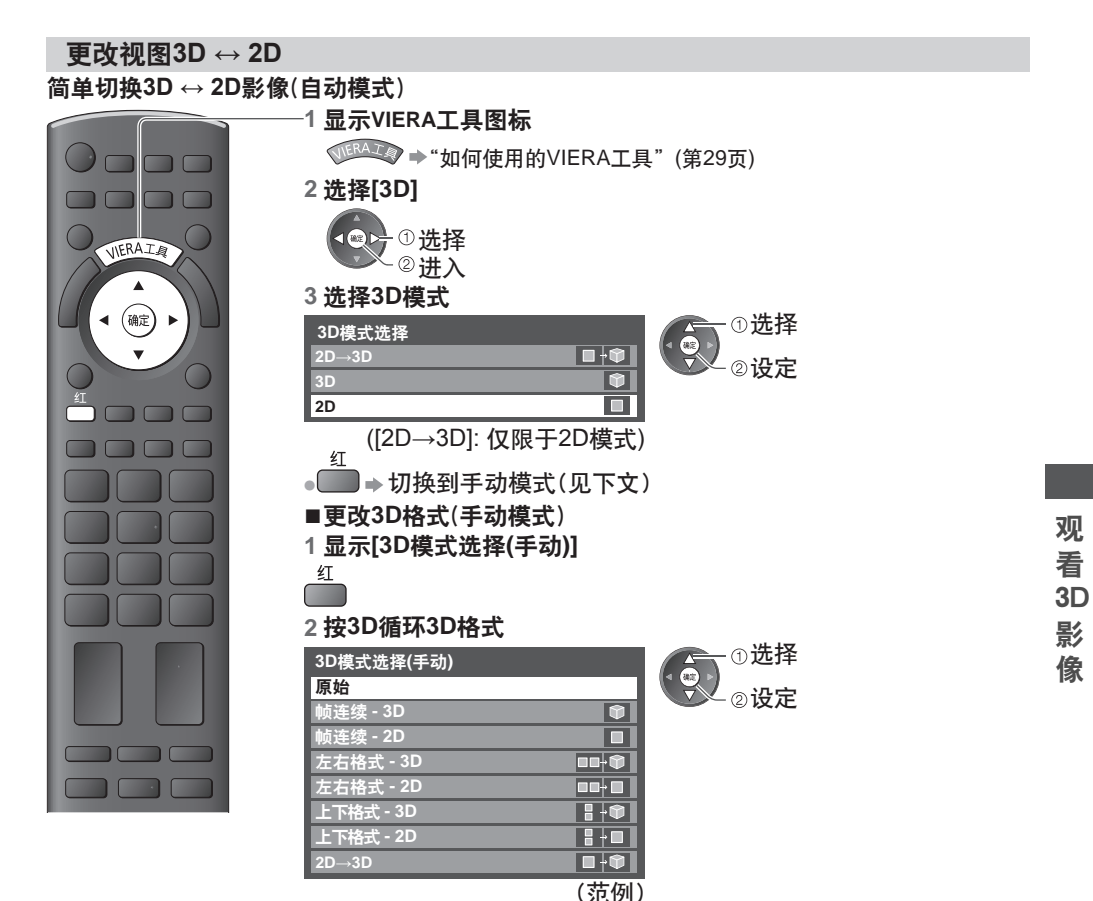

#### 各种**[3D**模式选择(手动)**]**及输入影像格式示意表格 如图像显示不当,请参照下列表格选择正确的3D模式。

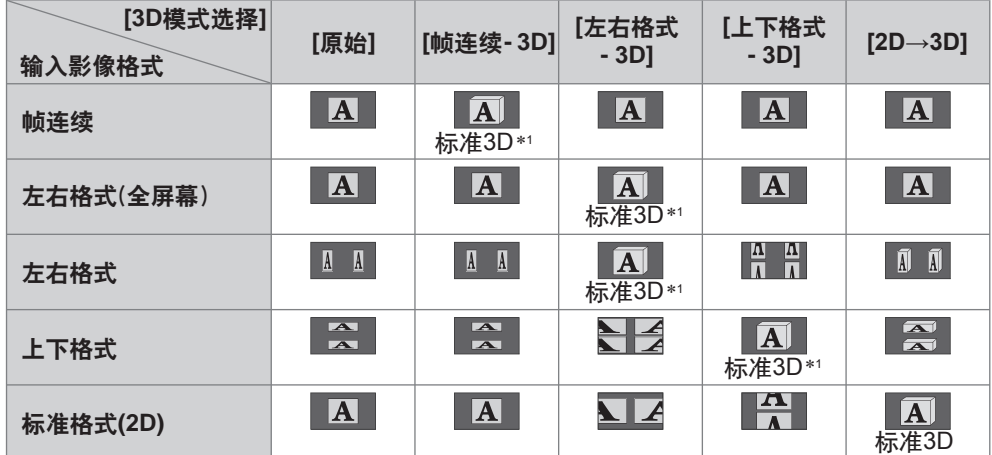

 ∗1 :当选择[帧连续-2D],[左右格式-2D]或[上下格式-2D],将显示没有3D效果的影像。 • 画面显示可能因使用的播放机或播送来源不同而与上述示意表格说明内容有所差异。

**27**

#### **[3D**设定**] (**调整**3D**影像**)**

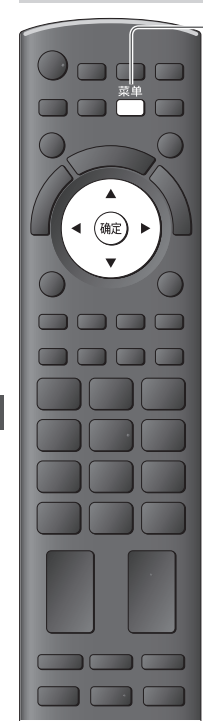

观 看 3D 影 像

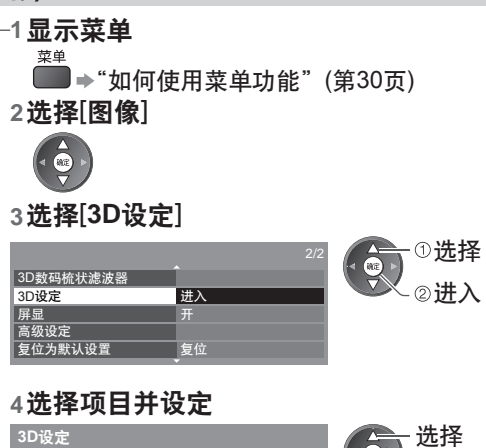

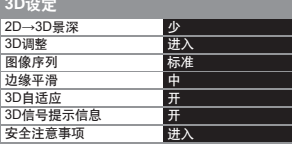

#### ■ 3D调整

效果 **3D**调整

通过调整左右视差更改3D景深。

**1** 设置为[开]并调整[效果]

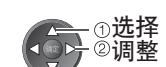

+1

进入/存储

调整

[3D调整]([关]/[开]) [效果]([-3]至[+3])

3D调整<br>
TH

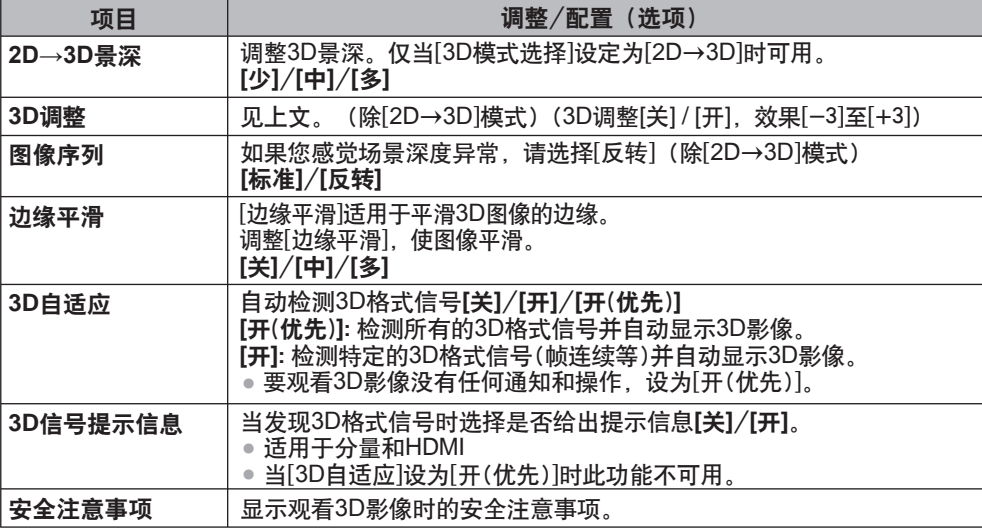

∗所感受到的三维立体眼镜的三维效果因人而异。

∗如果从外部设备接收到的信号不同于电视机的3D设定,比如当电视机设置为3D模式时的2D信 号,影像可能无法正确显示。

# 如何使用**VIERA**工具

**1**

您可以通过使用VIERA工具功能轻松地进入一些指定的功能。

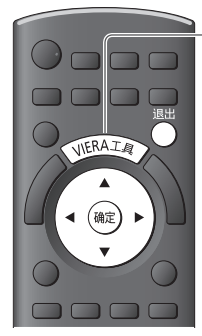

显示功能图标

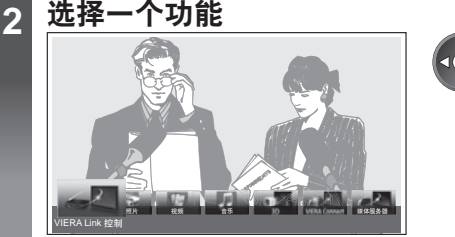

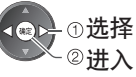

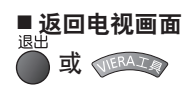

#### **■** 各功能的操作说明

[VIERA Link 控制]

"**VIERA Link**控制"(第**65**页)

VIERA Link 控制

当连接了两台或更多的兼容设备时, 将出现一个选择画面。 —™ 请选择正确的描述后进入。<br>[照片]\*

**→ "照片模式"(第45页)** 

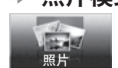

[视频]∗ **→"视频模式"(第49页)** 

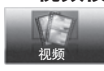

[音乐]∗ → "音乐模式" (第52页)

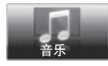

∗当连接了两台或更多的兼容设备时,将出现一个选择画面。 请选择正确的描述后进入。

说明

● 所选的功能不可用时,可显示示范如何进行操作。按确定按钮选择查看可用功能的演示。

"更改视图**3D ↔ 2D**"(第**27**页) n.  $3D$ 

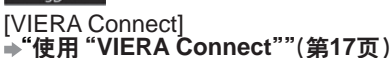

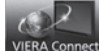

[3D]

[媒体服务器] ∗ "使用**DLNA®**功能"(第**59**页)

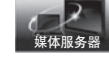

# 如何使用菜单功能

各种菜单使您能够对图像、声音及其它功能进行设置,从而使您可以按自己的喜好观看电视。

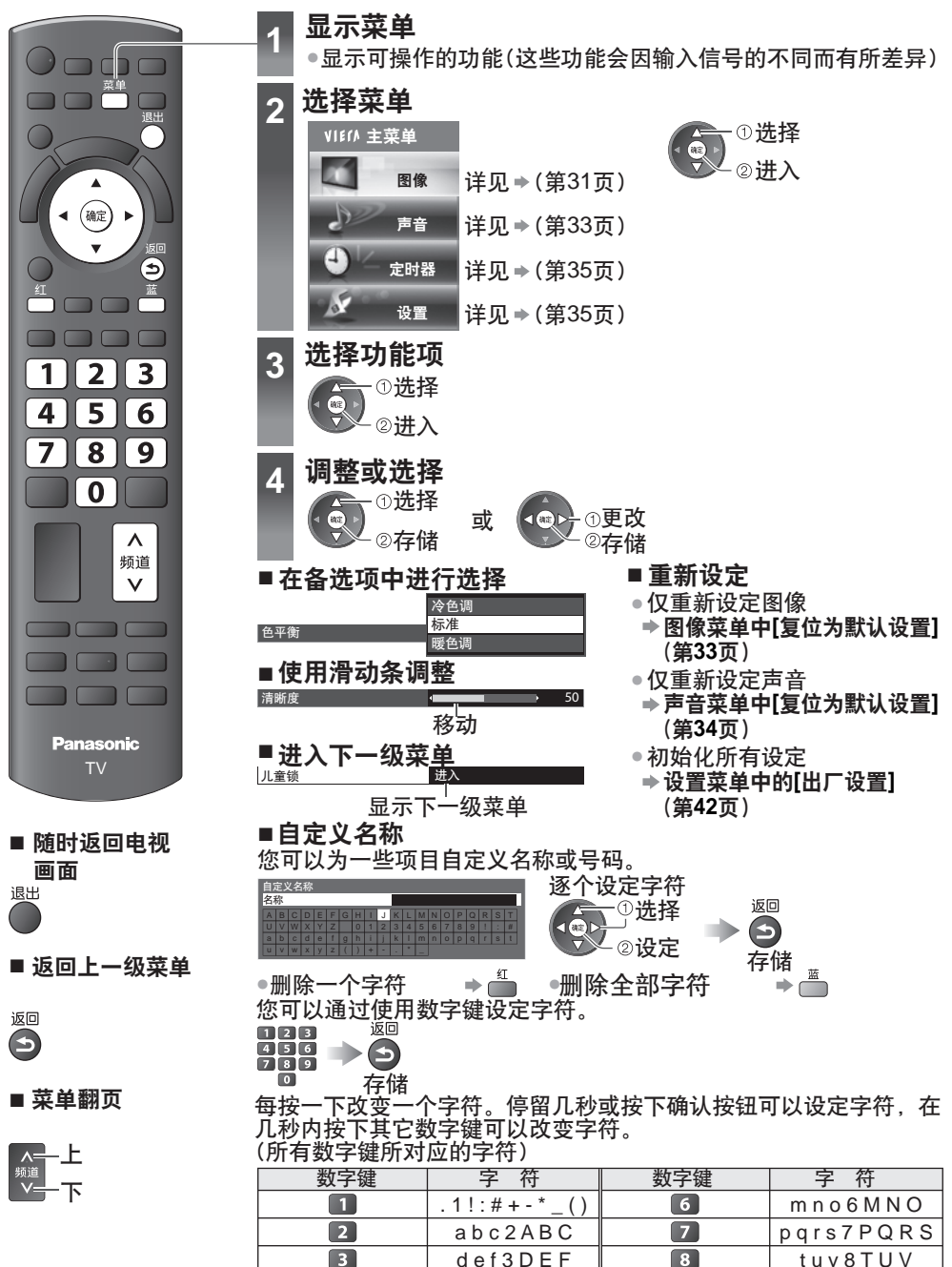

 $\boxed{4}$  $\sqrt{5}$  g h i 4 G H I  $\parallel$  9 W x y z 9 W X Y Z ik l 5 JK L │ **0** │ 空格 0

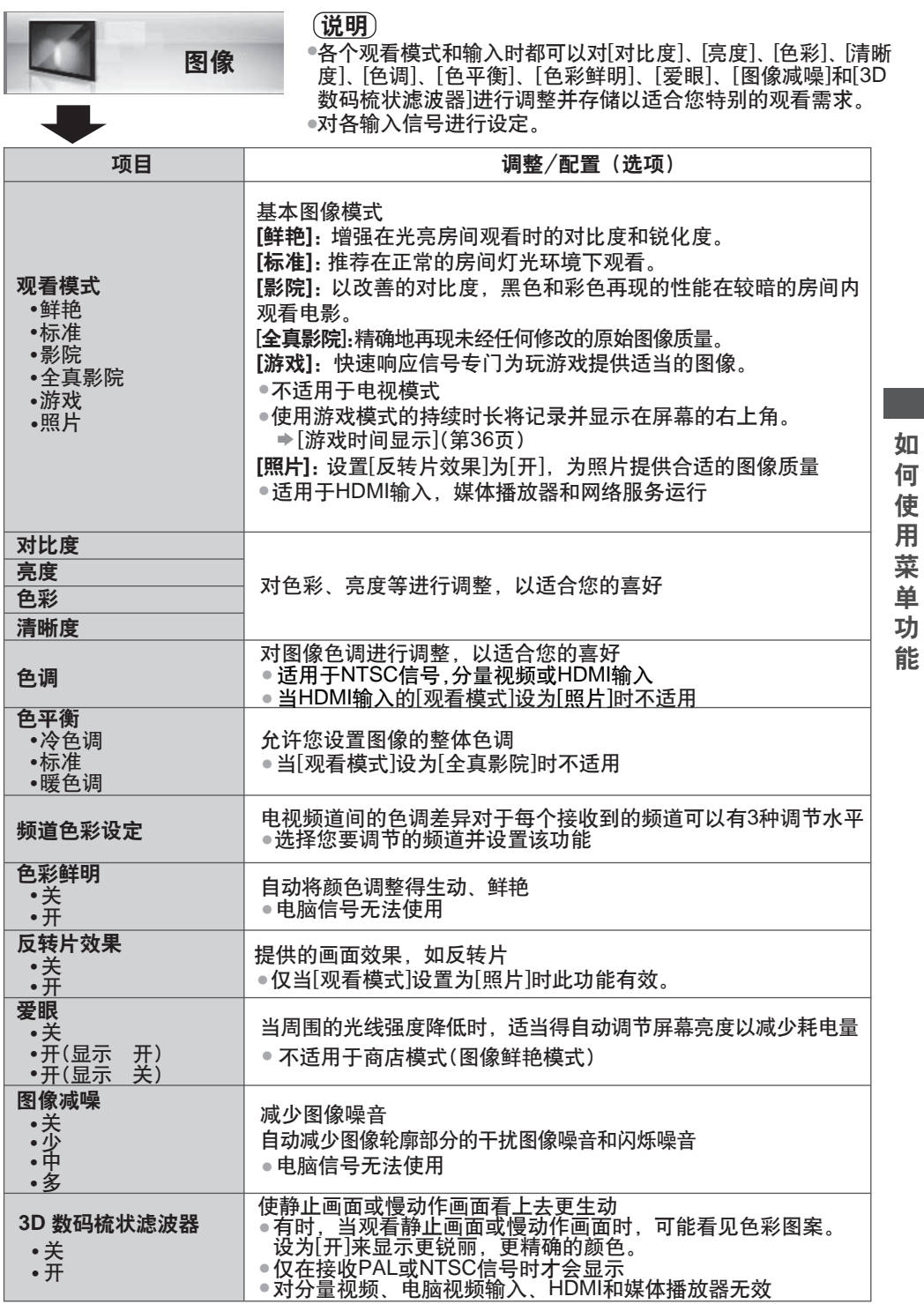

单 功 能

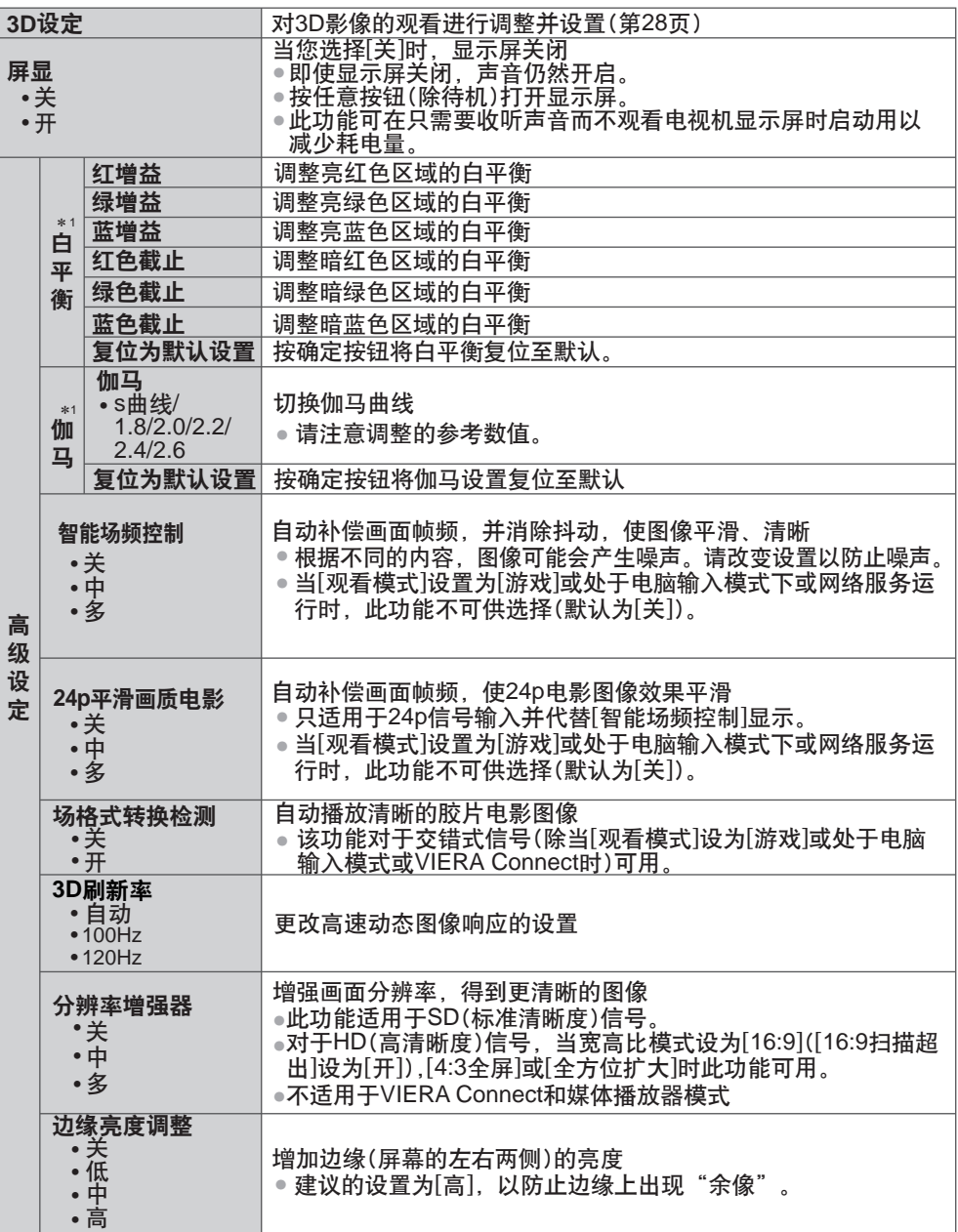

如 何 使 用 菜 单 功 能

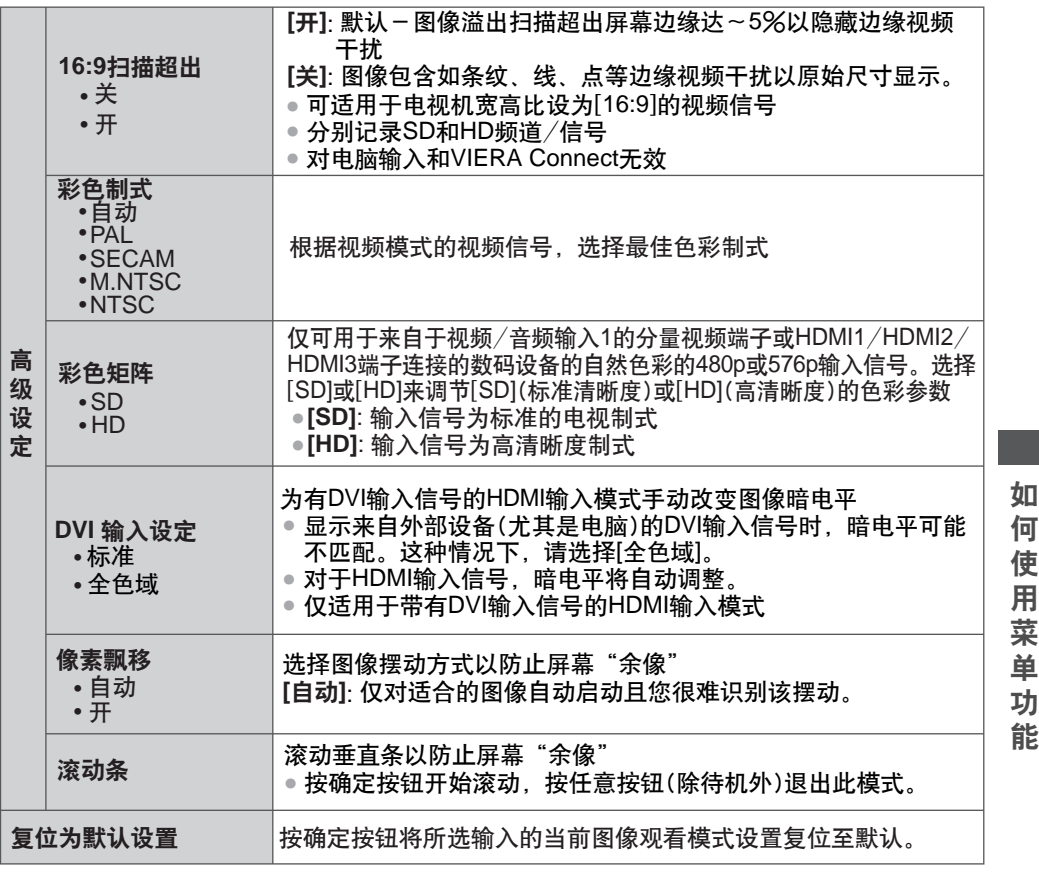

∗1 : 适用于电脑输入模式

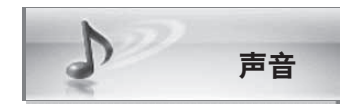

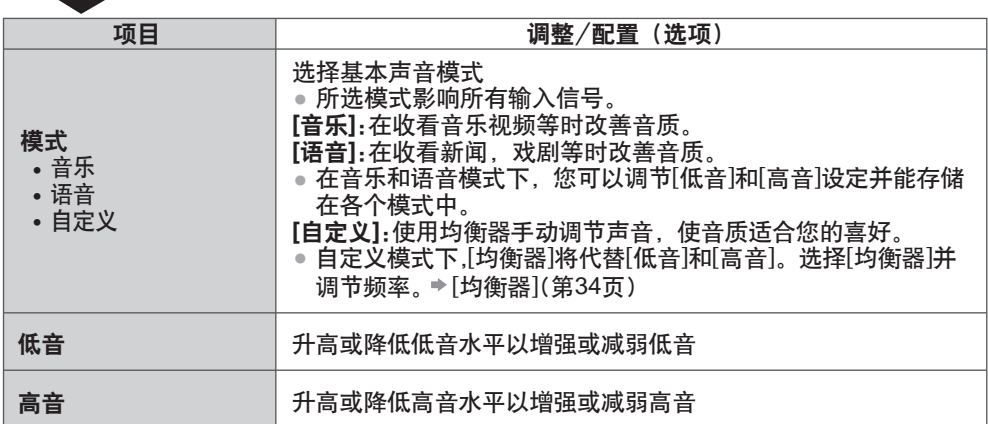

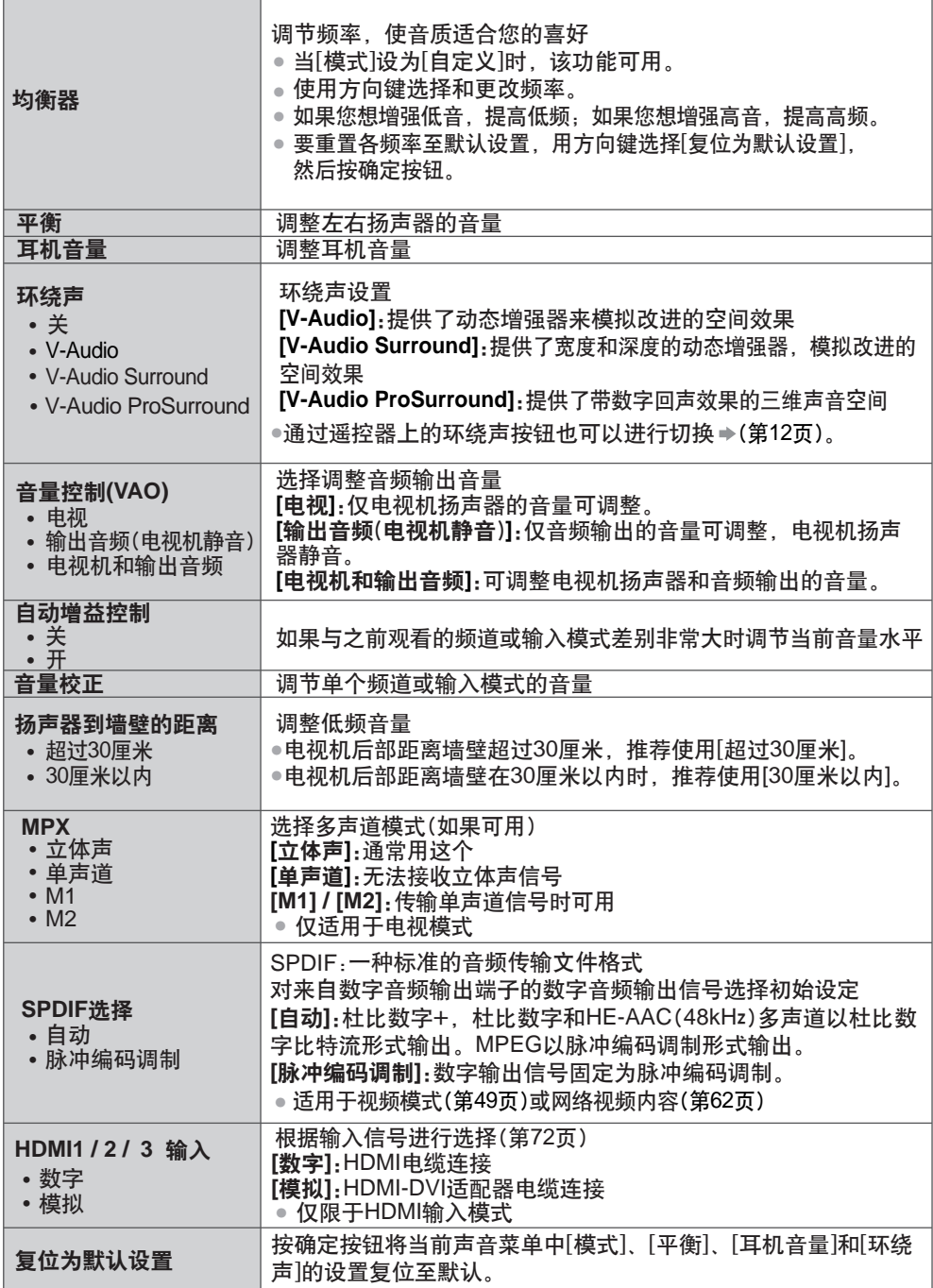

如

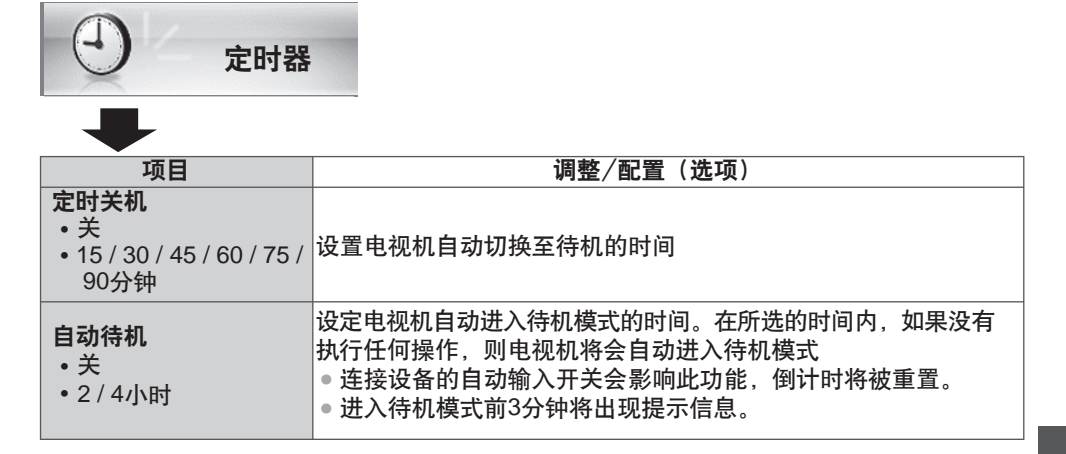

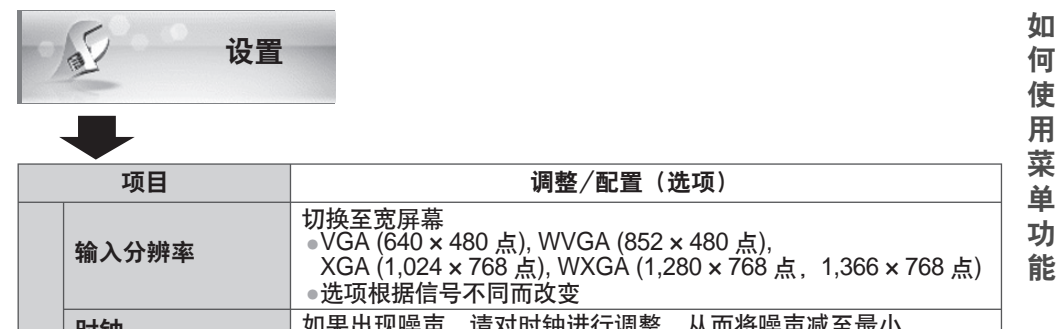

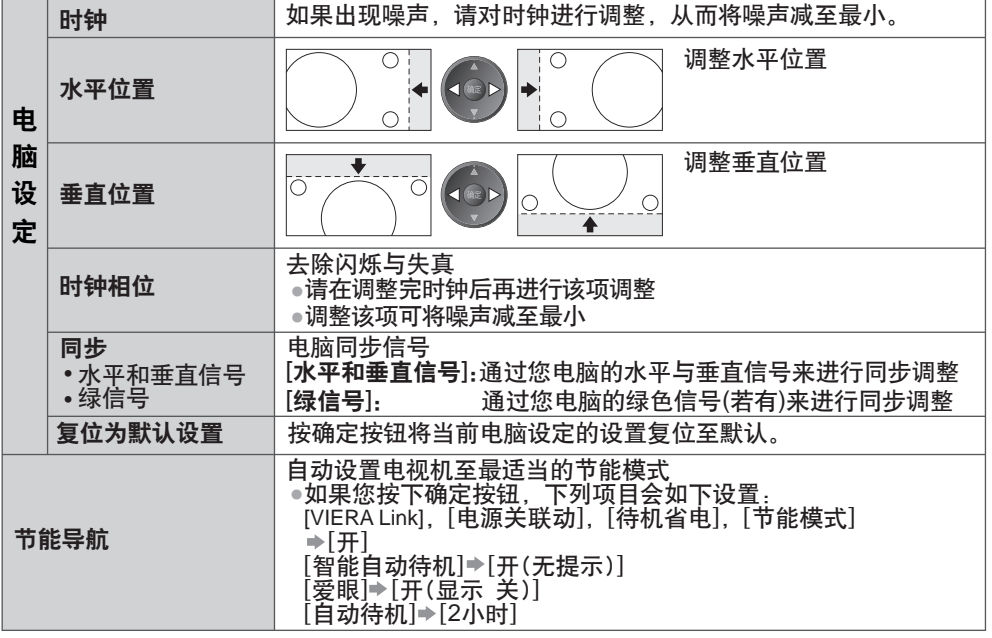

**35**

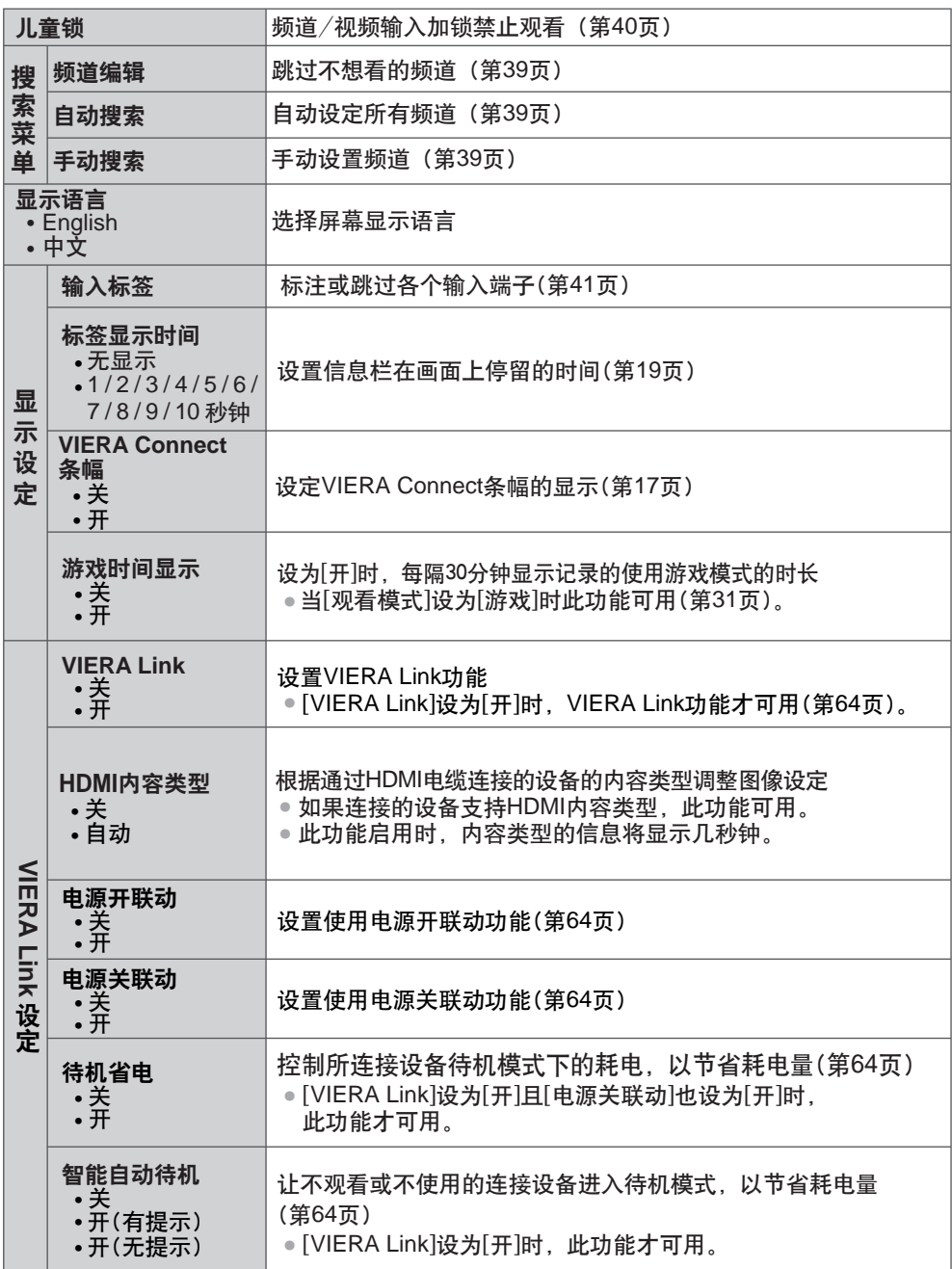

如 何 使 用 菜 单 功 能
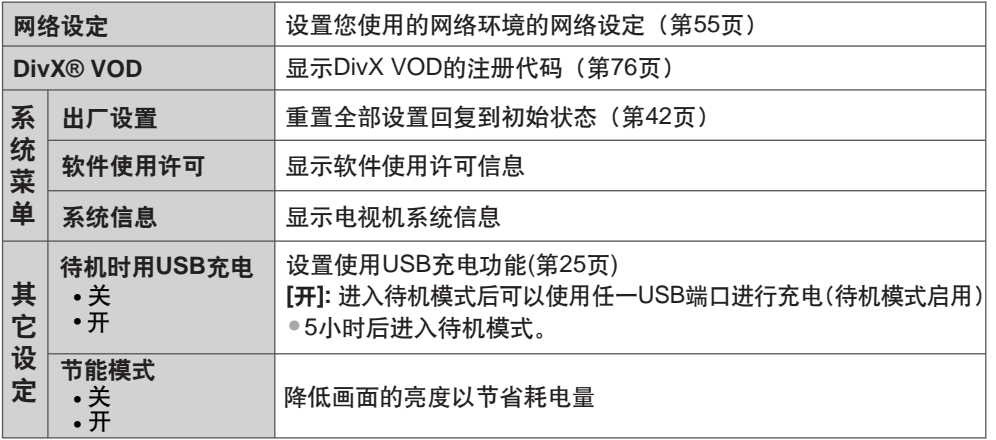

•处于媒体播放器或网络服务运行模式下时将显示不同的菜单(第43-62页)。

●只可以选择可以使用的项目。

# 辑频

您可以进行自动搜索,列出您喜爱的频道,跳过不想看的频道等等。

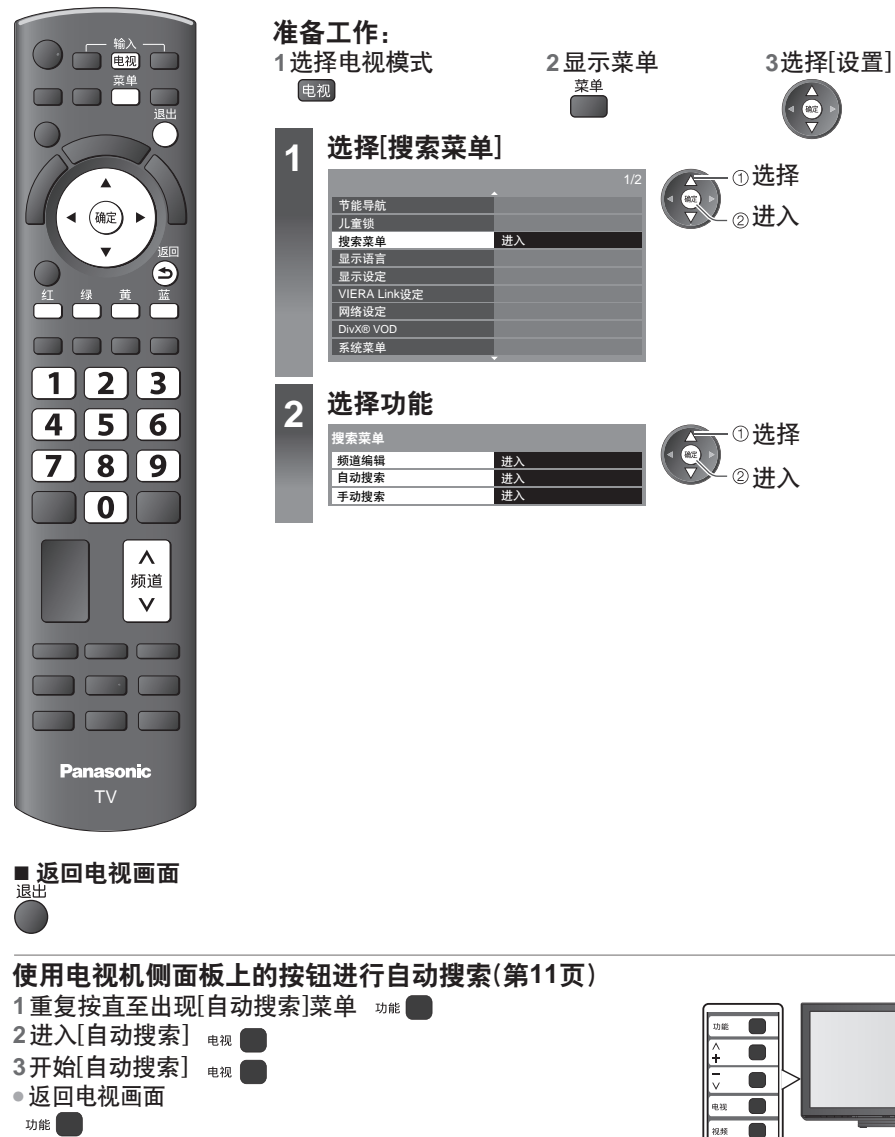

搜 索 及 编 辑 频 道

#### [频道编辑]-跳过不想看的频道/编辑频道(更改名称, 移动)

您能隐藏不想看的频道。除在此功能中,被隐藏的频道将不会显示。使用这个功能跳过不想看 的频道。

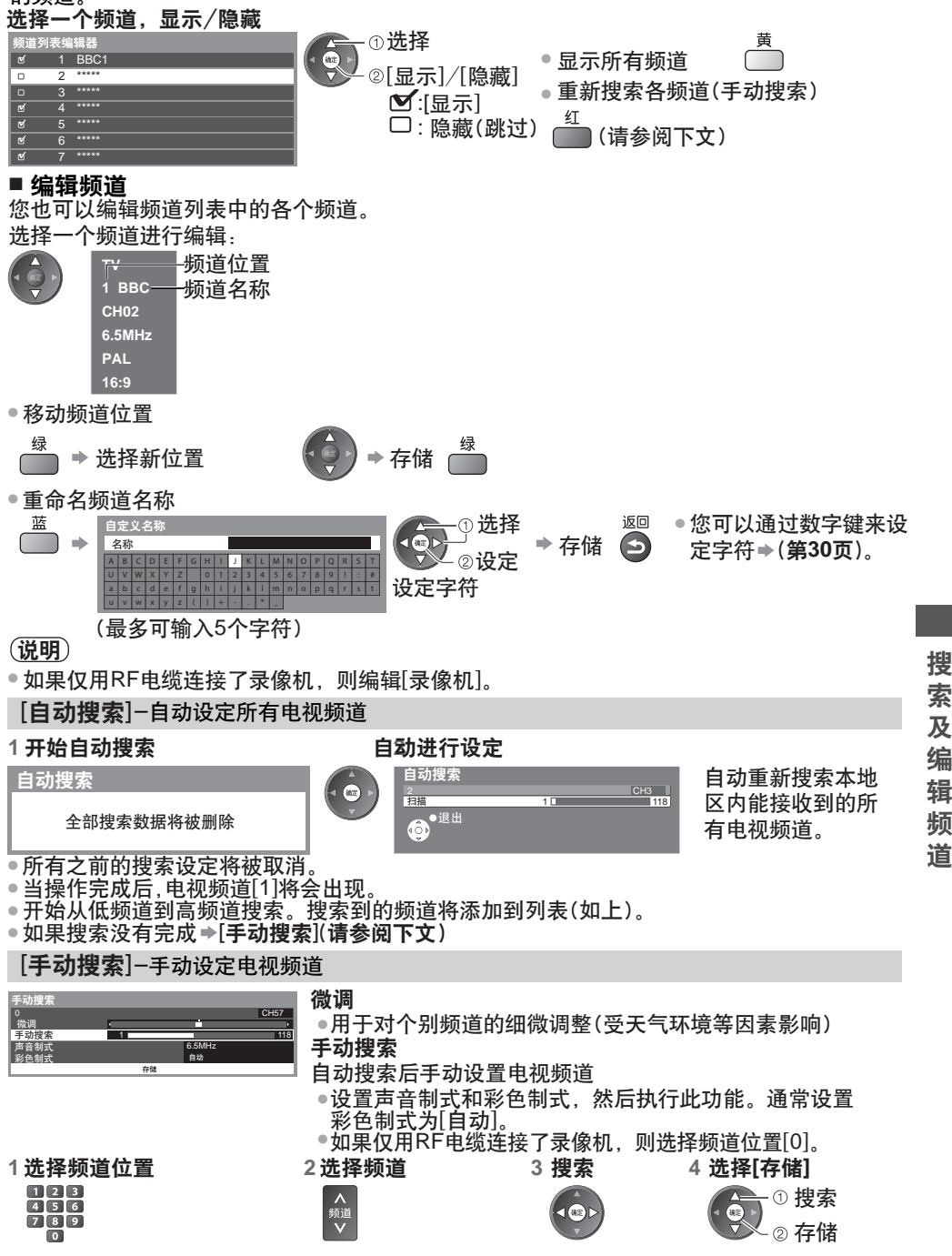

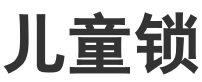

您可以锁定指定的频道/视频输入端子以控制观看权限。 当选择了锁定的频道/输入时,将显示提示信息;只有输入了正确的PIN码,才可以进入观看。

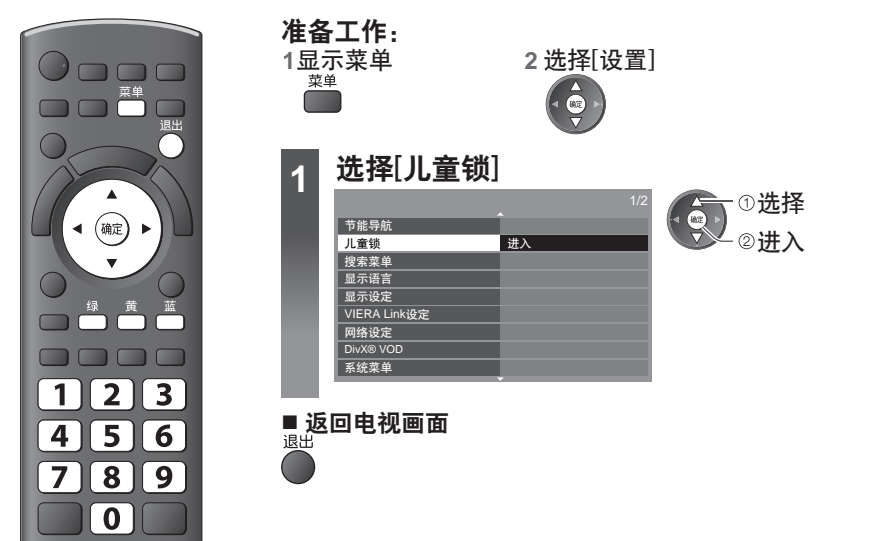

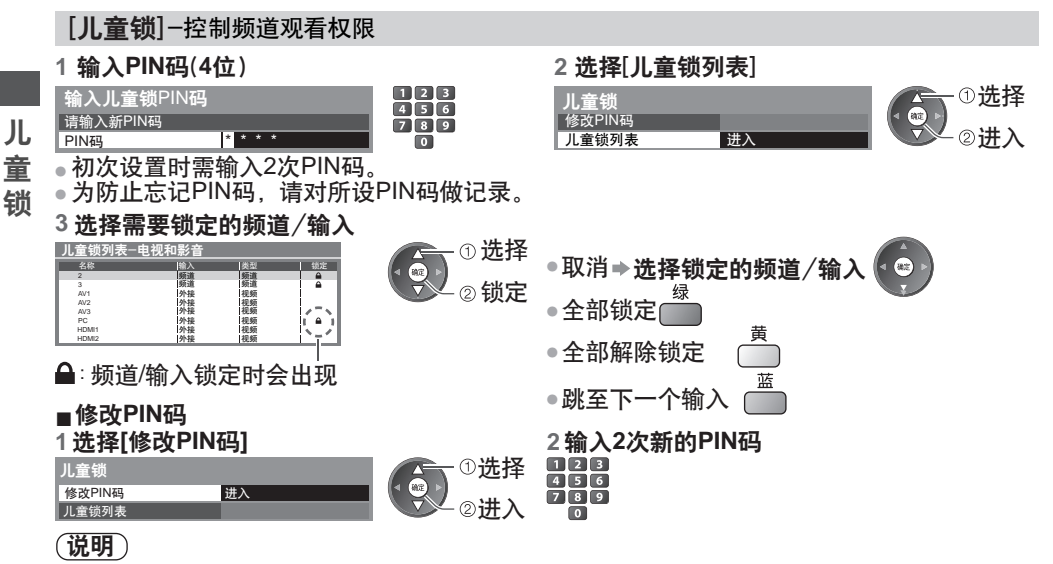

• 执行[出厂设置](第42页)后,PIN码及所有设置将被删除。

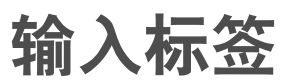

● 选择输入模式 <del>●</del> (<mark>第21页</mark>) 为更好地分辨和选择输入模式,您可以标识各输入端子或跳过未连接到任何设备的端子。

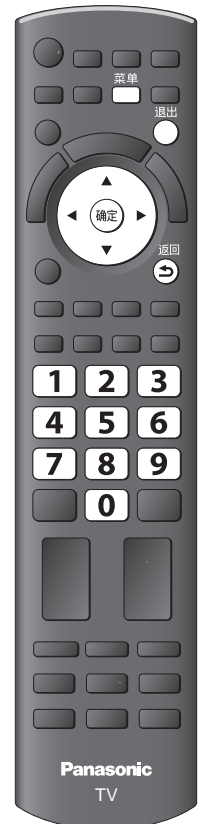

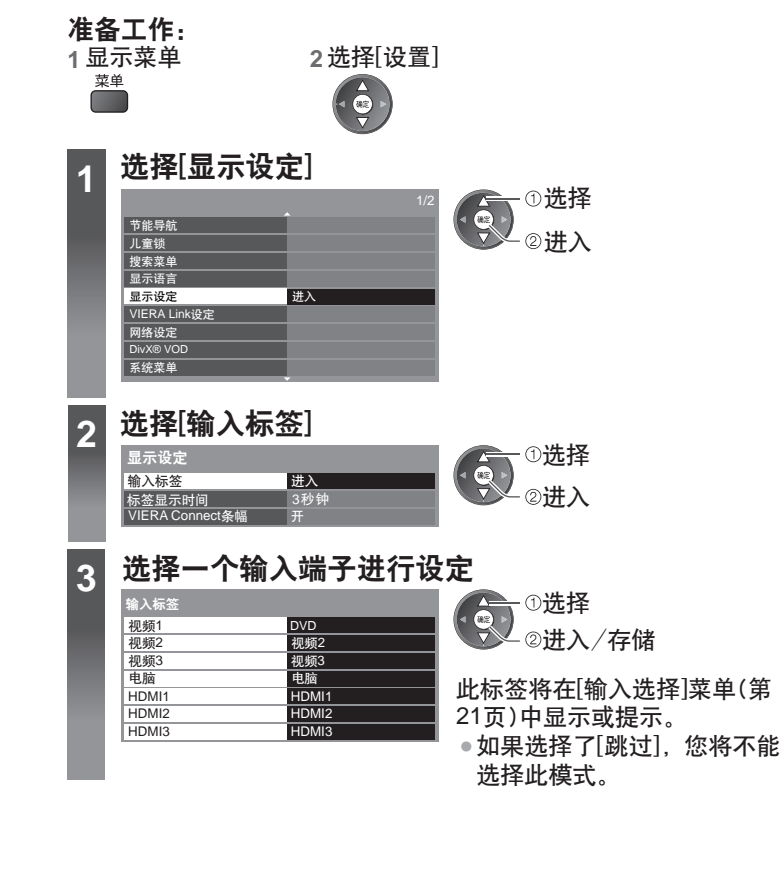

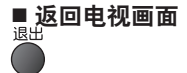

## **■** 自定义名称

您可以自由命名各输入端子。

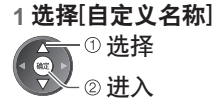

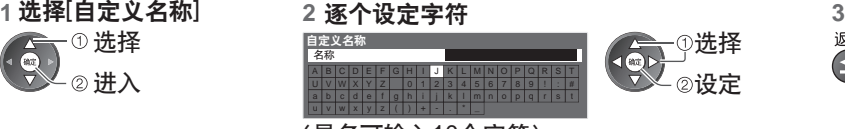

(最多可输入10个字符) ●您可以通过数字键来设定字符。<br> **◆(第30页**)

存储

返回

 $\boldsymbol{\Theta}$ 

# 设置(恢复设置)

将电视机恢复到初始状态,即无频道收看。 复位所有设置(频道、图像、声音设置等)。

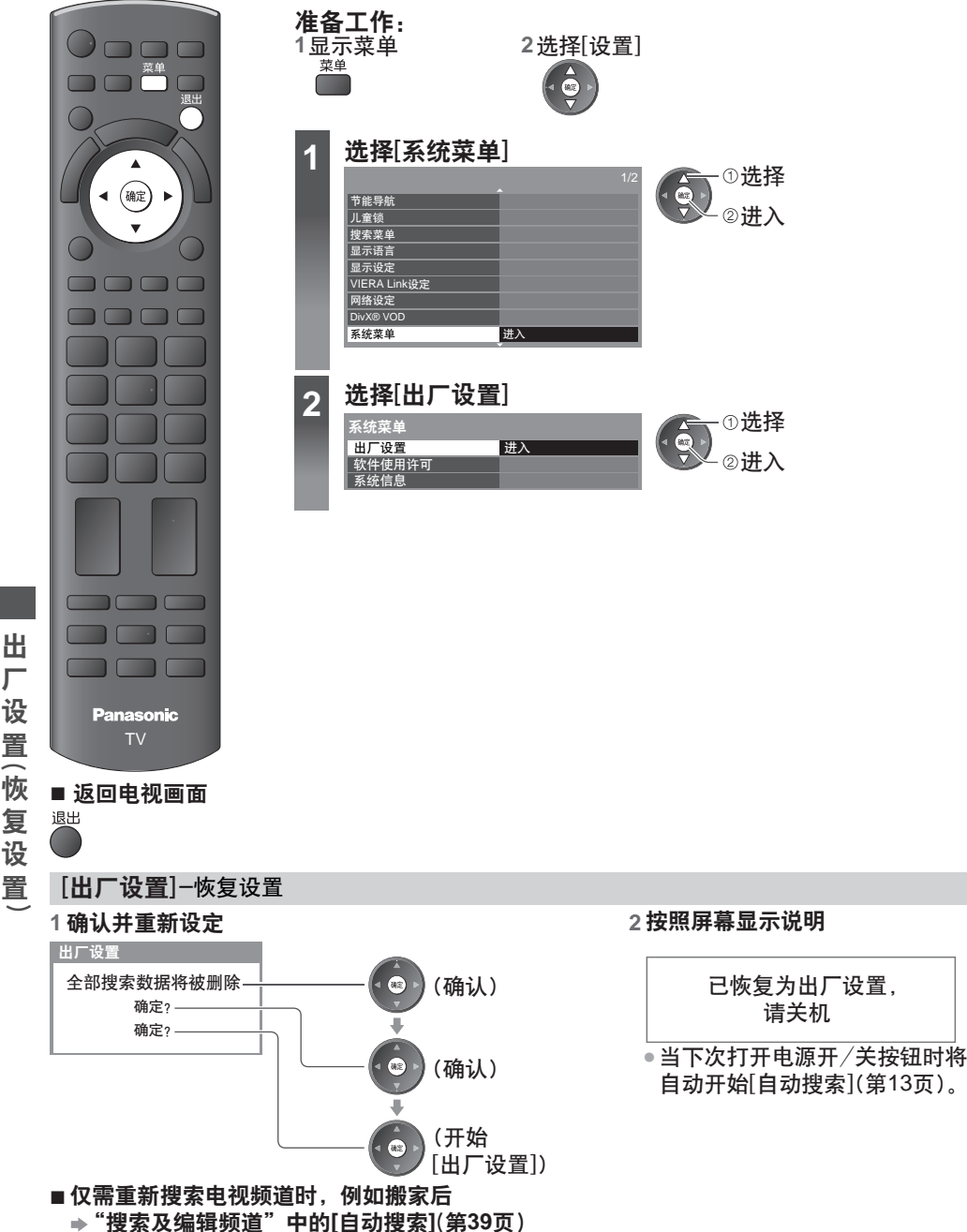

厂 设 置 恢 ( 复 设 置

# 用媒体播放器

媒体播放器可以使您享受记录在SD卡或U盘中的照片,视频或音乐。 VIERA影像播放器是通过将SD卡简单地插入SD卡插槽中,在电视画面上轻松浏览记录在SD 卡中的照片或视频的功能。 照片模式: 显示数码相机拍摄的静止图像。 视频模式: 播放数码摄像机拍摄的动态图像。

音乐模式: 播放数字音乐数据。

使用这些功能时,音频信号从音频输出端子输出。

● [日期]显示由记录设备进行记录的日期。无记录日期的文件显示格式为 "\*\*\*\*/\*\*/\*\*"。

- 本电视机可能无法正确显示某些拍摄设备所摄的图像。 •
- ●文件和文件夹很多时,显示所需的时间可能较长。
- ●部分降级的文件可能会以较低的分辨率显示。
- 根据条件不同图像设定可能无效。<br>———————————————————

• 文件夹名与文件名会因所使用的数码相机或数码摄像机类型不同而不同。

#### 要插入或拔除**SD**卡/**U**盘

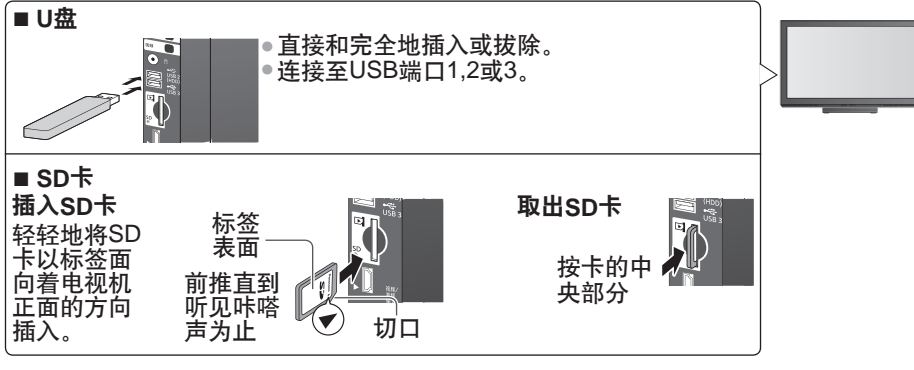

● 欲了解更多SD卡, U盘信息和支持的文件格式<mark>◆(第74,75页)</mark>

## 开始媒体播放器

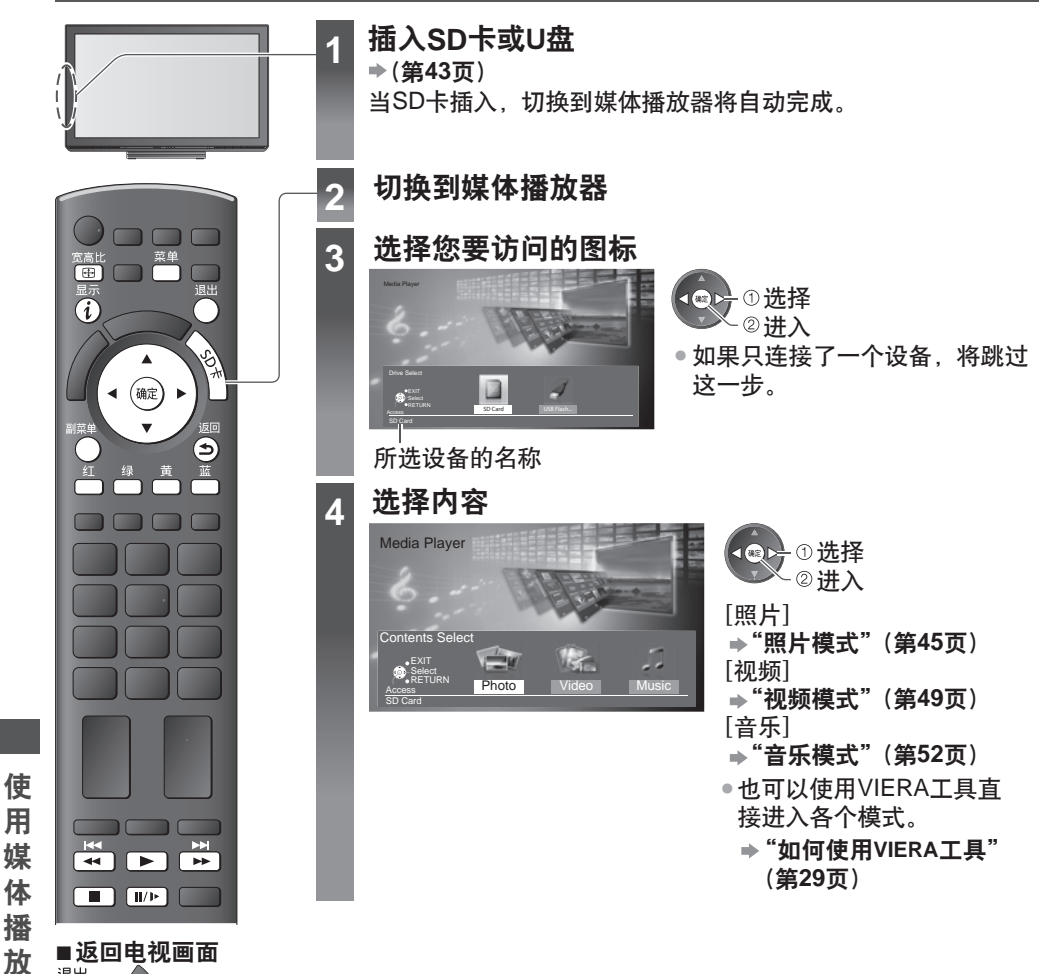

**SA ■** 返回至上一级菜单

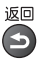

器

或

## 更换设备

如果连接了两个或更多的设备,您可以通过相同方式直接更换至其它设备。

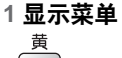

2 选择您要访问的图标

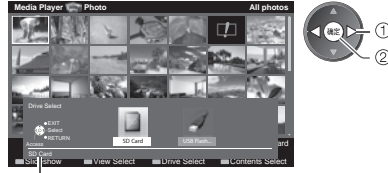

进入 选择

所选设备的名称

## 照片模式

支持的文件格式 (第**74**页)

显示SD卡或U盘中所有照片的缩略图。 范例: 缩略图-[所有相片]

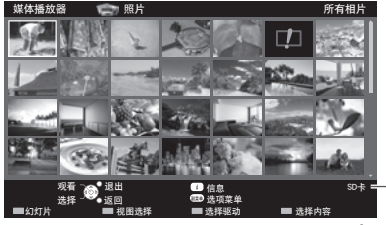

• 媒体播放器 照片 更改屏幕上同时显示照片缩略图的数量  $(7 \times 4 \leftrightarrow 10 \times 6)$ 

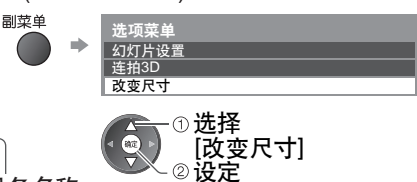

■:错误显示

**所选设备名称** 

- ●更改背景音乐<mark>→"相片设定"</mark>(第46页)
- 显示突出显示的照片的信息

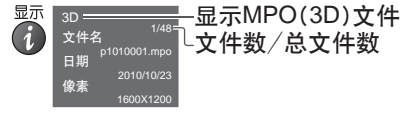

■ 按文件夹,拍摄日期或拍摄月份分类

## **1** 显示视图选择

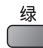

#### **2** 选择分类类型

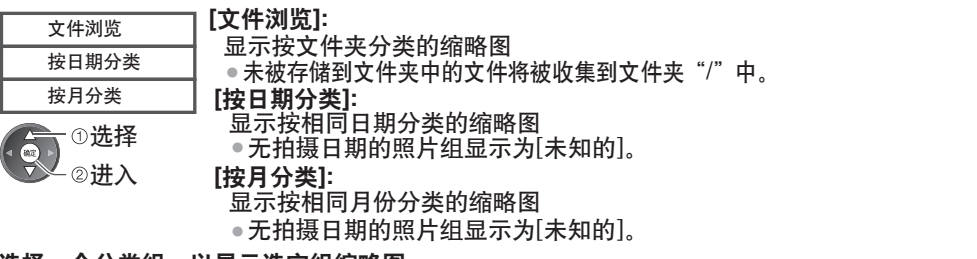

3 选择一个分类组,以显示选定组缩略图

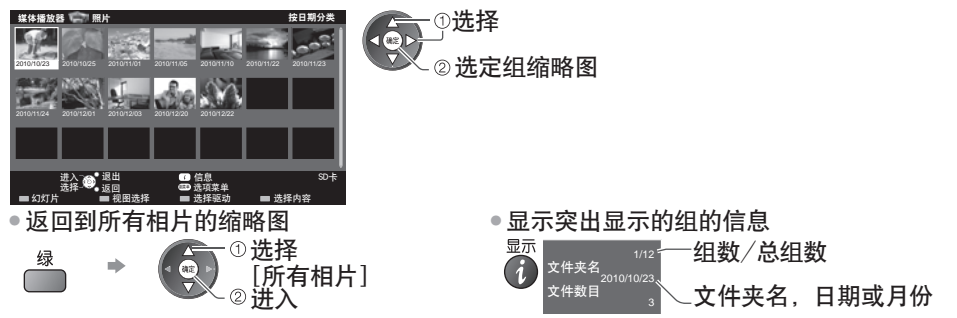

使 用 媒 体 播 放 器

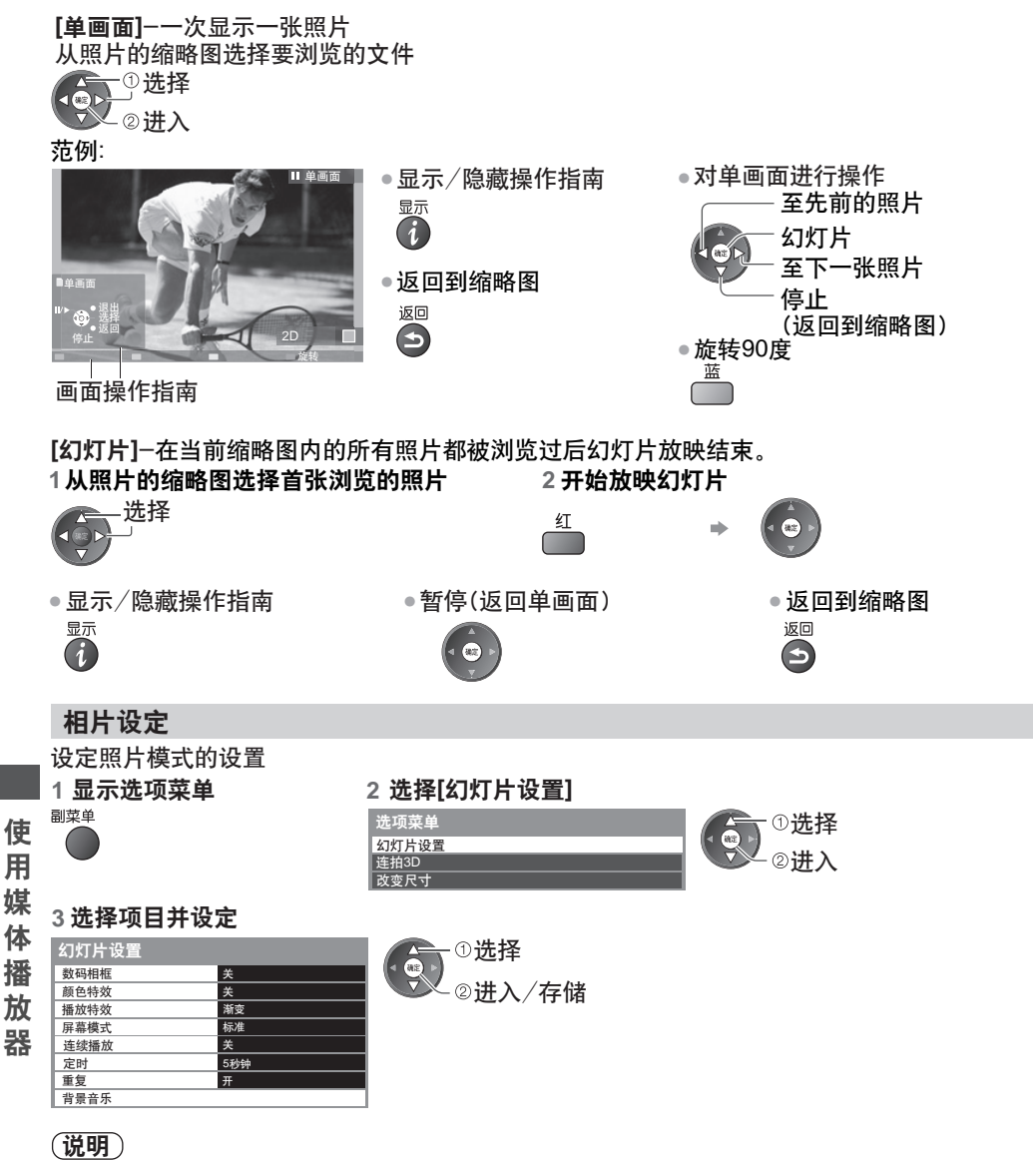

● 图像质量有可能降低,这取决于幻灯片设置。<br>———————————————————

• 图像设定可能无法设置,这取决于幻灯片设置。

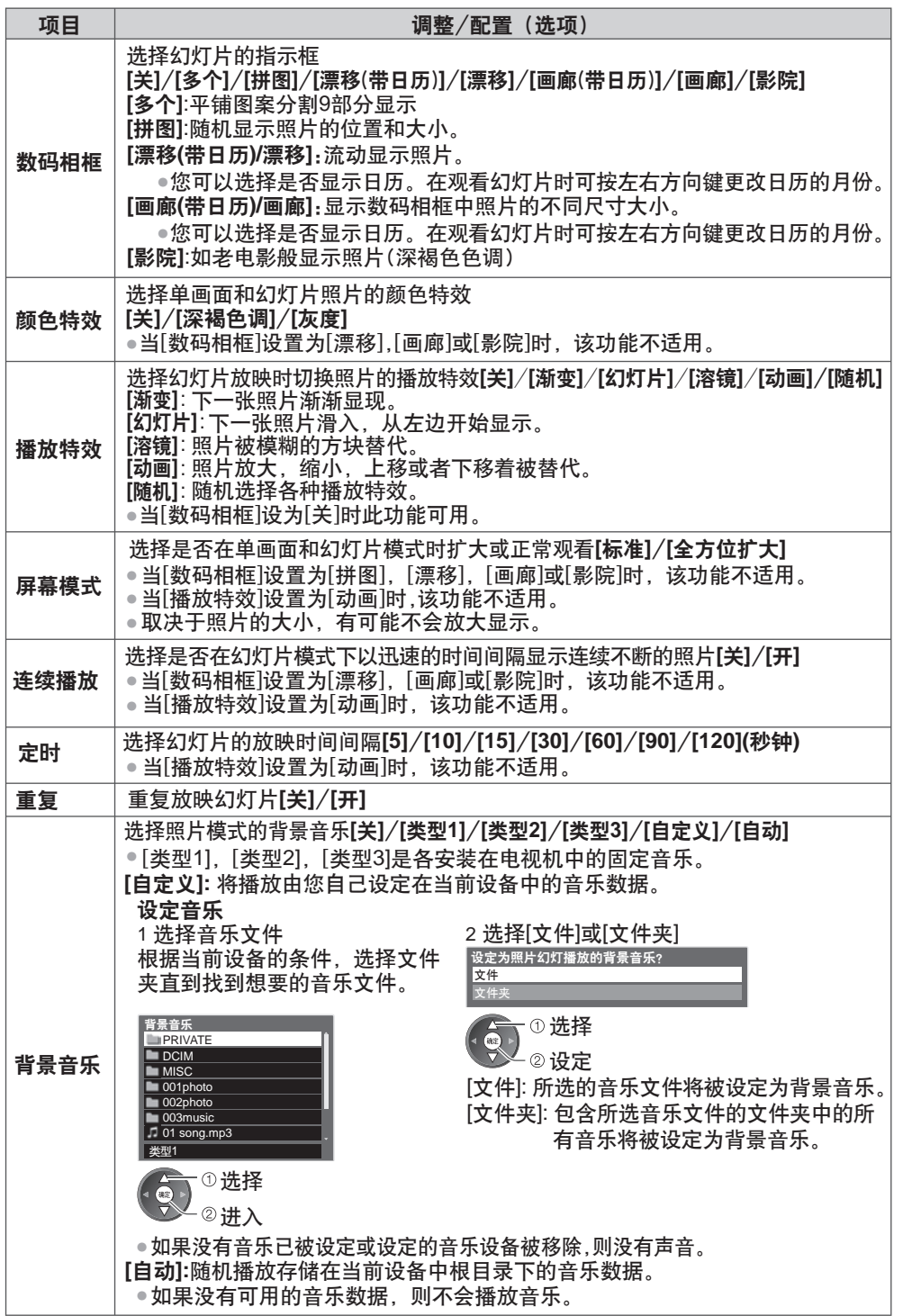

用 媒 体 播 放 器

使

## 连拍**3D**

本电视机可以使用SD卡中的一对照片创建3D照片并保存在同一张SD卡中。

- 本电视机还可以从U盘的照片创建3D照片,但不能保存。
- •此功能适用于数码相机拍摄的照片。
- •根据所选照片的不同,创建的3D照片可能不适合或3D照片的创建可能不成功。
- 建议在拍摄照片(左侧)后向右移动您的相机约5厘米并拍摄另一张照片(右侧)。
- 您需要用三维立体眼镜查看创建的带3D效果的3D照片
	- **"**选购件**"**(第**8**页)
- **1** 在缩略图中显示选项菜单

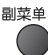

**2** 选择[连拍**3D**]

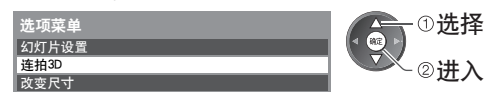

选择两张照片用于**L**(左边)和**R**(右边) **3**

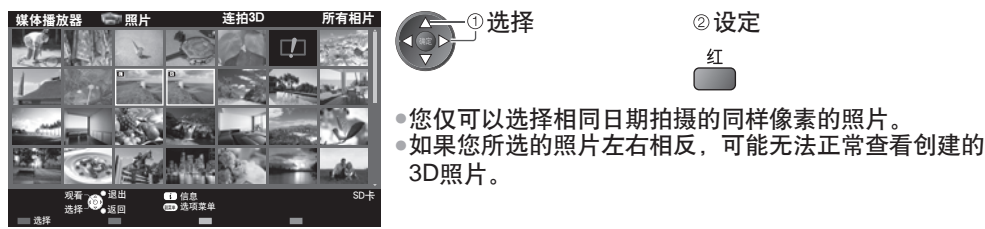

## 创建**3D**照片 **4**

使 用 媒 体 播 放 器

• 如果您所选的照片不适合3D照片,将显示错误信息并返回至照片选择画面。

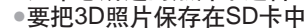

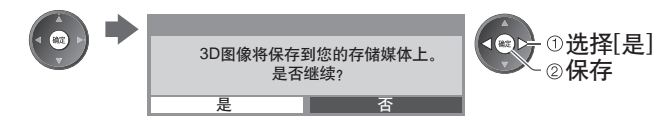

照片保存结束后,将出现照片选择画面(第3步)。再次选择照片创建另外一张3D 照片或从[连拍3D]模式中退出。

## **■** 欣赏保存的**3D**照片

您可以欣赏已保存的3D照片。

## 范例: 缩略图

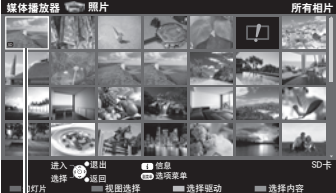

•单画面 (第**46**页) ●幻灯片 **→ (第46**页)

保存的3D照片

## 更改内容

您可以从缩略图视图切换至媒体播放器的其它模式。

**1** 缩略图显示时, **2**选择内容 显示内容选择 媒体播放器 【◎→①选择 蓝 进入 [照片] <sup>→</sup> "照片模式" (第45页) 选择内容 "视频模式"(如下) [视频] [音乐] "音乐模式"(第**52**页) 道入<br>进入 照片 SD卡 视频模式 支持的文件格式 **(**第**75**页**)** 显示SD卡或U盘中视频标题的缩略图。 范例: 缩略图-[标题视图] 当标题突出显示时,如果此标题支持预览则预览启动。 媒体播放器 视频 标题视图 ●要关闭预览 **→ "视频设定"(第50页)**  $\Box$ • 显示突出显示的标题的信息 Trip1 Trip2 Trip4 Trip5 Nature1 显示3D视频文件  $2010.7$  3D AVCHD Nature2 2010\_4 文件格式 标题数/总标题数 日期和时间<br>2010/02/19 11:21 2010\_9 场景数目 进入 30. 退出<br><sub>选择</sub> 50. 返回 信息 SD卡 选择 选择驱动 选项菜单 持续时间 选择内容 播放 00h15m39s : 显示错误 : 该文件不支持缩略图视图格式。 ● 浏览标题场景 选择标题 范例:缩略图-[场景视图] 标题视图 **> Trip1** 媒体播放器 禮 视频 −①选择 当场景突出显示时,如果此场景支持预览  $\overline{40}$ 则预览启动。 进入 Trip1\_1 Trip1\_2 Trip1\_2 Trip1\_3 Trip1\_4 Trip1\_5 Trip1\_6 Trip1\_7 ● 关闭预览 **→ "视频设定"**(第50页)<br>• 关闭预览 = 二均只量比(第 •显示突出显示的场景的信息<br><sup>显示</sup> 显示3D视# Trip1\_8 显示3D视频文件 3D MOHD:<br><sup>1/8</sup>  $(i)$ 文件格式 场景 Trip1\_1 播放 19. 退出<br><sub>选择</sub> 19. <sub>返回</sub> 信息 SD卡 日期和时间 场景数/总场景数 选项菜单 2010/02/19 11:21 持续时间 播放 选择驱动 选择内容 00h04m12s **■** 从标题视图中开始播放 从已选标题开始播放。 ●重复播放 **→ "视频设定" (第50页) 1** 选择标题 **2** 开始播放 选择 **■** 从标题中的已选场景开始播放 从已选场景开始播放, 运行到标题结束。 ●重复播放 <del>●</del> "视频设定" (第50页)<br>1 选择标题 2 选择场景 选择标题 2 选择场景 3 开始播放 **1 2** 选择场景 选择 全一①选择 红 19大 2进入

#### 说明

•使用不同的数码摄像机可能会使标题结构和场景有所不同。

使 用 媒 体 播 放 器

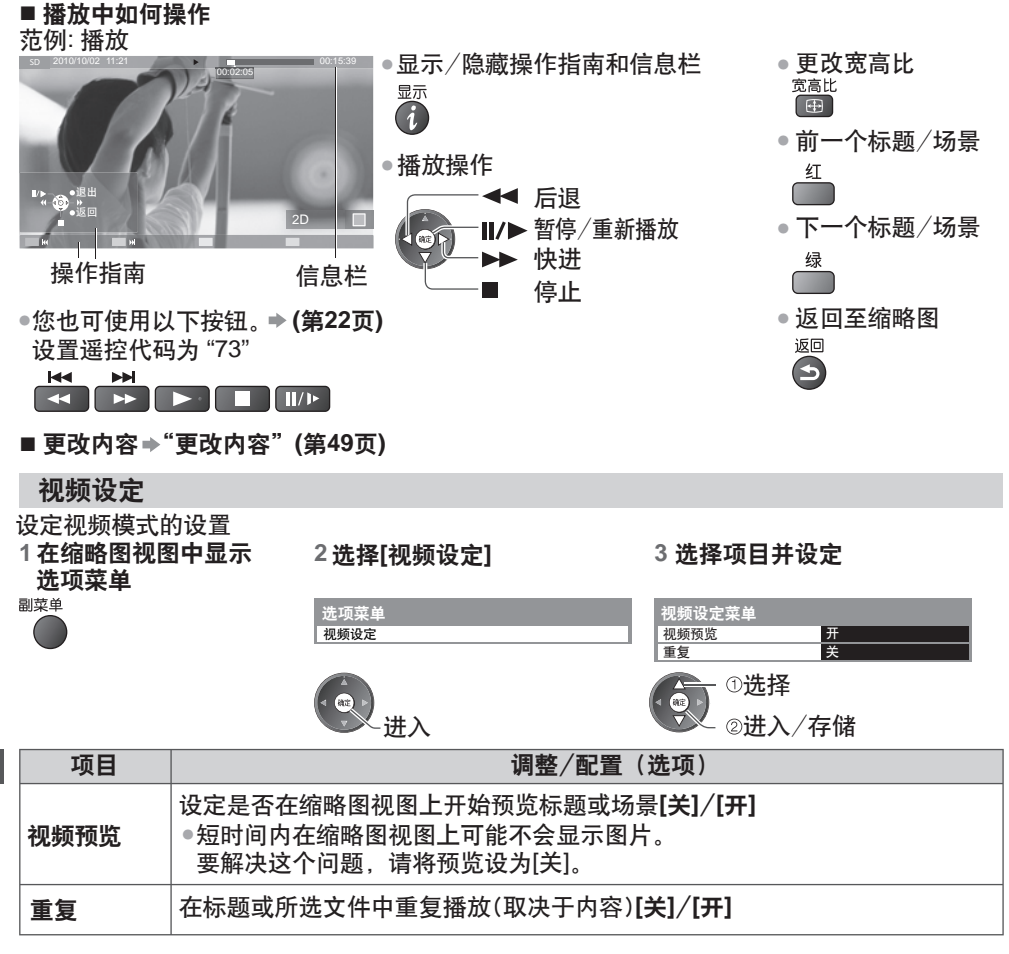

## 确认或更改当前的状态

您可以确认或更改当前的内容状态。 •菜单项目和可选择的选项取决于内容。

#### **1**在播放过程中显示 主宰

进入

**2** 选择[视频设定] **3** 选择项目并设定

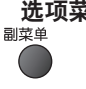

## 选项菜单 视频设定

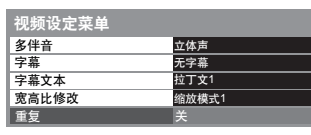

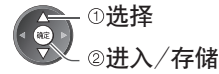

体 播 放 器

使 用 媒

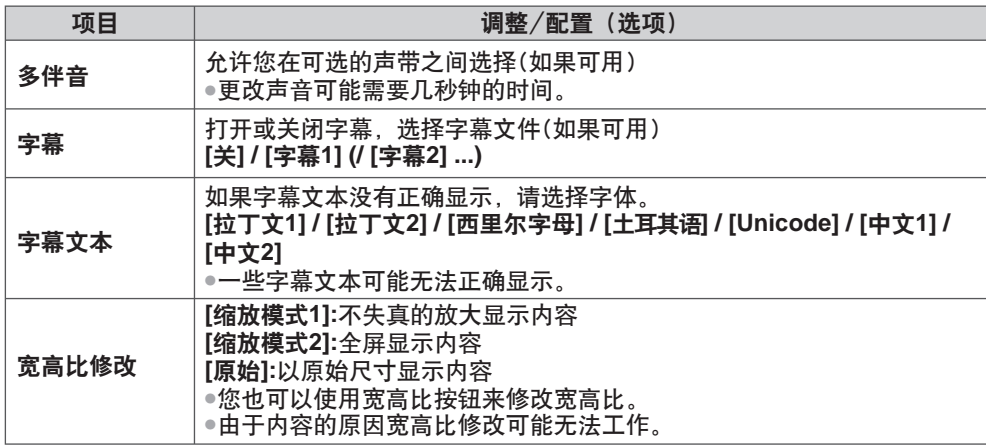

#### 音频输出设置

●确认或更改当前的声音状态<mark>→ "确认或更改当前的状态"(第50页)</mark> 您可以通过连接功放至数字音频输出端子享受多声道声音。

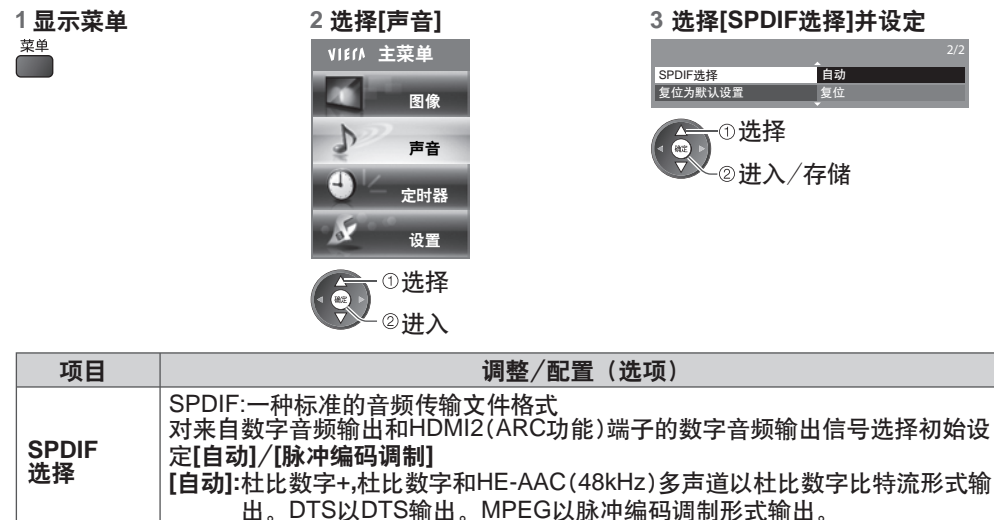

**[**脉冲编码调制**]:**数字输出信号固定为脉冲编码调制。

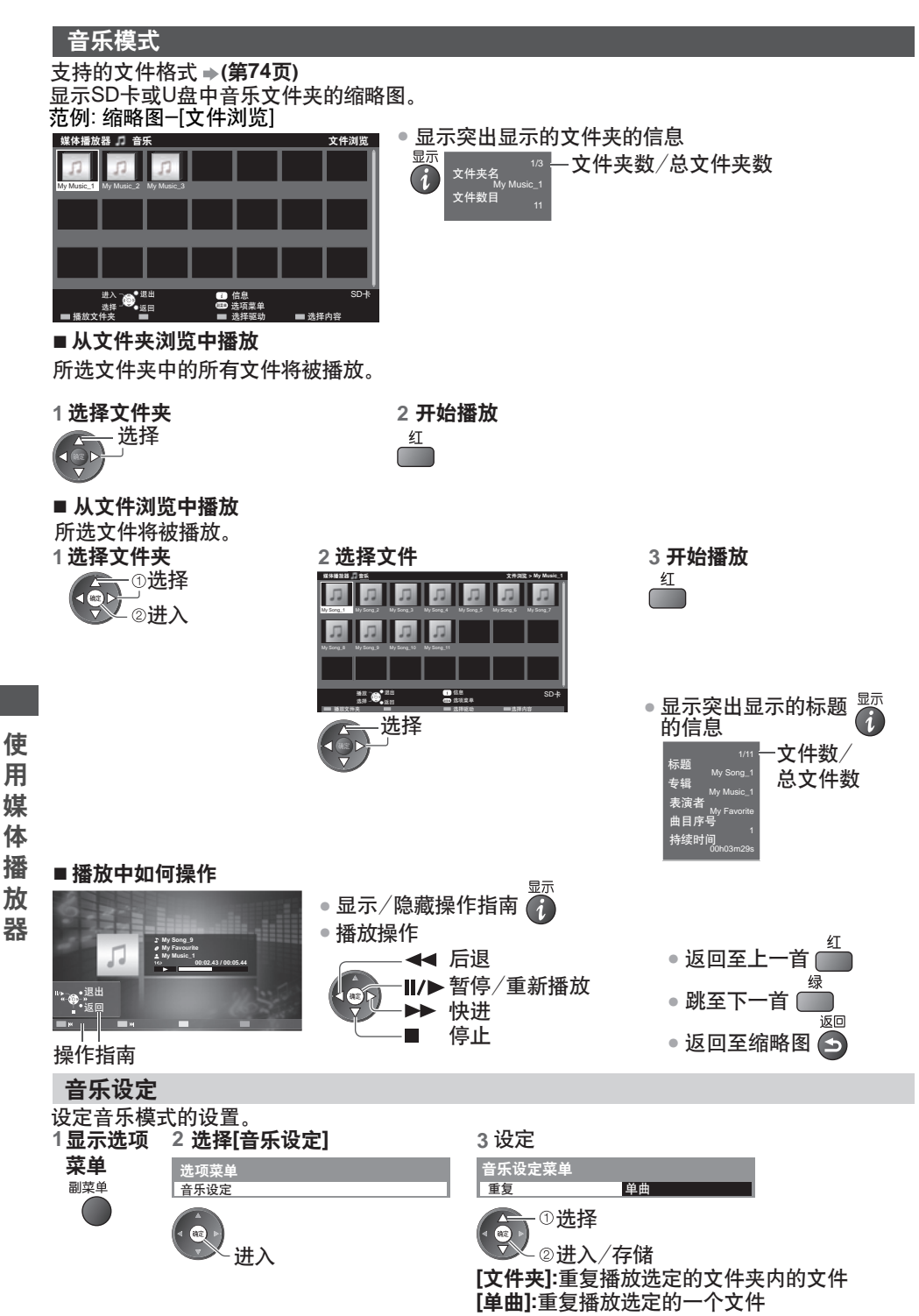

## 使用网络服务

## **DLNA®**

本电视机是一款DLNA认证产品。

DLNA(数字生活网络联盟)是一个使DLNA认证的数字电子设备更轻松和方便地适用于家庭网 络的标准。欲了解更多详细信息,请登陆www.dlna.org。

它允许您分享保存在经过DLNA认证与您家庭网络相连的媒体服务器(例如,安装有 windows 7 的 电脑(带有适合的多媒体数字信号编解码器捆包插件程序)等)上的照片、视频和音乐,然后在 您的电视机上享受观看。

支持的文件格式 **(**第**74,75**页**)**

#### 媒体服务器

确保连接的设备上有DLNA认证的媒体服务器。

为使用电脑,请在电脑上安装服务器软件以获得一个媒体服务器。

将照片、视频或音乐保存在媒体服务器上,您就可以在电视机上进行观看。

"TwonkyMedia server 6"与"Windows 7"是基于本电视机的性能经过测试的服务器软件(截止 2011年1月)。

安装前,请阅读服务器软件使用手册。

• 当媒体服务器的一个服务器软件安装在电脑上时,该数据可能存在被他人访问的风险。

当置于办公室、旅馆甚至是未使用路由器的家中等网络环境中时,请小心注意设置和连接。

## **DLNA**远程控制

本电视机支持DLNA控制功能。

• 设定[网络连接设定]以使用此功能(第55页)

• "Windows 7"是经过测试与本电视机兼容性的操作系统(截止2011年1月)。

有关操作,请参阅Windows 7的帮助功能。

#### 网络连接

"网络连接"中的"范例**1**"或"范例**2**"**(**第**54**页**) DLNA**操作 网络设定 **(**第**55-58**页**)**

**(**第**59-62**页**)**

## **VIERA Connect**

• 本电视机没有全屏浏览功能且并非网站的所有功能都可用。 VIERA Connect是Panasonic专用的互联网服务网关,它很大的扩展了VIERA CAST功能。 VIERA Connect允许您进入一些由Panasonic支持的特定网站,享受来自VIERA Connect主 页的互联网内容,如照片、视频、游戏等。

网络连接

"网络连接"中的"范例**1**"或"范例**3**"**(**第**54**页**)**

网络设定

**(**第**55 - 58**页**)**

**VIERA Connect**操作 **(**第**17,62**页**)**

使 用 网 络 服 务

**53**

## 网络连接

您可以在无宽带网络环境下仅使用DLNA功能。

如果要使用VIERA Connect功能,则需要宽带网络环境。

- 如果您没有宽带网络服务, 请咨询您当地的经销商。
- ●确认您与互联网服务供应商(ISP)或电信公司的协议期限和条件。
- 设置和连接所有网络环境需要的设备。
- 所需速度(有效): 对于SD与HD图像质量,分别至少要1.5Mbps与6Mbps。如果传输速度达 不到,可能导致内容无法正常播放。
- 请阅读网络设备的使用手册。

#### 范例**1**

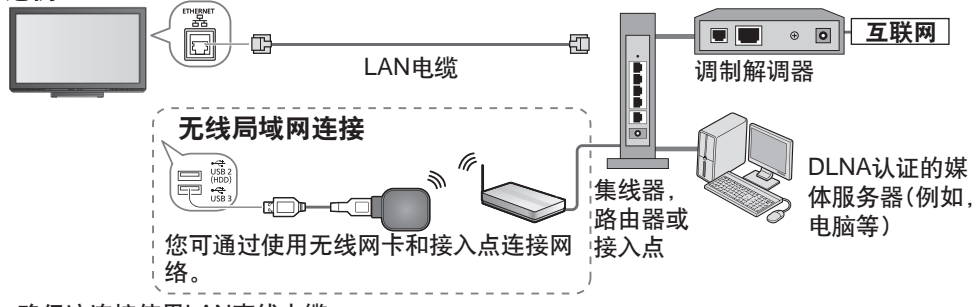

- 确保该连接使用LAN直线电缆。
- 如果您的调制解调器没有宽带路由器功能,请使用宽带路由器。<br>————————————————————
- ●如果您的调制解调器具有宽带路由器功能但是没有空闲的端口,请使用集线器。
- ●确保宽带路由器和集线器具备10BASE-T/100BASE-TX兼容。<br>→ に思想法思想に行くには3000.0F FX共++ BUF FX BUF 3314
- 如果您使用的设备仅与100BASE-TX兼容,则需要类别5LAN电缆。

## 范例**2**

使 用 网 络 服 务

您可以直接连接电视机和设备来使用DLNA功能。

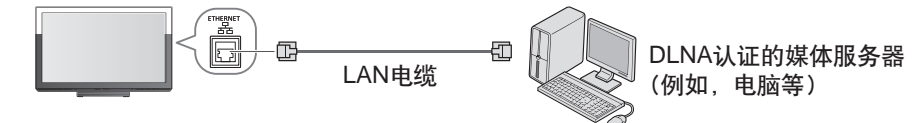

• 确保该连接使用LAN交叉电缆。

## 范例**3**

您可以直接连接电视机和电信设备来使用VIERA Connect功能。

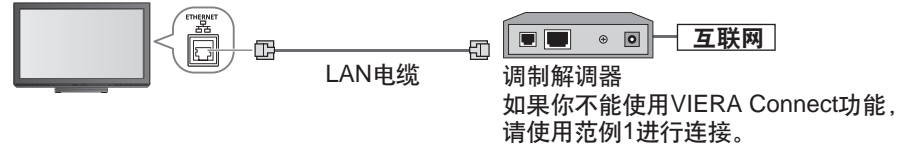

## 说明

- 不同的ISP或电信公司所需的设备与互联网连接程序也不同。确保您使用的是通过ISP与 电信公司授权的网络设备。
- 不能在本电视机上对网络设备进行设置。您可能需要在您的计算机上进行设置。
- ●根据您与ISP或电信公司的协议期限和条件,可能需收取附加费否则无法实现与互联网的 多个连接。
- 如果需要有关网络设备的更多帮助,请联系您的ISP或电信公司。

## [网络设定]

•确保在开始网络设定之前连接已经完成。 **→ "网络连接"(第54页)** 

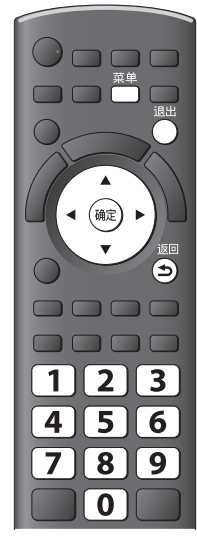

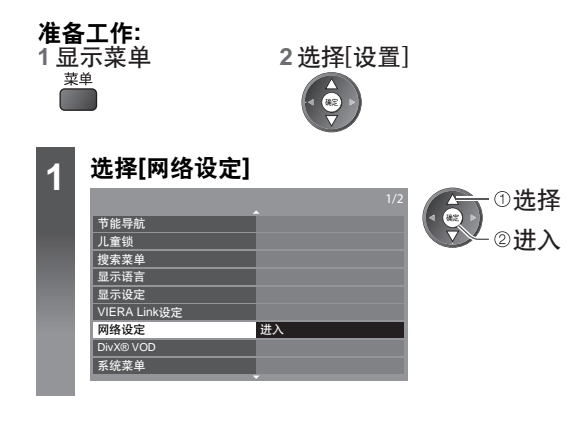

**■**返回电视画面

## 网络连接设定

设置连接设定,以通过网络由网络设备控制本电视机。

## 1选择[网络连接设定] 2 选择项目并设定

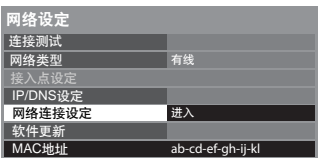

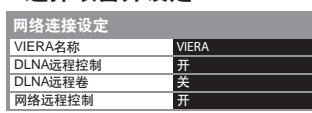

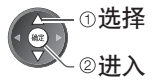

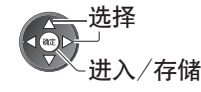

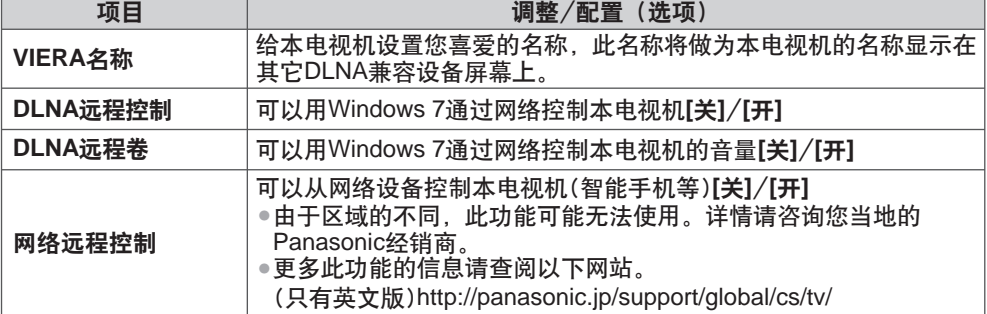

用 网 络 服 务

使

## 对**LAN**电缆连接设置网络

对使用LAN电缆的网络连接的设置。

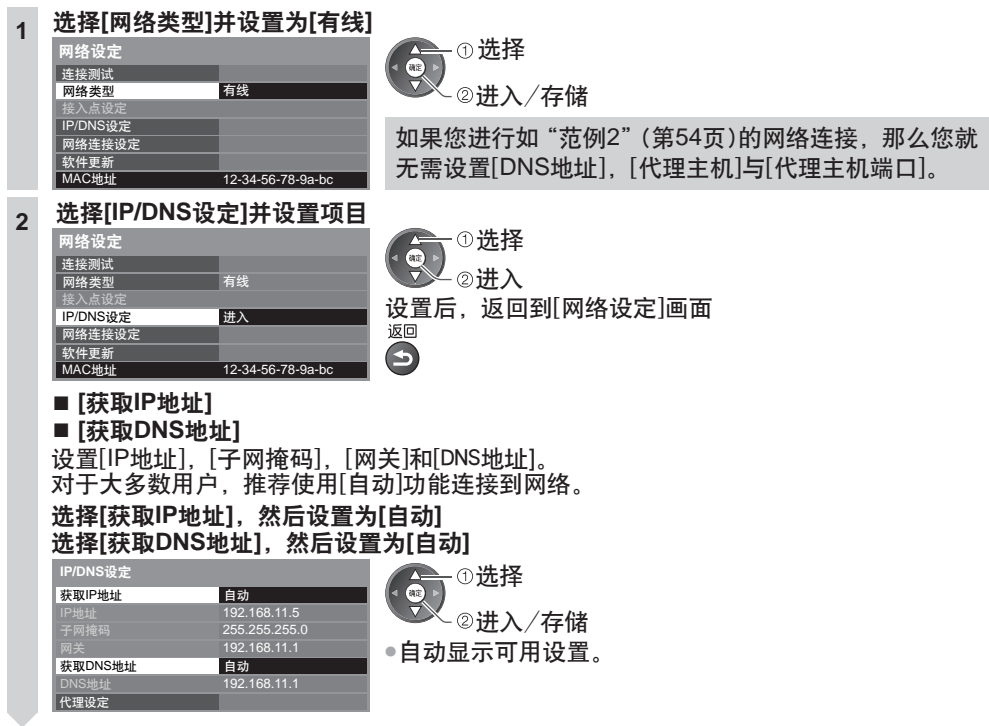

## **■ [**代理设定**]**

**2**

**3**

连接测试 检查网线连接。 检查获取IP。 检查使用相同IP地址的设备。 检查网关的连接。 检查与服务器的通信。

仅当供应商指定时设定。一般家庭使用是不需要的。

#### 选择**[**代理设定**]**并设置项目

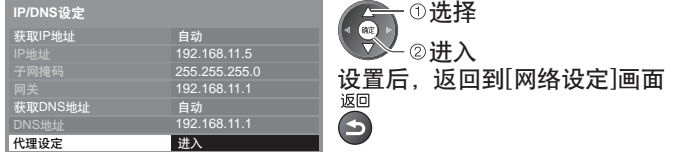

#### **[**代理主机**]**

设置代理主机地址。

•这是中继服务器的地址,它连接到目标服务器以替代浏览器并发送数据至浏览器。 如果供应商指定,则必须进行设置。

1.选择[代理主机]

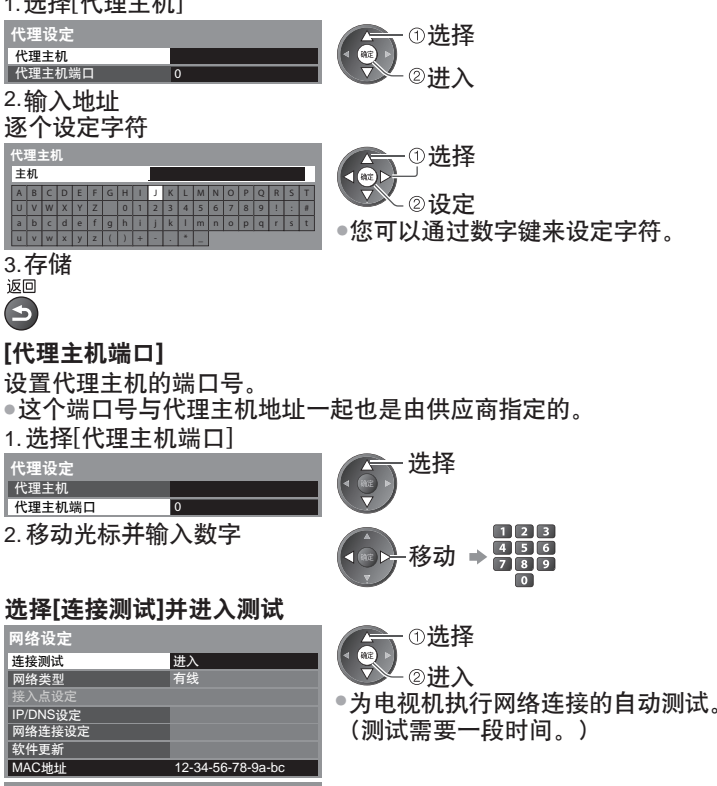

## **:**成功

测试成功,电视机连接到网络。

**:** 失败 检查设置和连接,然后再执行此功能。

## 使 用 网 络 服 务

## 对无线局域网连接设置网络

●在开始设置之前, 请确认接入点的加密密钥、设定与位置。 对使用无线网卡的网络连接的设置。 欲了解详细信息,请查阅相关接入点使用手册。

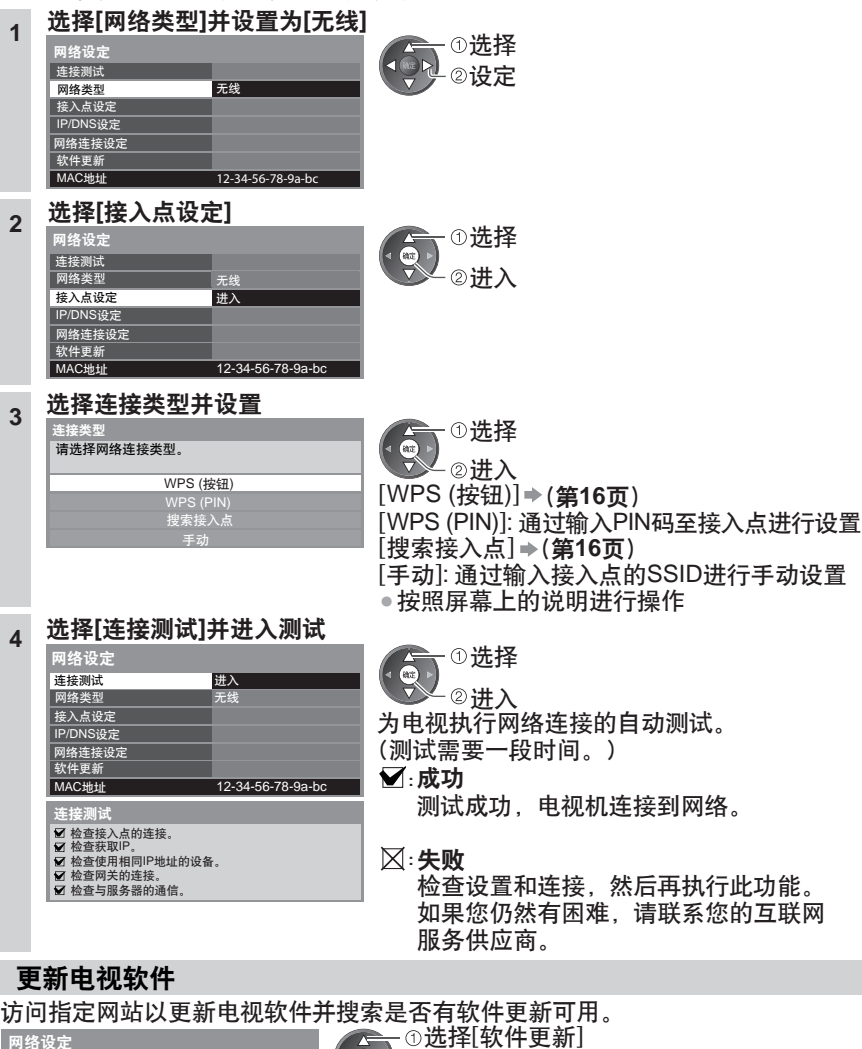

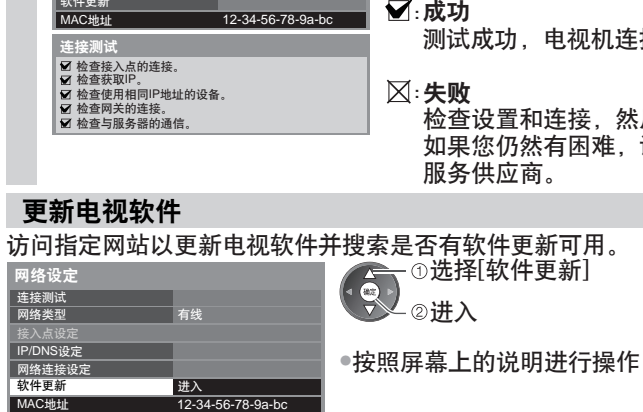

## 说明

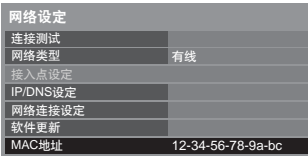

## **[MAC**地址**]**

●MAC地址是识别网络硬件的唯一标识地址。 (仅供参考)

**58**

使

## 使用 **® DLNA** 功能

•确保媒体服务器,网络连接和网络设定的准备工作已完成。 "媒体服务器"(第**53**页),"网络连接"(第**54**页),"网络设定"(第**55-58**页)

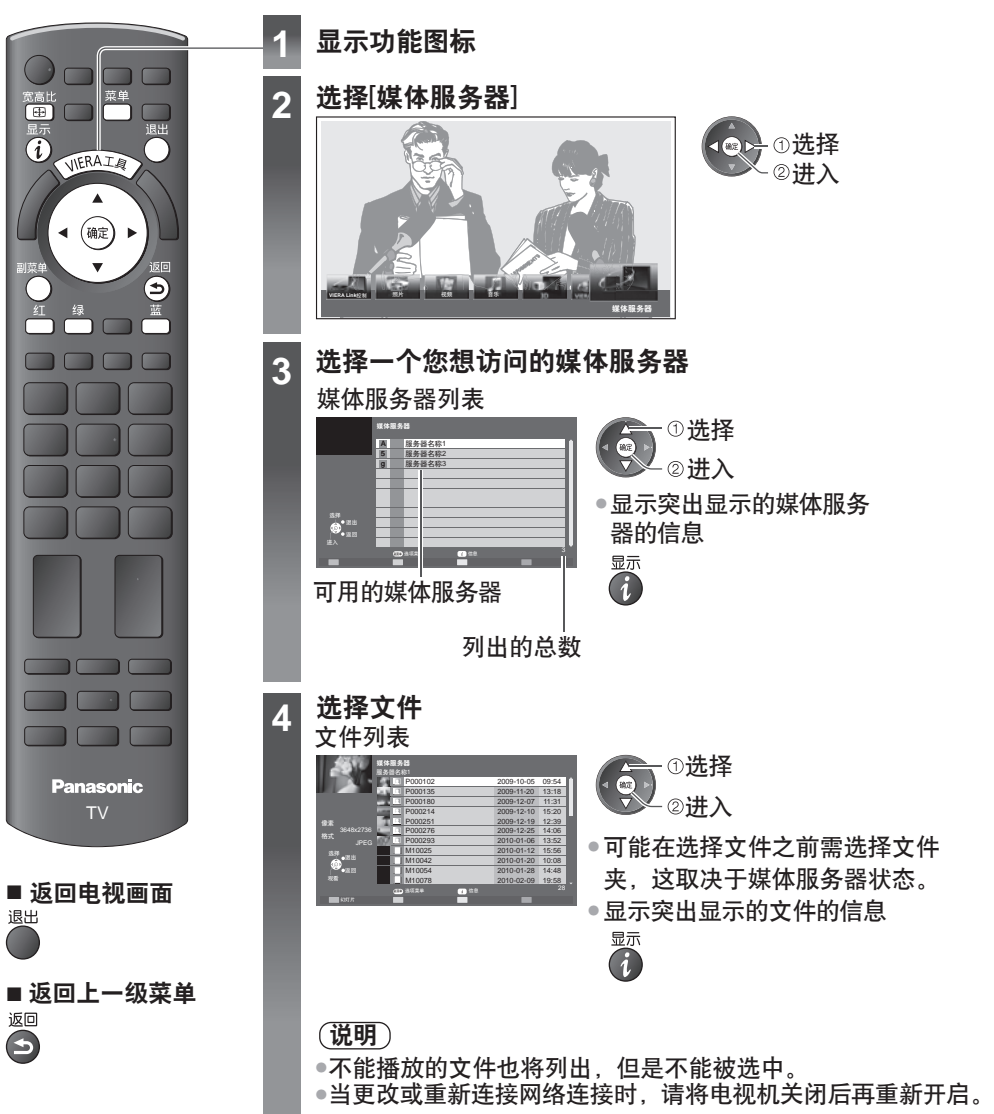

使 用 网 络 服 务

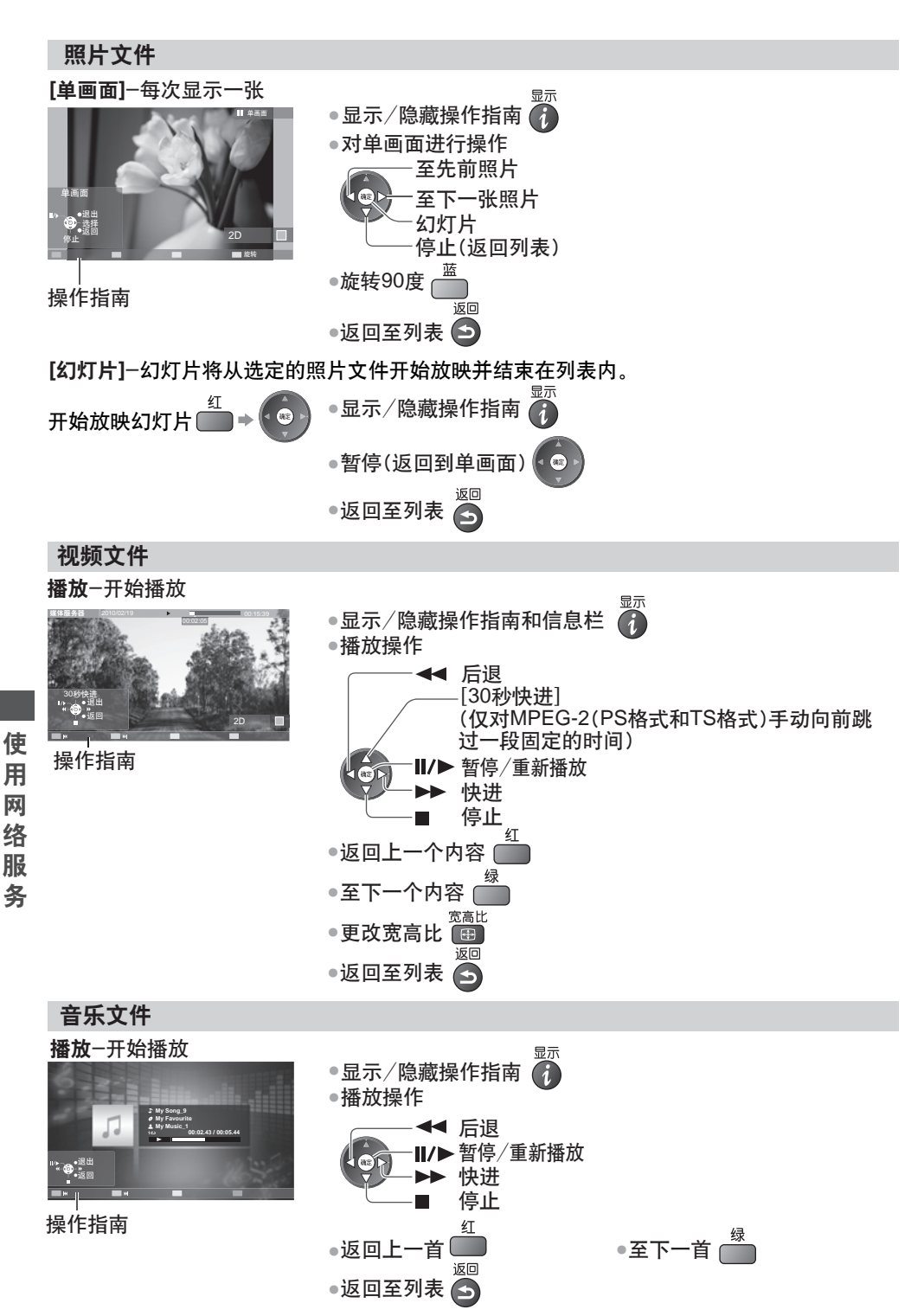

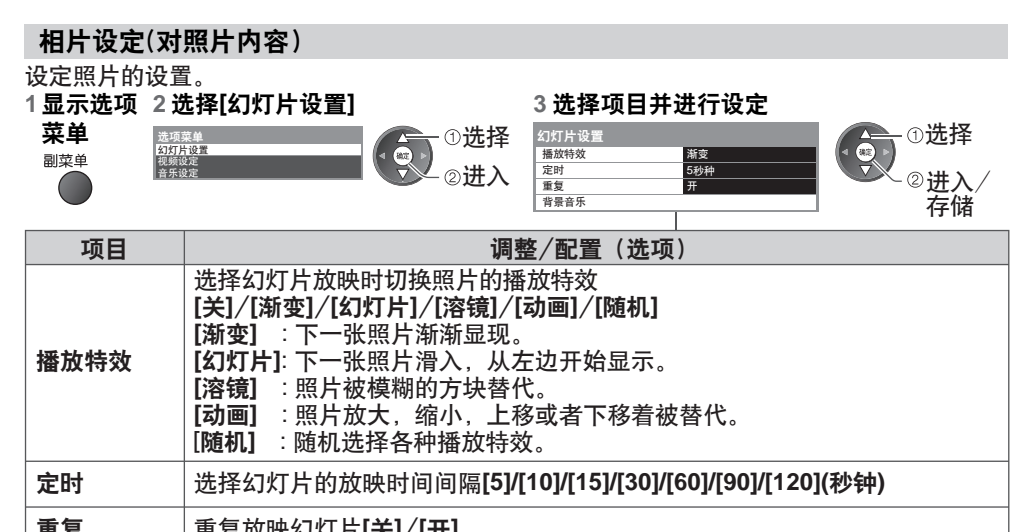

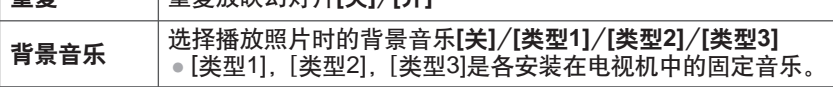

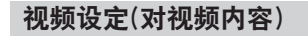

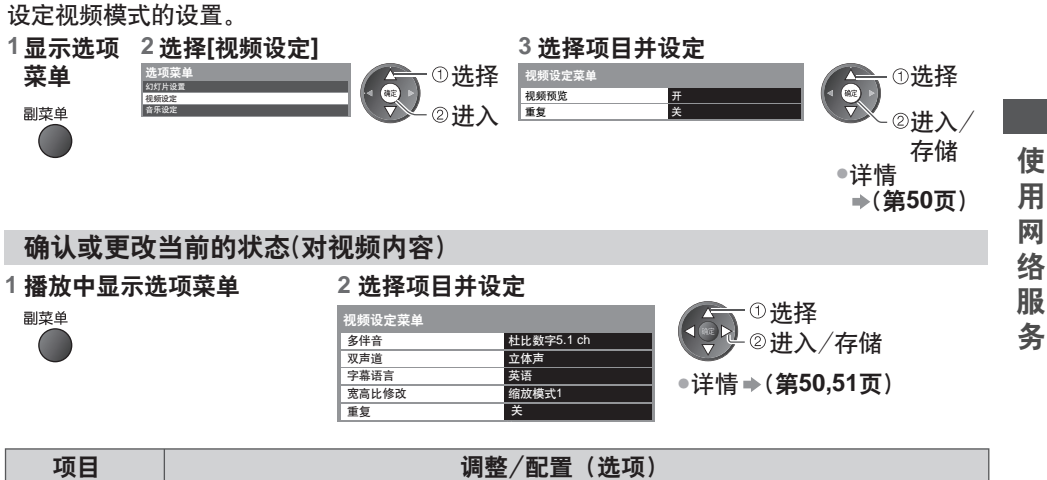

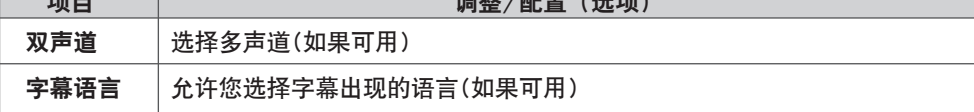

## 音频输出设定(对视频内容)

您可以通过连接功放至数字音频输出端子享受多声道声音。

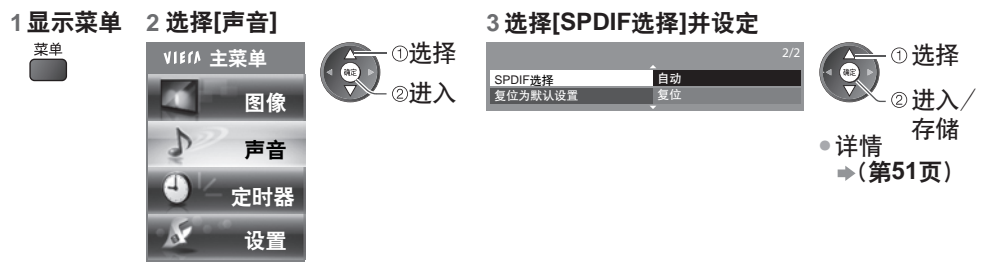

音乐设定

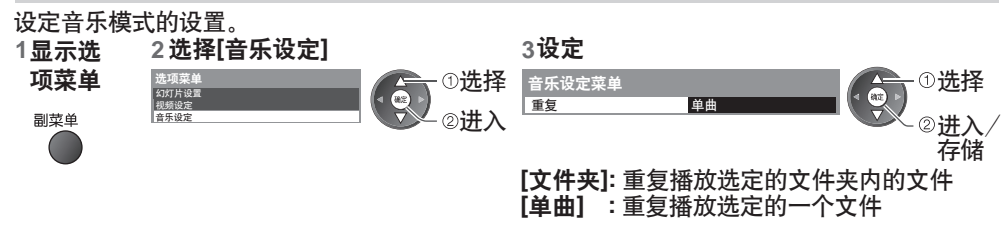

## **VIERA Connect**

您可以从VIERA Connect主页选择访问互联网服务。

•VIERA Connect需要宽带互联网连接。无法使用拨号方式连接互联网。

•确保网络连接和网络设定已完成。

 **"**网络连接**"**(第**54**页)**, "**网络设定**"**(第**55-58**页)

有关VIERA Connect操作详情 • "使用**"VIERA Connect""** (第**17**页)

• 设置菜单([设置]中的项目如有变更,恕不另行通知。)

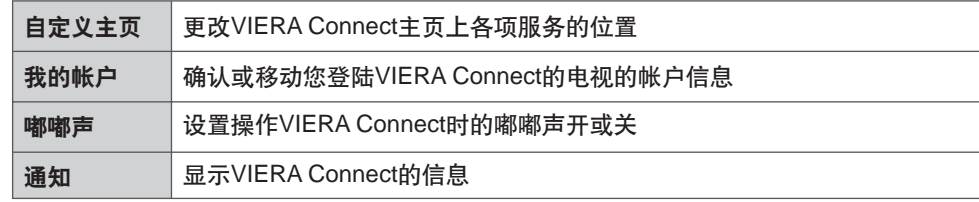

说明

• 当电视画面上显示软件更新提示时,请确保对软件进行更新。如果软件没有更新, VIERA Connect将无法使用。

您可以稍后手动更新软件 → 在网络设定菜单中的[软件更新] (**第58页**)

- VIERA Connect主页可以在没有提示的情况下更新。
- ●通过VIERA Connect的服务是由他们各自的服务供应商运行的并且服务可能在没有通知的情况 下临时中断或永久停止。因此, Panasonic将不对服务的内容或连续性做任何担保。
- ●一些内容可能不适合一些观众。<br>————————————————————
- 一些内容可能仅适用于某些特定国家,且可能使用特定语言进行表达。
- 对于不同的连接环境,互联网连接可能缓慢或不成功。
- ●当更改或重新连接网络连接时,请将电视机关闭后再重新开启。
- ●访问某些互联网内容<mark>时需要注册。当访问互联网内容功能时请参照屏幕显示的注册步骤。</mark>

# **VIERA Link**功能

## **VIERA Link "HDAVI Control™"**

享受拥有"HDAVI Control"功能的Panasonic产品的更多HDMI通用性功能。

本电视机支持"HDAVI Control 5"功能。

使用HDMI电缆可自动接入设备比如HD摄像机、播放影院、功放等。

使用这些功能必须同时具备"HDAVI Control"和"VIERA Link"功能。

- ●由于设备的HDAVI Control版本的原因一些功能可能无法启用,请确认所连接的设备的 HDAVI Control版本。
- VIERA Link"HDAVI Control"是一款由我们开发和补充的独一无二的功能,它是以HDMI 提供的控制功能为基础的。HDMI是一项工业标准,被公认为HDMI CEC(消费者电子控制)。 因此,可能无法确保兼容其它品牌支持HDMI CEC功能的设备。
- 请参阅各设备相应的操作手册。有关适用Panasonic设备的信息,请咨询您当地的 Panasonic经销商。

#### 功能摘要

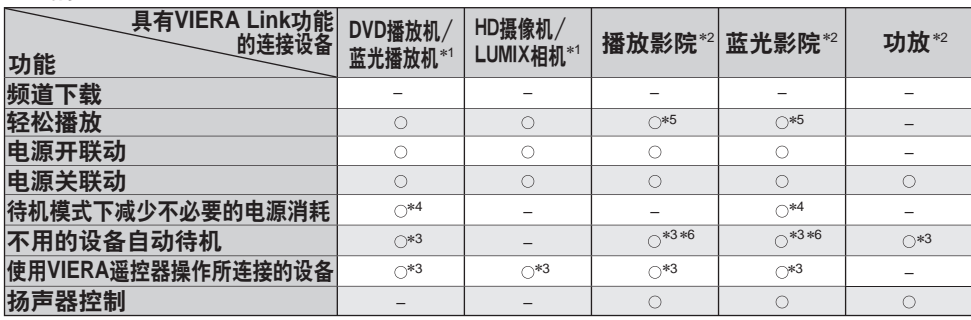

∗ 1: 仅限HDMI连接

∗ 2: HDMI和音频输出连接

\*3: 具备 "HDAVI Control 2或更高版本" 功能的设备可用

\*4: 具备 "HDAVI Control 4或更高版本"

∗ 5: 正在播放光盘时 功能的设备可用

∗ 6: 观看光盘时除外

## 连接

• 使用DVD播放机/蓝光播放机/HD摄像机/LUMIX相机:

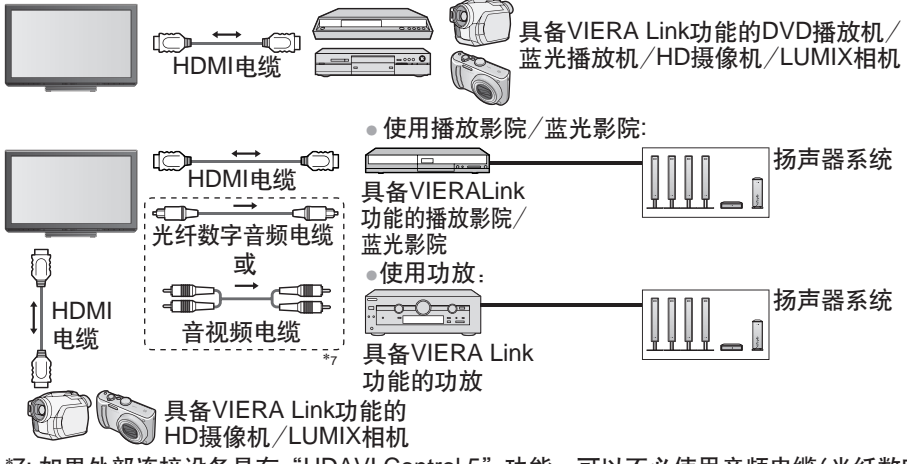

\*7: 如果外部连接设备具有"HDAVI Control 5"功能, 可以不必使用音频电缆(光纤数字 音频电缆或音视频电缆)。这种情况下,用HDMI电缆连接设备到电视机的HDMI2端子。

#### 说明

- ●对于拥有VIERA Link功能的DVD播放机/蓝光播放机/HD摄像机/LUMIX相机,请通过HDMI<br>———————————————————— 电缆连接至HDMI1,HDMI2或HDMI3端子。
- ●对于播放影院 /蓝光影院 /功放,请通过HDMI电缆连接至HDMI1 ,HDMI2或HDMI3端子并连 接光纤数字音频电缆或音视频电缆用于从电视机上输出音频。
- ●请使用全连接HDMI兼容电缆。非HDMI兼容电缆将无法使用。<br>→ 带节台 推荐的Panasonic HDMI电缆产品型号:
- •RP-CDHS15 (1.5米) RP-CDHS30 (3.0米) RP-CDHS50 (5.0米) 准备工作
- ●连接支持VIERA Link功能的设备。
- ●设置连接设备。请参阅设备操作手册。<br>3. 生产资源用品牌
- 为使录像效果最佳,可能需要设置刻录机。欲了解具体内容,请参阅刻录机的操作手册。
- ●在设置菜单中将[VIERA Link]设为[开] **→ [VIERA Link] (第36页)**<br>————————————————————
- 设置电视机
- 连接后,先开启所连接设备,再开启电视机。设定输入模式为**HDMI1,HDMI2**或**HDMI3** (第**21**页),并确认画面可以正确显示。

下列情况下每次均应该进行此设置:

•初次使用时 •添加或重新连接设备时 •更改设置时

## 可用功能

## 轻松播放

自动输入切换-操作连接的设备时,输入模式将被自动切换。

## **[**电源开联动**]**

要使用此功能时,请将设置菜单中的电源开联动设为**[**开**] [**电源开联动**]** (第**36**页) 当连接的设备开始录放或连接的设备菜单被激活,电视机将自动打开。(仅当电视机为待机模 式时。)

## **[**电源关联动**]**

• 即使在自动电源待机功能作用下自动进入待机模式,此功能仍然有效。 要使用此功能时,请将设置菜单中的电源关联动设为**[**开**] [**电源关联动**]** (第**36**页) 当电视机处于待机模式时,连接的设备也将自动设置为待机模式。

**[**待机省电**]**-待机模式下减少不必要的电源消耗

要使用此功能时,请将设置菜单中的待机省电设为**[**开**] [**待机省电**]** (第**36**页)

连接设备待机模式下的耗电量将与电视机开/关状态同步增高或降低,以减少耗电量。

当电视机进入待机模式时,连接设备将自动进入待机,连接设备待机模式下的耗电量将自动降 至最少。

当电视机开机时,连接设备仍在待机模式下,但耗电量增加以缩短启动时间。

• 如果连接设备可以更改待机模式下的耗电量且已设为高耗电量,此功能将很有用。

• [电源关联动]设为[开]时此功能可用。

## **[**智能自动待机**]**-不用的设备自动待机

要使用此功能时,请将设置菜单中的智能自动待机设为**[**开(有提示)**]**或**[**开(无提示)**]**

 **[**智能自动待机**]** (第**36**页)

当电视机开机时,不观看或不使用的连接设备自动进入待机模式,以减少耗电量。例如,当 输入模式从HDMI切换时,当扬声器选择更改为[电视]时(观看光盘时除外)。

●如果您选择[开(有提示)],则在此功能运行之前屏幕上将显示一条信息告知您。

• 此功能可能因所连接的设备而无法正常运行。如果需要,请设为[关]。

## **[VIERA Link** 控制**]**-使用VIERA遥控器操作所连接的设备

您可以用电视机遥控器指向电视机遥控传感器来控制连接设备的一些功能。 • 如果您不能操作,请检查设置及设备

**→ "功能摘要", "连接", "准备工作"(第63,64页)** •欲了解操作连接设备的具体内容,请参阅设备的操作手册。 进入并操作设备的菜单

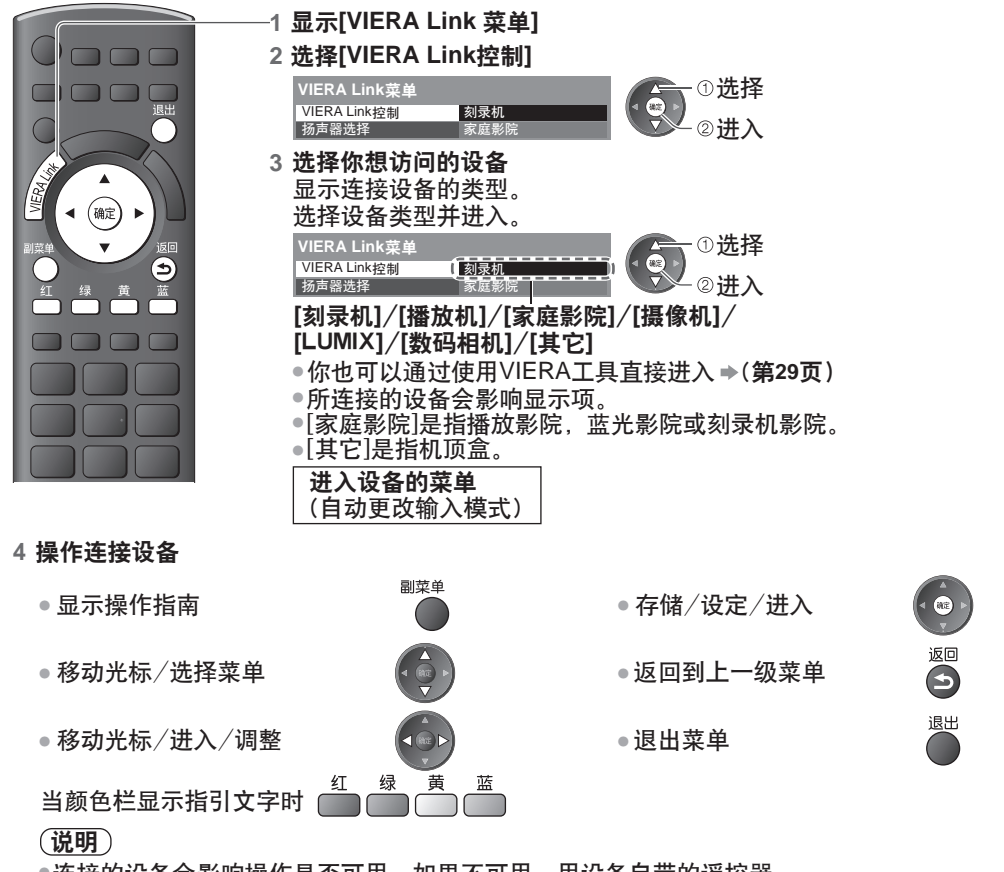

•连接的设备会影响操作是否可用。如果不可用,用设备自带的遥控器。

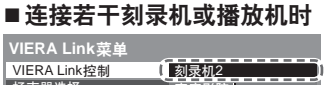

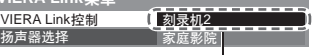

[刻录机1-3/播放机1-3]

连接相同类型的设备,从电视机上编号较小的 HDMI端子开始编号。比如,有两台刻录机连接 至HDMI2和HDMI3端子,这种情况下,连接至 HDMI2端子的刻录机显示为[刻录机1],而连接 至HDMI3端子的刻录机则显示为[刻录机2]。

#### 连接若干刻录机或播放机时 ■ 访问无VIERA Link的设备时 **VIERA Link** 菜单

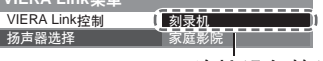

显示连接设备的类型

您可以进入设备的菜单,但是您不能对其进行 操作。请使用设备自带的遥控器操作此设备。

VIERA Link功

能

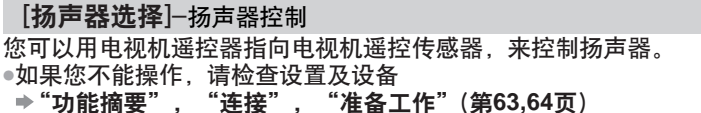

进入并控制扬声器音量

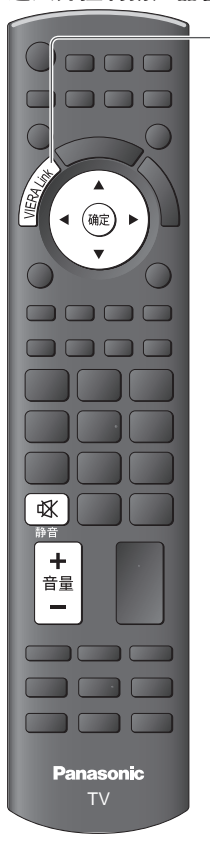

- **1** 显示 **[VIERA Link**菜单**]**
- **2** 选择**[**扬声器选择**]**

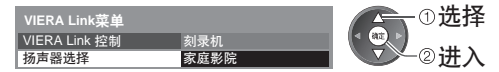

**3** 设定**[**家庭影院**]**或**[**电视**]**

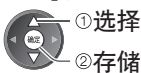

#### **[**家庭影院**]**

家庭影院, 蓝光影院或功放在待机模式下时,它们将自动开启 并且声音是从连接至设备的影院扬声器输出的。

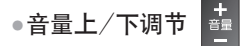

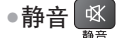

• 电视机扬声器为静音。

●当连接设备关闭时,电视机扬声器将为当前音量。

#### **[**电视**]**

电视机扬声器为当前音量。

#### 多声道

●如果您想通过功放聆听多声道声音(比如杜比数字5.1ch),请使用 HDMI电缆和光纤数字音频电缆(第63页), 然后选择[家庭影院]。 如果您的功放带有"HDAVI Control 5" 功能, 您可以只连接HDMI 电缆。这种情况下,连接您的功放至电视机的HDMI2端子。

**VIERA Link VIERA Link 功能** 功 能

## 说明

• 所连接的设备会影响这些功能是否能正常运行。

- 切换输入模式后的几秒钟内,可能无法显示图像或输出声音。
- 使用遥控器控制家庭影院、蓝光影院或功放的轻松播放,请参阅设备的操作手册。
- "HDAVI Control 5"是HDAVI Control兼容设备的最新标准(2010年12月)。

此标准兼容传统的HDAVI设备。

●确认本电视机的HDAVI Control版本**→[系统信息] (第37页)** 

# 外接设备

这些图表是我们对于您的电视机与各种设备连接的一些建议。若需进行其它连接,请查阅各个 设备的操作说明、以下表格及规格(第81页)。

## 连接至每一端子的可连接设备类型

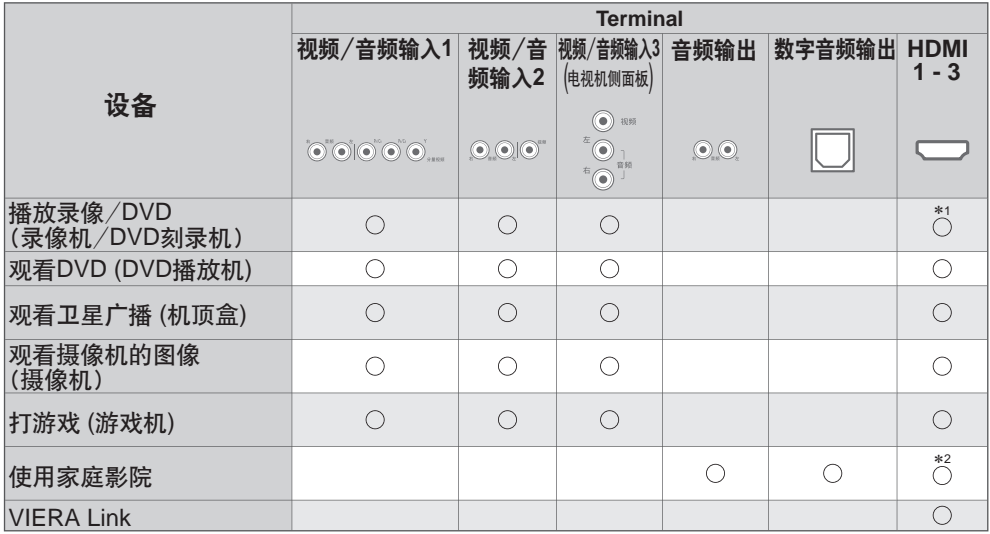

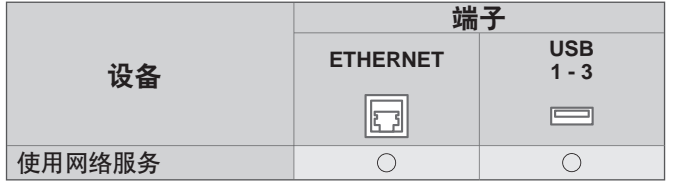

: 推荐的连接方式 \*1: 仅适用于DVD刻录机 \*2: 使用HDMI2连接功放。 当使用带有ARC(音频 回授通道)功能的功放 时该连接可用。

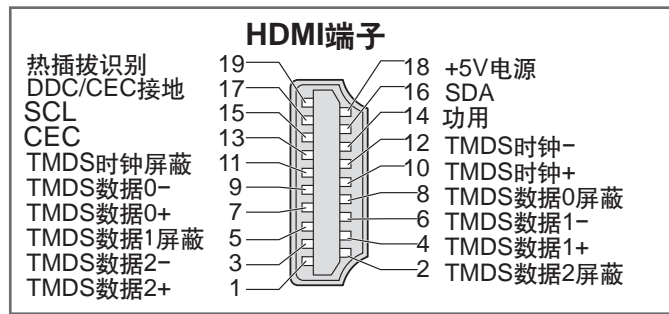

Panasonic不保证由其它制造商制造的外接设备的运行和性能; 并且我们拒绝承认任何由于使 用这样的其它制造商的外接设备而引起的责任或损害。

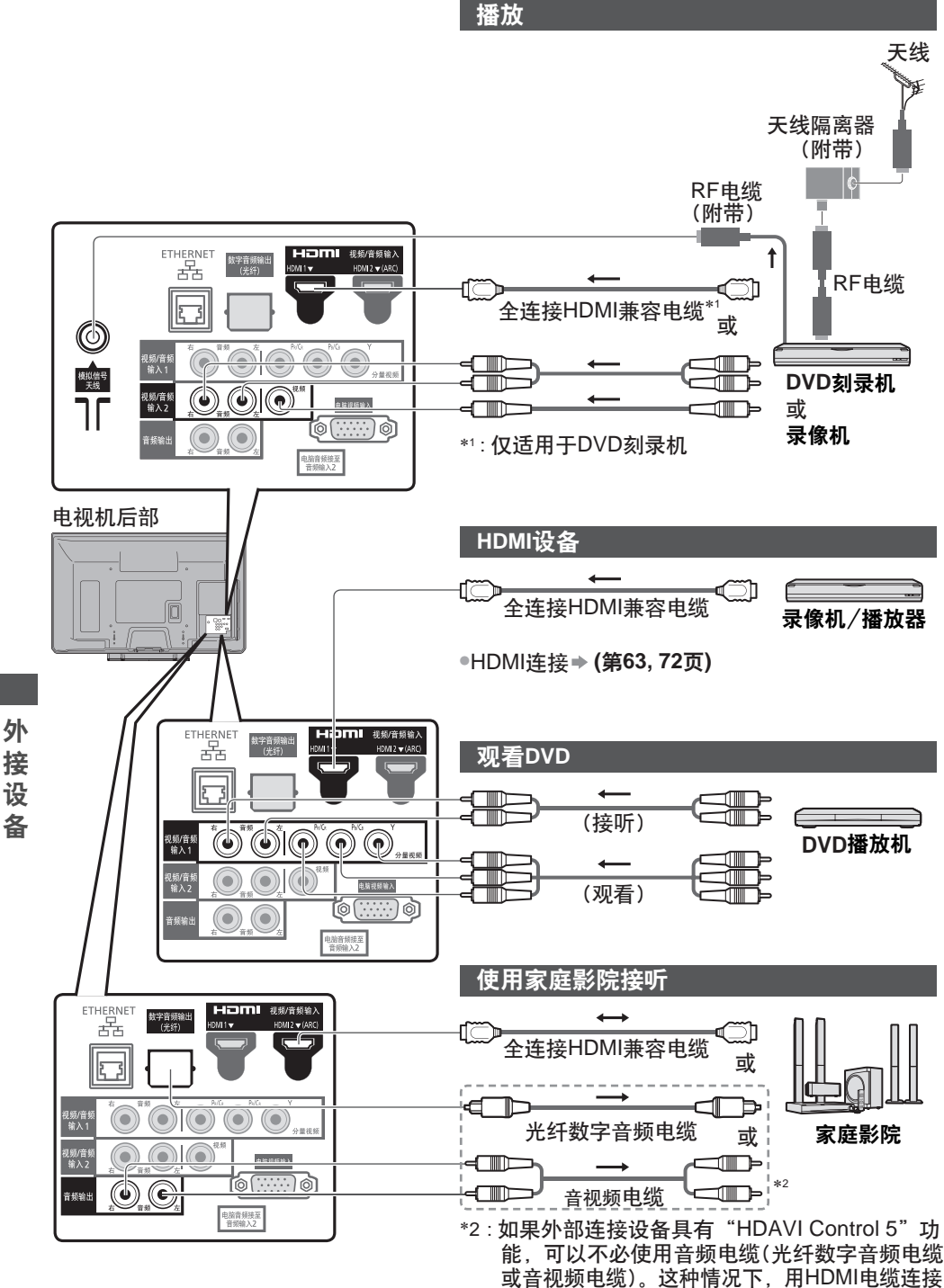

设备到电视机的HDMI2端子。

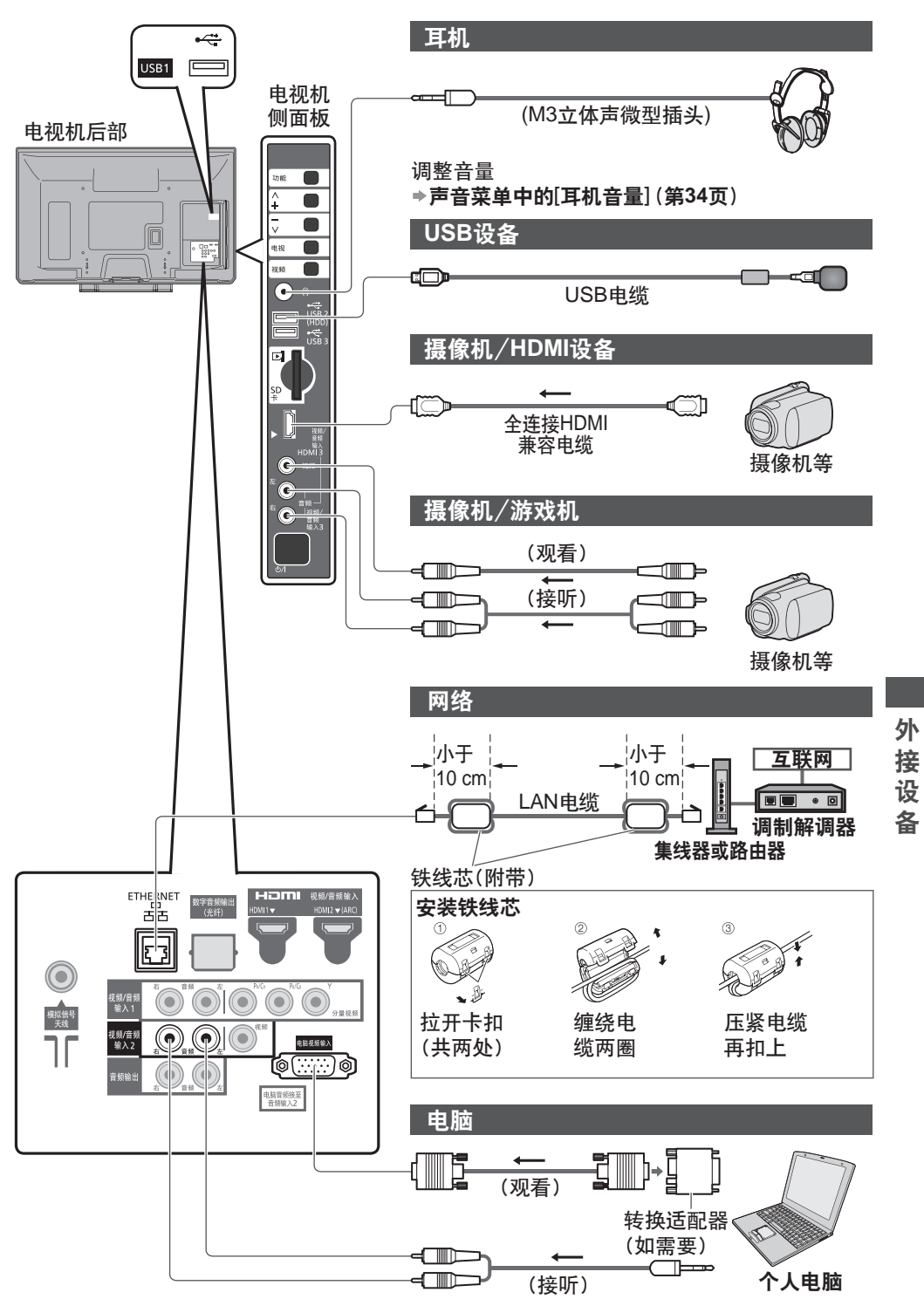

# 技术信息

## 节目分配

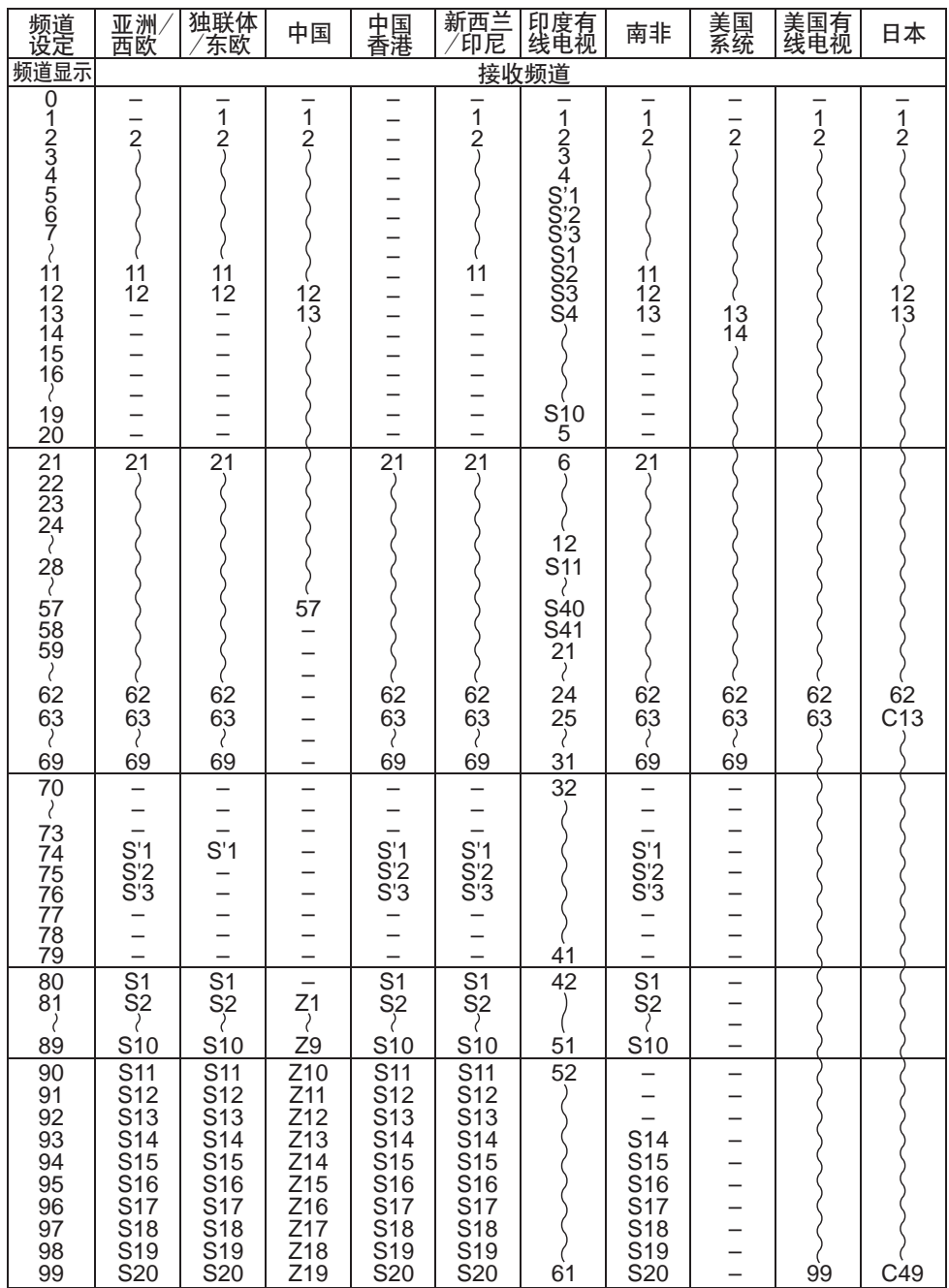

**70**

技术信息

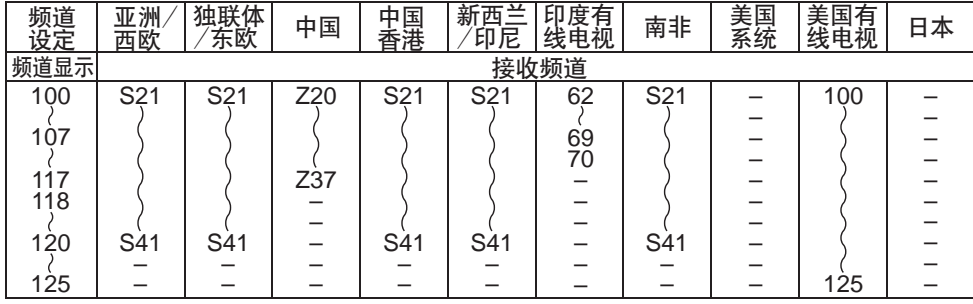

#### 立体声/双语声音选择

 $\omega/\nabla$ 当您接收到立体声/双语音效系统时,可按声音选择按钮来选择声音输出模式。  $\sqrt{I/I}$ 

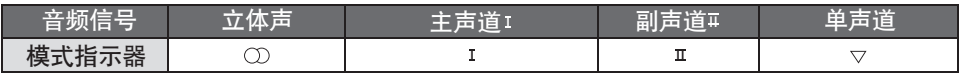

**NICAM** .......用于新西兰、新加坡和香港等地区。

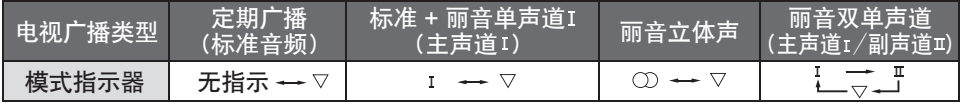

#### **A2 (德国)**.......用于澳大利亚、马来西亚等地区。

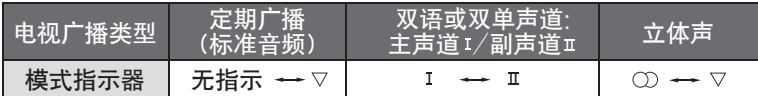

● 如果立体声信号很弱,或接收条件并未达到最佳或如果立体声: 单声道自动切换,建议您 将立体声模式切换至单声道模式。

即使接收信号的内容会发生变化,但选择模式仍保持不变。 •

● 当接收条件恶化时,如果使用声音选择按钮将模式设定至单声道的位置,那么收听将会变 得更容易些。

● "双语"(亦称之为"双单声道"或"双语")目前在一些国家尚不能传输。

## **HDMI** 连接

HDMI(高清晰度多媒体接口)是世界上首个支持未压缩标准的全数字电子产品的视频界面。 HDMI通过将电视机与相应的设备连接可欣赏高清晰度的数码影像和高音质。 可用HDMI兼容电缆将DVD播放机、机顶盒或游戏机等带有HDMI或DVI输出端子的 HDMI兼容设备\*1连接至HDMI端子。关于连接, 请参阅"外接设备"(第67-69页)。

## **HDMI**适用功能

●输入音频信号: 2ch Linear PCM (取样频率- 48 kHz, 44.1 kHz, 32 kHz)

●输入视频信号: 480i, 480p, 576i, 576p, 720p, 1080i及1080p<br>→ "一旦二#於 》方显, 《梵요石》

**→ "可显示的输入信号"(第73页)** 

数字设备的输出设置要与此相匹配。

●输入电脑信号: <del>◆</del>"<mark>可显示的输入信号</mark>"(第73页)

电脑的输出设置要与此相匹配。

VIERA Link (HDAVI Control 5): **[VIERA Link]** (第**63**页) •

●音频回授通道<sup>\*2</sup>(仅适用于HDMI2端子)

## **DVI**连接

如果外部设备仅有一个DVI输出,请通过一根DVI至HDMI的适配器电缆\*3将其连接至HDMI端子。 使用DVI至HDMI的适配器电缆时,连接音频电缆至音频输入端子(HDMI1/2: 使用视频/音 频输入2的音频端子,HDMI3: 使用视频/音频输入3的音频端子)。

说明

音频设置可在声音菜单中的[HDMI1 / 2 / 3 输入]项中进行。(第34页) •

如果所连接的设备具有画面宽高比调节功能,请将画面宽高比设置为[16:9]。 •

这些HDMI连接器为"A型"。 •

●这些HDMI连接器兼容HDCP(高带宽数码内容保护)版权保护技术。<br>- 无数宗检出端子的没名为次可与"公具调控"进"调控"这此检入端之。

●无数字输出端子的设备也许可与 "分量视频" 或 "视频" 这些输入端子连接来接收模拟信号。<br>———————————————————— ●本电视机采用了HDMI™技术。

- 
- \*1: 与HDMI适用的设备上会有HDMI标志。<br>\*2: 音频回授通道(ARC)是一种能使数字声音信号通过HDMI电缆发送的功能。<br>\*3: 请咨询您当地的数字设备零售商。
- 

## 电脑连接

电脑可与本电视机连接,从而由电视屏幕显示计算机内容并由电视机喇叭输出声音。

●电脑信号可输入: 水平扫描频率为31~69 kHz; 垂直扫描频率为59~86 Hz。超过1,024行的 信号可能会显示异常。

●DOS/V兼容D-sub 15针接头无需使用电脑适配器。

说明

●一些电脑型号无法与该电视机连接。<br>————————————————————

●使用电脑时,请将电脑的色彩显示质量设定为最高状态。<br>• ※王明思从土时住日注

●关于适用的电脑信号信息,请参阅第73页。

●最<mark>大</mark>的显示分辨率

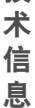

技

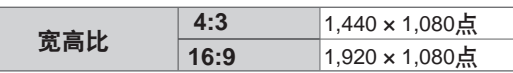

## ●D-sub 15针接头信号

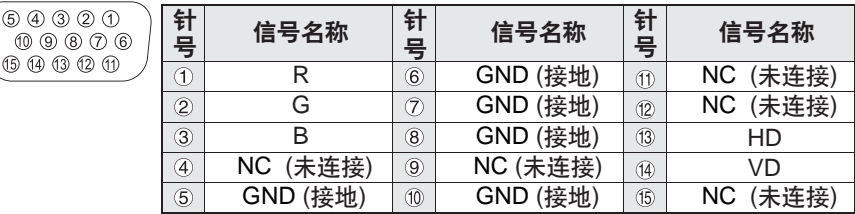
## 分量视频**(Y, P B/C B, P R/C R), HDMI**

标记: 可适用的输入信号

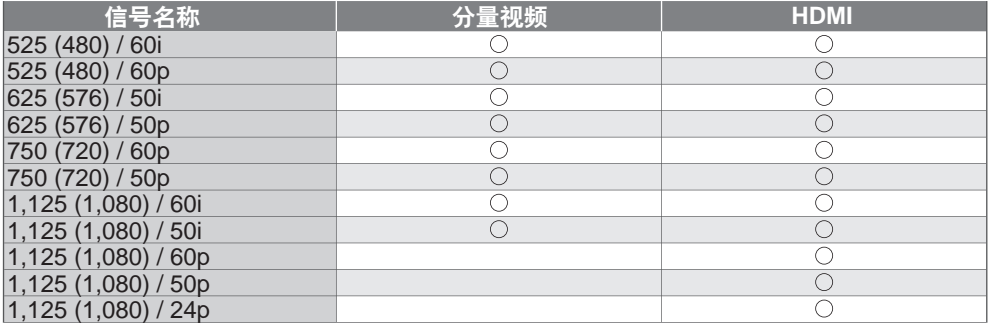

## 电脑(来自**D-Sub 15P** )

可兼容的电脑的输入信号基本符合VESA标准。

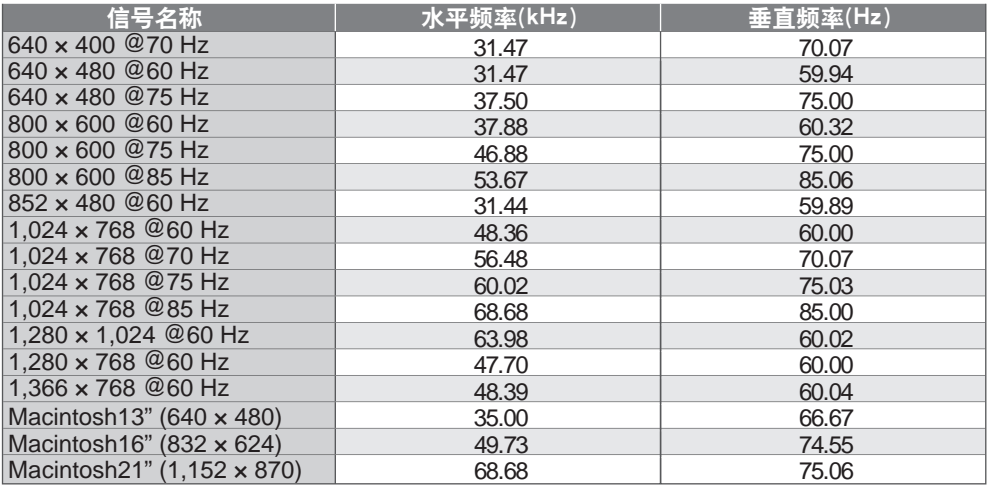

### 电脑(来自**HDMI**端子)

可兼容的电脑的输入信号基本符合HDMI标准。

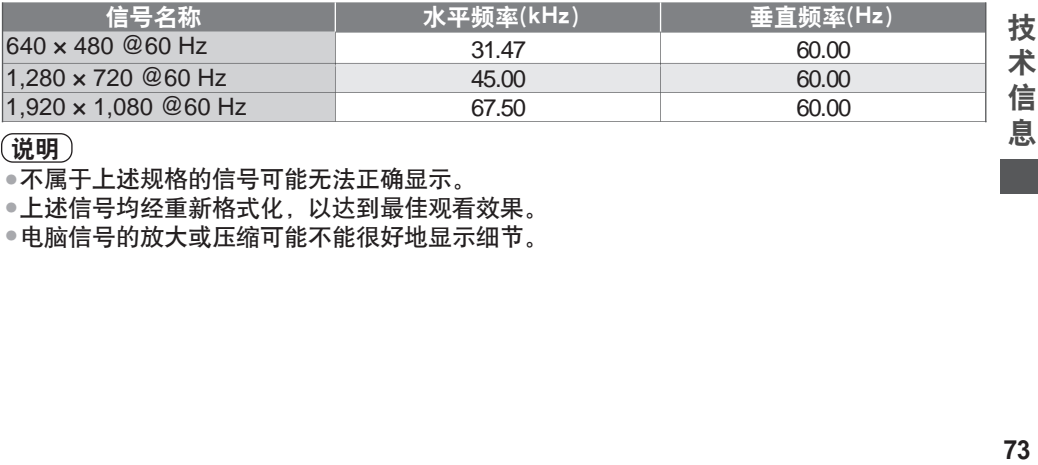

#### 说明

不属于上述规格的信号可能无法正确显示。

••• 上述信号均经重新格式化,以达到最佳观看效果。

电脑信号的放大或压缩可能不能很好地显示细节。

## 媒体播放器/**DLNA**

## **SD**卡

卡格式: SDXC卡 - exFAT SDHC卡/ SD卡- FAT16或FAT32 兼容卡的类型(最大容量): SDXC卡(64 GB), SDHC卡(32 GB), SD卡(2 GB), 迷你SD卡(2 GB)(需要迷你SD适配器)

- 使用迷你SD卡时,请和适配器一起插入或取出。
- ●通过以下网址查看有关卡的类型的最新信息。(只有英文版)<br>——————————————————— http://panasonic.jp/support/global/cs/tv/
- 请使用符合SD标准的SD卡。否则,可能会导致电视机损坏。
- 切勿在电视机存取数据时将卡取出(否则会损坏卡或电视机)。
- 不要去碰卡背面的插针。
- 切勿让卡受到高压或冲击。
- 按照正确的方向插入卡(否则卡会受到破坏)。
- 电子干扰、静电或误操作可能破坏数据或卡。
- ●应该定期备份储存的数据,以防止数据损坏或电视机的错误运行。

(Panasonic对任何储存数据的损坏或破坏不承担任何责任。)

#### **U**盘

格式: FAT16, FAT32或exFAT

#### 屏幕上显示的信息

32 mm

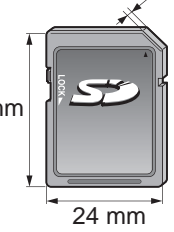

2.1 mm

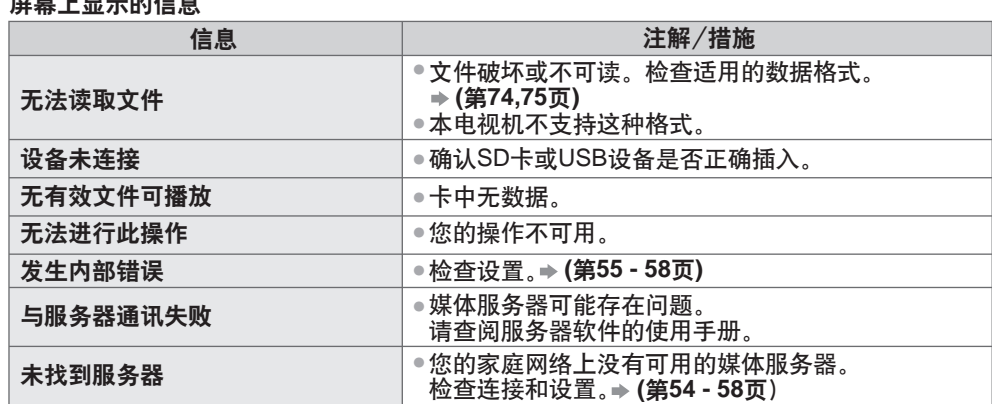

## 媒体播放器 **/ DLNA**支持的文件格式

**■** 照片 技

术 信 息

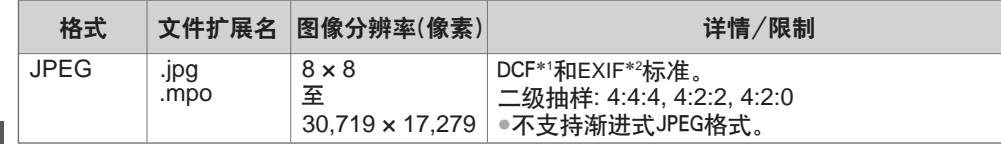

∗1: 相机文件设计标准-日本电子与信息技术工业协会(JEITA)制订的统一标准

∗2: 可交换图像文件-数码相机使用的图像文件格式

**■** 音乐

| 多媒体数字信号编解码器 | 文件扩展名 | 限制                                    |
|-------------|-------|---------------------------------------|
| MP3         | mp3.  | $\overline{\phantom{a}}$              |
| AAC         | .m4a  | ●不能播放防复制的文件。                          |
| <b>WMA</b>  | .wma  | ●不能播放防复制的文件。<br>●不支持WMA Pro和压缩的WMA文件。 |

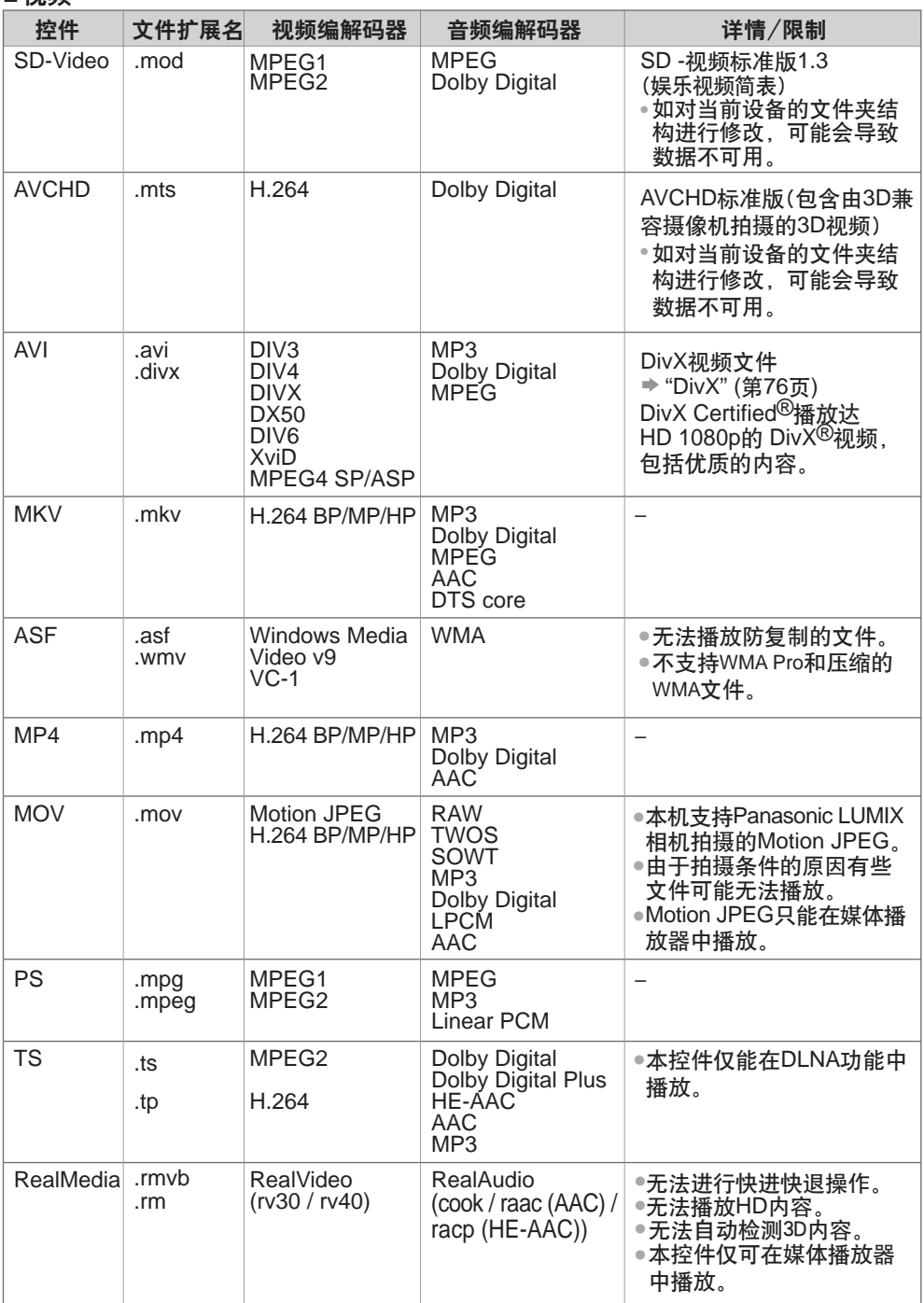

技 术 信 息

## 说明

●上一页的表格只是广义条件。一些媒体文件由于文件编码差异,即使达到了上表要求,虽然 可以在其它设备上播放,但可能无法在电视上播放。

• 请不要对数据使用两字节字符或其它特殊代码。

• 如果更改该卡上的文件名或文件夹名称,可能导致无法在电视机上播放。

#### 软件许可说明

#### 此声明经与RealNetworks,Inc.协议授权

除了法律禁止的范围外,使用4.4.2.1条款还禁止用户修改、翻译、倒序制造、反编译或使用 其他方式解密源代码或复制客户代码的功能。

4.4.2.2条款所颁布的协议内容,包括在特殊目的下可销售性和适合性的所隐含的条件和保障; 有效排除所有直接、间接的、特殊的和伴随产生的损失, 包括但不仅限于利益损失或补偿体 系,并有效实现所有条件和保障。

## **DivX**

关于DIVX VIDEO: DivX Certified®播放达1080p HD的 DivX®和DivX Plus™HD (H.264/MKV) 视频,包括优质的内容。

DivX®是由DivX公司创建的一种数字视频格式。这是一个官方DivX Certified®的播放DivX视 频的设备。

访问www.divx.com获取更多信息和软件工具来将您的文件转换成DivX视频。

#### **DivX**字幕文本文件

字幕文件格式-MicroDVD, SubRip, TMPlayer

- DivX视频文件与字幕文本文件在相同的文件夹里除文件的扩展名不同之外文件名相同。 •
- ●在同一文件夹内若存在一个以上的字幕文本文件,它们将根据下列优先级顺序显示: ".srt", ".sub", ".txt"。
- 当播放DivX内容时确认或更改当前的字幕状态,按下副菜单按钮显示选项菜单。 •
- ●由于创建文件使用的方式或记录状态的不同,可能仅仅显示部分字幕或可能根本就不显<br>□ 二古黄 示字幕。

●一些字幕文本可能无法正确显示。

#### 说明

对于您安排SD卡或U盘的不同,可能不能按您编制的顺序显示文件和文件夹。 •

对于您创建文件和文件夹结构的不同,可能无法显示该文件与文件夹。 •

●当有许多文件和文件夹时,可能需要时间来完成操作或可能无法显示或播放某些文件。

#### 关于DIVX VIDEO-ON-DEMAND:

为了播放购买的DivX Video-on-Demand(VOD)的影片,该DivX Certified®的设备必须进行 注册。为获取您的注册码,在设备的设置菜单中设置DivX VOD部分。访问vod.divx.com以 了解关于如何完成注册的更多信息。

#### 显示**DivX VOD**注册码 信

- 设置菜单中的[DivX® VOD](第37页) 息
	- 如果您想生成新的注册码,您必须注销当前的注册码。一旦播放DivX VOD内容后,注销 的确认画面将显示在设置菜单的[DivX® VOD]中。如果您在显示确认画面时按下确定按钮, 将生成注销码且您不能再播放任何用当前注册码购买的内容。 当您在显示注销码画面时按下确定按钮,将获得新的注册码。
	- 如果您使用一个不同于这个电视编码的注册码购买了DivX VOD内容,您将无法播放该内 容。(将显示[您的设备未获授权播放受到DivX保护的视频。]。)

技 术

### 关于只能播放规定次数的**DivX**内容

一些DivX VOD内容只能播放规定的次数。

当您播放该内容,将显示剩余的可播放次数。当剩余的可播放次数为0时,您将无法播放该 内容。(将显示[该DivX租借已过期。]。)

- 当播放该内容时,剩余的播放次数依如下情况减少一次:
	- ·如果您退出当前应用程序。
	- ·如果您播放其它内容。
	- ·如果转至下一个或前一个内容。

## **VIERA Connect**

#### 屏幕上显示的信息

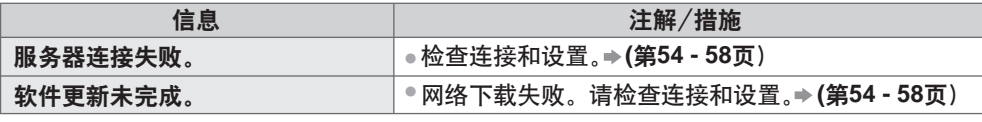

## **USB**连接

推荐将U盘直接连接至电视机USB端口。 •

- 一些USB设备或USB集线器可能不适用于本电视机。 •
- 您不能使用USB读卡器连接任何设备。 •
- 除U盘外您不能同时使用两个或两个以上相同类型的USB设备。 •

## 说明

• 关于USB设备附加信息请查阅以下网站。(只有英文版) **http://panasonic.jp/support/global/cs/tv/**

#### **USB**键盘

• 不支持需要驱动程序的USB键盘。

● 由于连接的键盘原因,字符可能无法正确显示在电视机屏幕上。

• USB键盘上的一些按键所对应的遥控器操作。

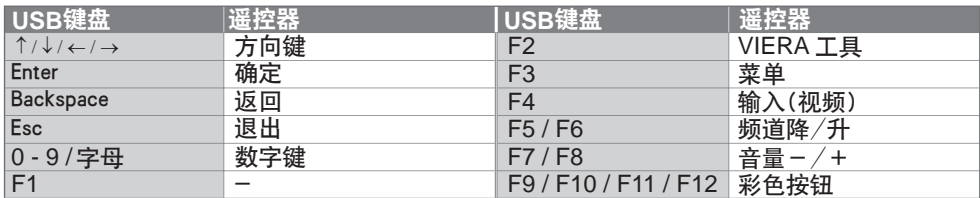

## 游戏手柄

●在以下网站确认游戏手柄已基于本电视机的性能经过测试。(只有英文版)

http://panasonic.jp/support/global/cs/tv/

• 游戏手柄上的一些按键所对应的遥控器操作。

范例:

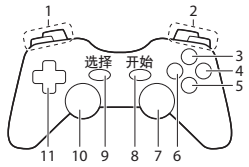

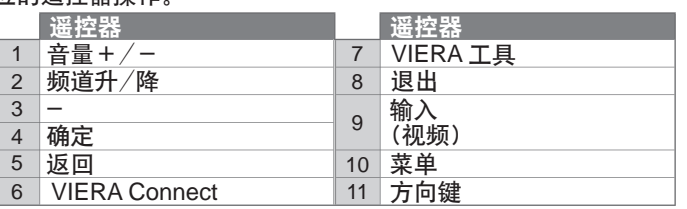

技 术 信 息

# 常见问题解答

在报修或请求帮助之前,请遵照以下简单指示来解决问题。 如果问题仍然无法解决,请联系您当地的Panasonic经销商或Panasonic顾客咨询服务中心 寻求帮助。

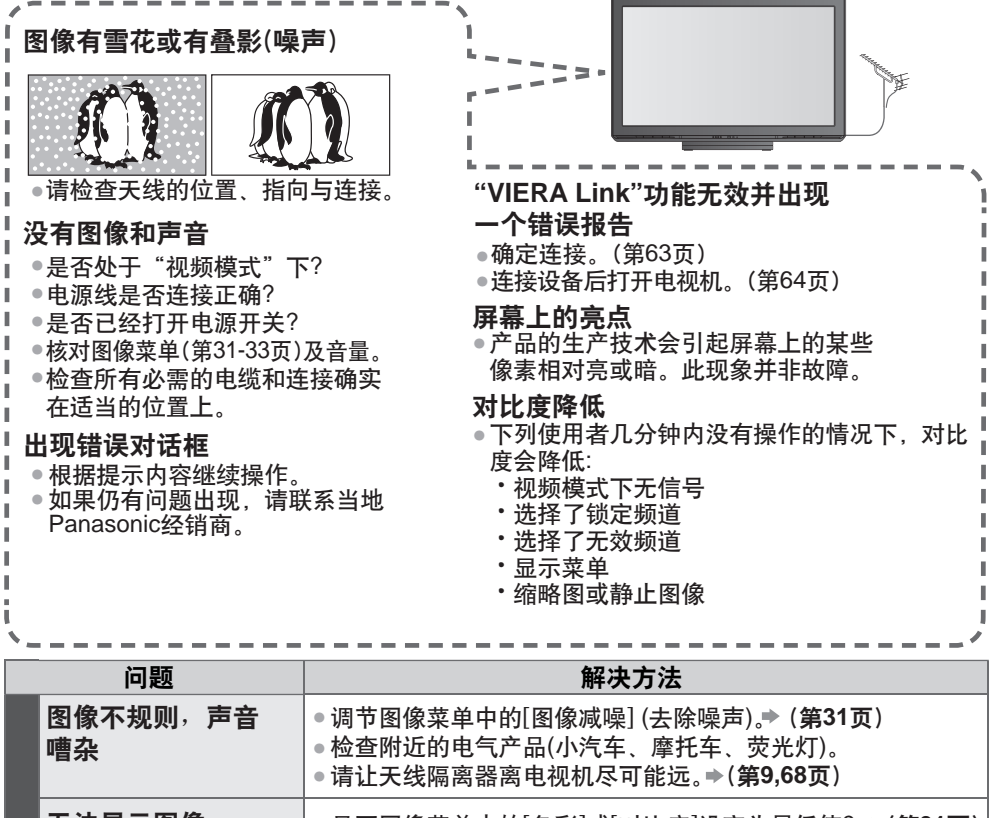

常 见 问 题 解 答

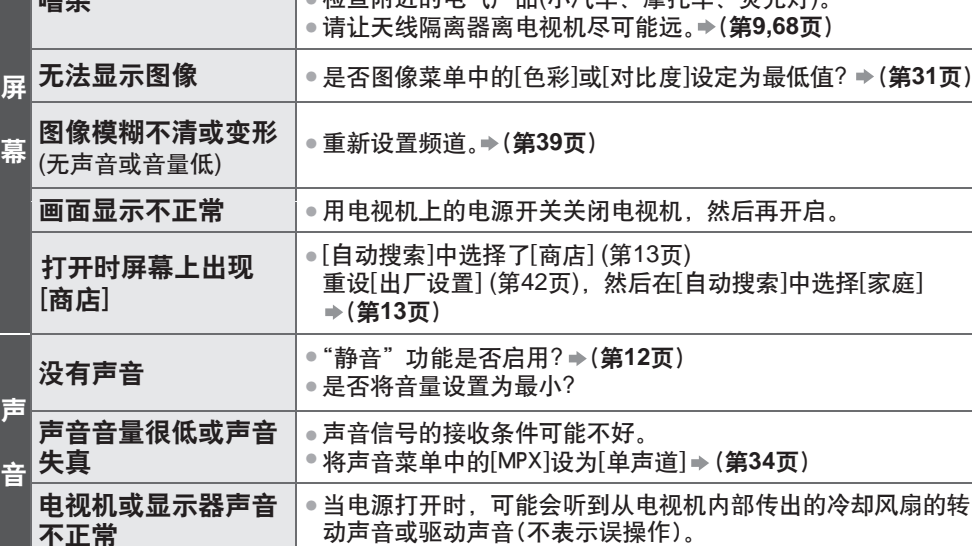

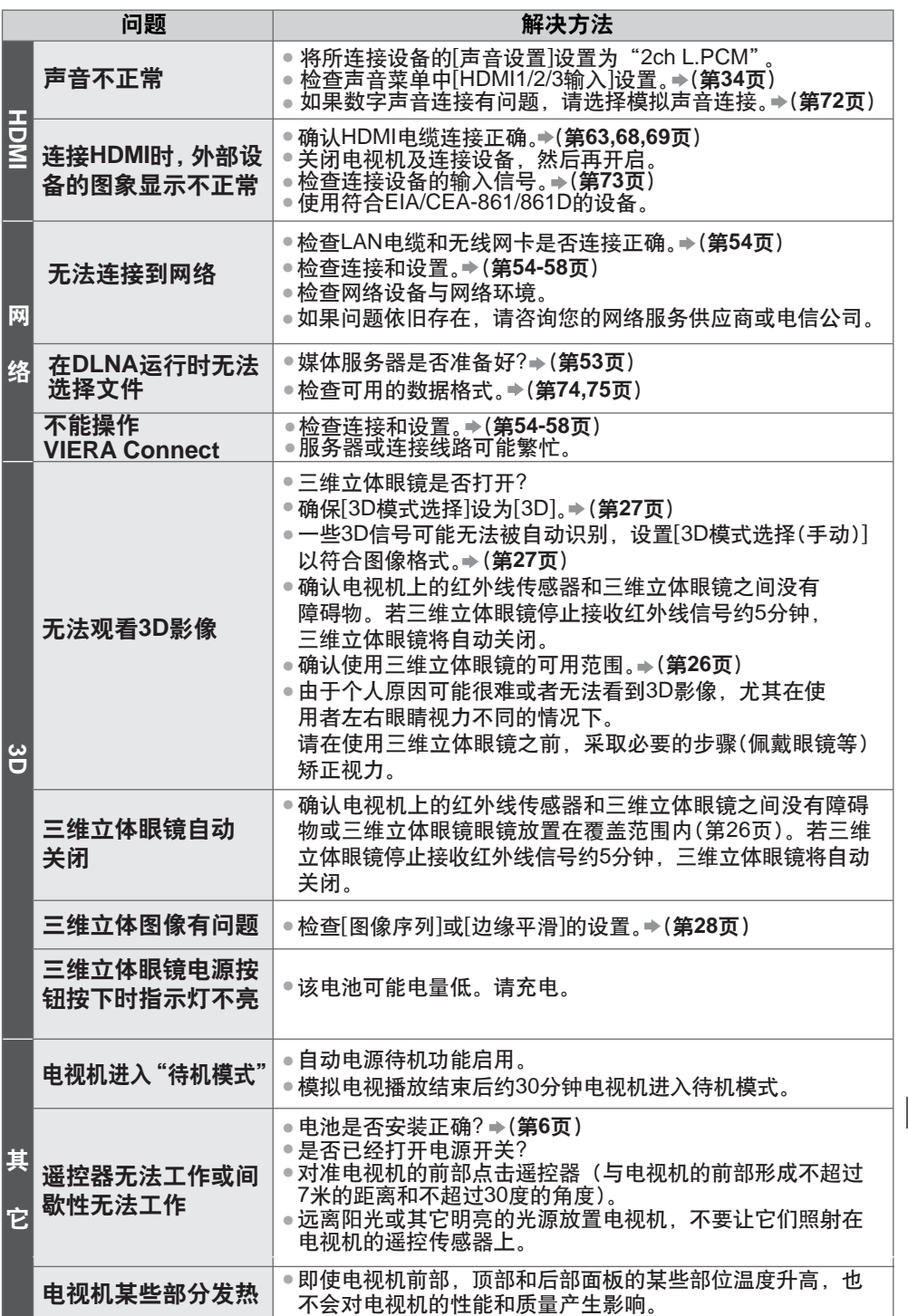

常 见 问 题 解 答

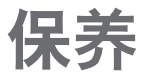

首先将电源插头从电源插座上拔下。

显示屏、机壳、底座

日常维护**:**

用软布轻轻擦拭显示屏表面,前壳或底座,清洁灰尘和手印。

顽固污物**:**

可用软布浸上清水或用100倍水稀释的中性洗涤剂擦拭表面。然后,用干的软布均匀擦拭表 面直至擦干。

注意

- 不要用硬布擦拭或者过于用力擦拭,否则会划伤表面。 •
- 小心不要用水或洗涤剂直接清洁电视机表面。渗入电视机部件内部的液体可能会导致产品故障。 •
- ●小心不要使表面接触驱虫剂、溶剂、稀释剂或其它挥发性物质。这会降低显示屏表面质量<br>———————————————————— 或者导致外漆脱落。
- ●请勿用指甲或其它硬物敲击或刮划表面。<br>• 语气法语主张法院法法语法第第
- ●切勿使机壳和底座长时间接触橡胶或塑料物品。这会降低显示屏表面质量。

电源插头

定期用干布清洁电源插头。潮湿和灰尘可能引起火灾或触电。

保 养

## 规格

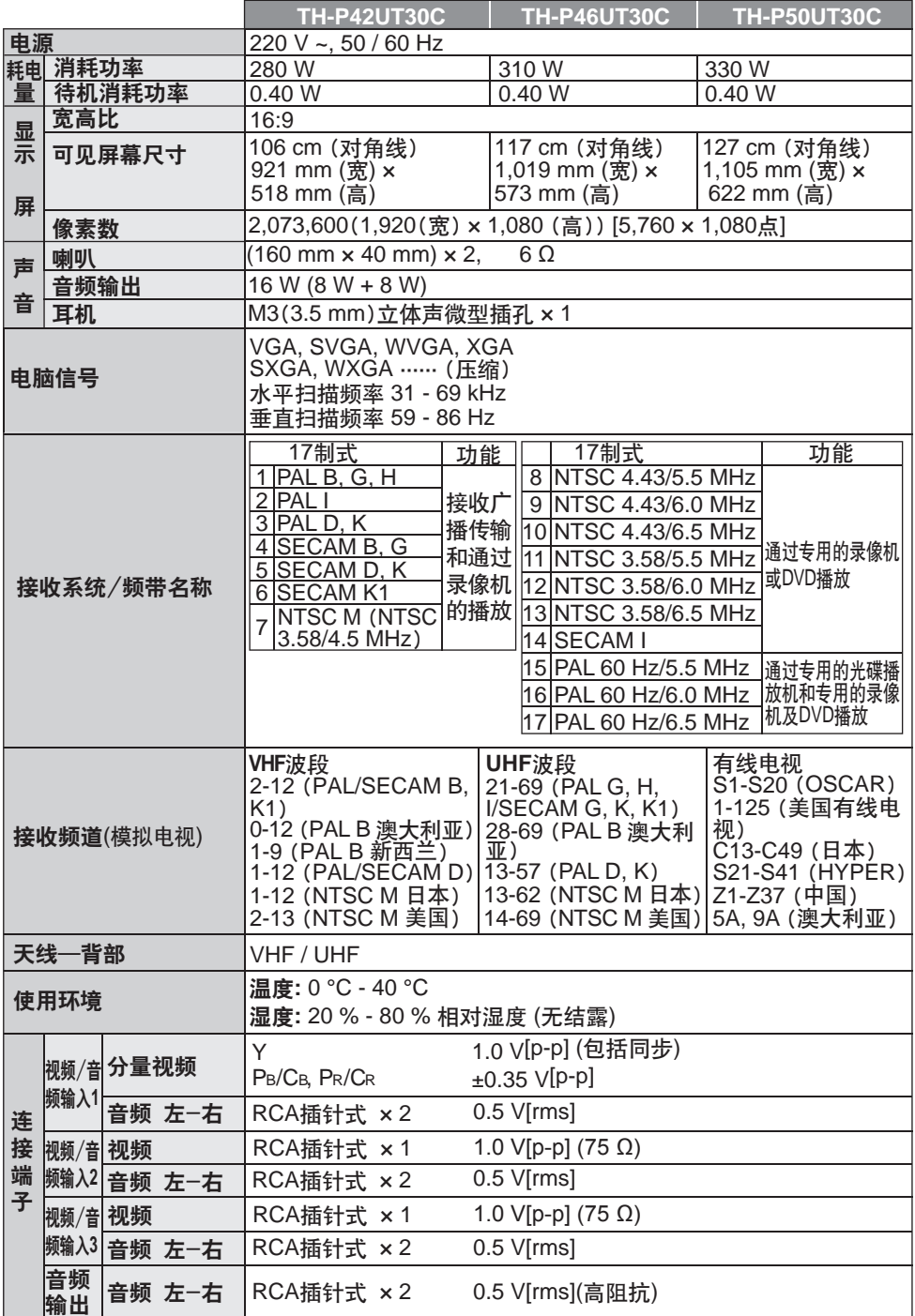

规 格

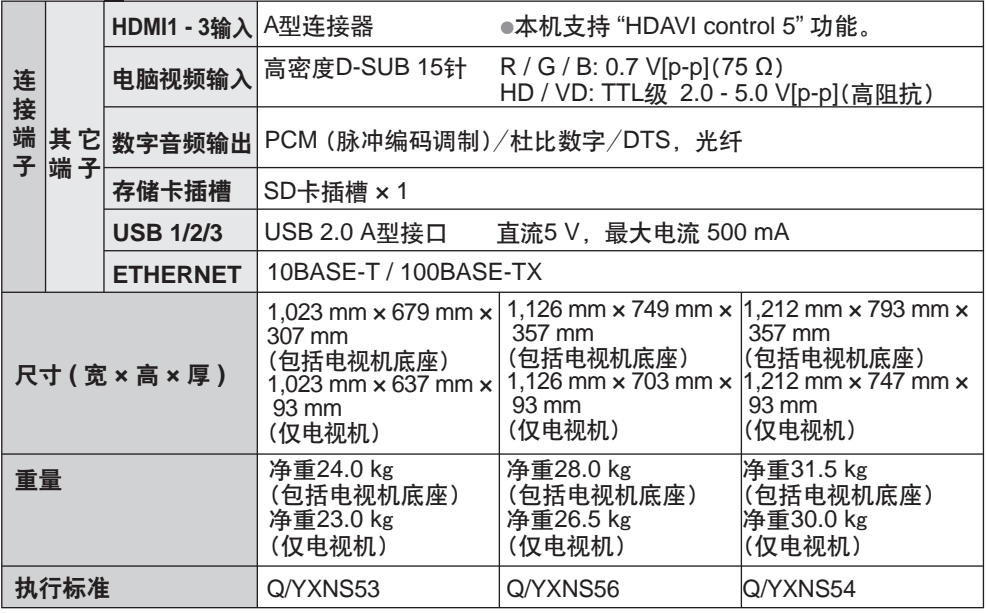

说明

● 设计和规格若有变化,恕不另行通知。所示尺寸和重量均为近似值

本设备符合下述所列标准。GB24850-2010、GB9254-2008、GB13837-2003、 • GB17625.1-2003、GB8898-2001。

电子信息产品污染控制标识

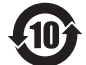

•有毒有害物质或元素标识

## 产品中有毒有害物质或元素的名称及含量

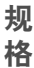

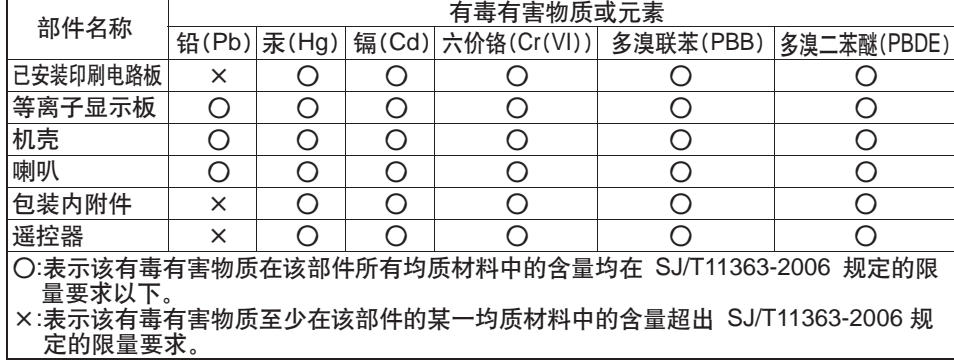

٦

## 中国能效标识

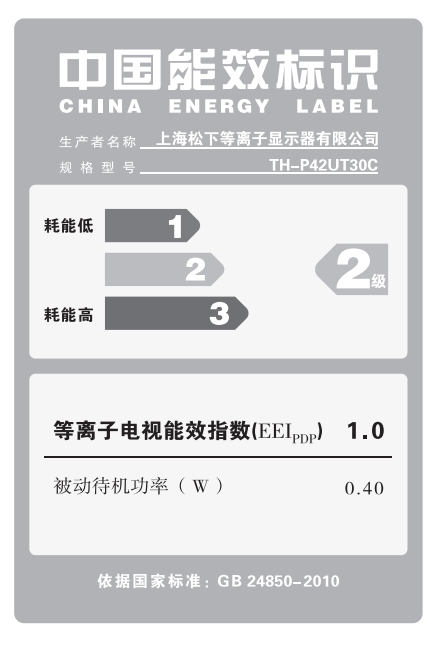

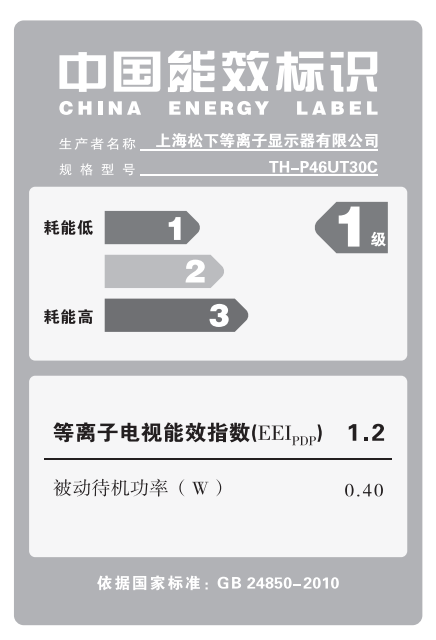

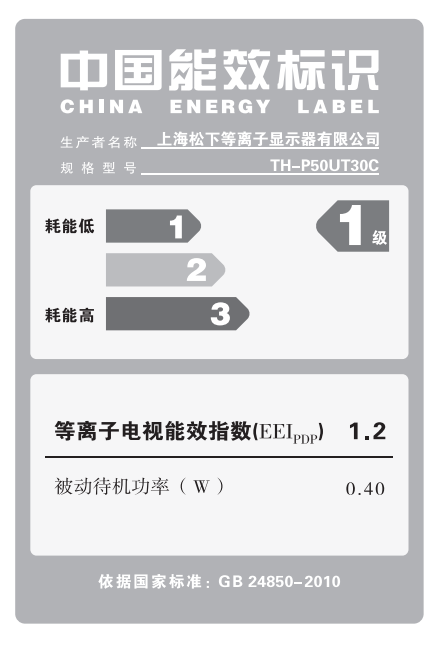

Panasonic 顾客咨询服务中心电话: 8008100781 手机、小灵通及未开通800业务地区: 4008100781 上海松下等离子显示器有限公司对本说明书拥有最终解释权

### 顾客记录

本商品型号和制造编号均在其后盖处。您应在下面填上制造编号并妥善保管本说明书, 以及您的购买发票,以作为您购买的永久记录,这样将有助于在发生遗失或失窃时进 行识别,以及作保修服务之用。

型 묵 制造编号

上海松下等离子显示器有限公司 主页 : http://panasonic.cn 地址 : 上海市浦东新区金穗路1398号 原产地 : 中国 Panasonic Corporation 2011

中国印刷 发行 : 2011年7月